### LAPORAN MANAJEMEN PROYEK TEKNOLOGI INFORMASI

PEMBUATAN WEBSITE PROFILE SD N 03 BAWANG SD NEGERI 03 BAWANG

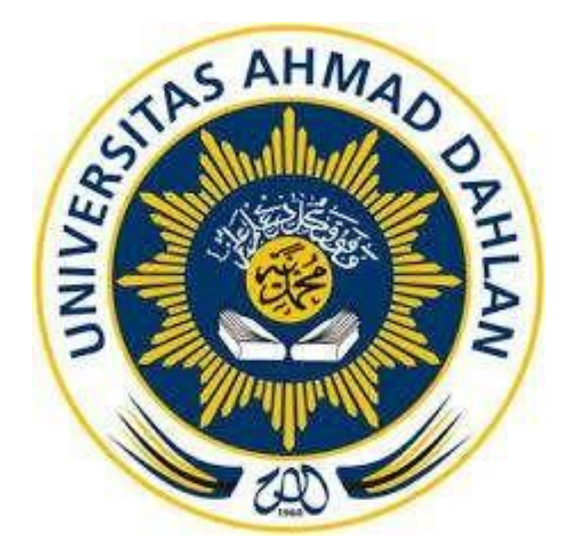

#### Oleh :

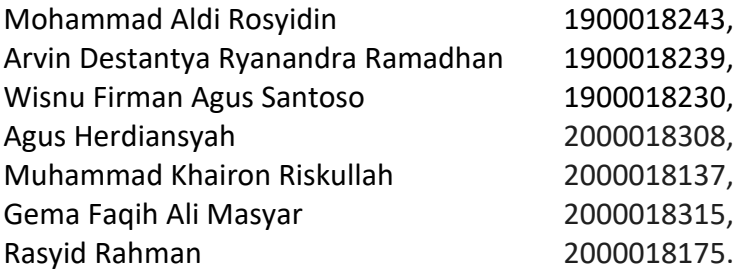

### PROGRAM STUDI STRATA SATU INFORMATIKA FAKULTAS TEKNOLOGI INDUSTRI UNIVERSITAS AHMAD DAHLAN

### **HALAMAN PERSETUJUAN MITRA/CLIENT**

Laporan Manajemen Proyek Teknologi Informasi ini telah disetujui sebagai proses pengajuan seminar bagi

### MPTI Sukses

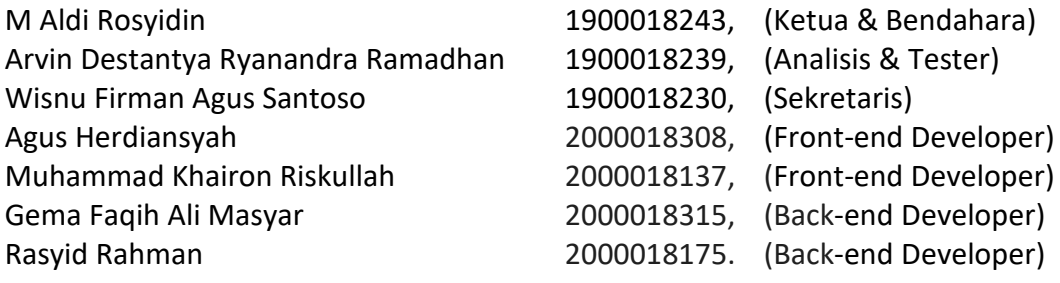

Tempat Manajemen Tugas Proyek

Realisasi Waktu Pelaksanaan14 Minggu

Yogyakarta, 28 Juli 2023

Menyetujui, Kepala Sekolah

 $m \sqrt{ }$ 士

(Amad Nasution, S.Pd., M.Pd) NIP 197009071993061001

# **HALAMAN PENGESAHAN**

MANAJEMEN PROYEK TEKNOLOGI INFORMASI

PEMBUATAN WEBSITE PROFILE SDN 03 BAWANG SD NEGERI 03 BAWANG

M Aldi Rosyidin Arvin Destantya Ryanandra Ramadhan Wisnu Firman Agus Santoso **Agus Herdiansyah** Muhammad Khairon Riskullah Gema Faqih Ali Masyar Rasyid Rahman

1900018243, (Ketua) 1900018239, Analisis) 1900018230, (Sekretaris) 2000018308, (Front-end Developer) 2000018137, (Front-end Developer) 2000018315, (Back-end Developer) 2000018175. (Back-end Developer)

**PEMBIMBING** 

: Ahmad Azhari, S. Kom., M. Eng. NIY 60160863

**PENGUJI** 

: (Rusydi Umar, S.T., M.T., Ph.D NIY 60980174

Yogyakarta, 21 Agustus 2023

Kaprodi S1 Informatika

Dr. Murinto, S.S., M.Kom. NIY.60040496

### **KATA PENGANTAR**

Alhamdulillahirobbil'aalamiin, segala puji bagi Allah SWT yang telah memberikan nikmat kepada kami, sehingga kami dapat menyelesaikan laporan manajemen proyek teknologi informasi ini yang berjudul "Pembuatan Sistem Website Sekolah" dapat disusun sebagai salah satu syarat untuk melengkapi nilai mata kuliah Manajemen Proyek Teknologi Informasi di Program Studi Informatika Fakultas Teknologi Industri Universitas Ahmad Dahlan dan diselesaikan sesuai dengan waktunya, dan semoga rahmat tersebut dapat menjadikan kita lebih beriman dan bertakwa kepala Allah SWT.

Pada kesempatan ini kelompok kami sangat berterimakasih kepada pihak-pihak yang telah membantu dalam penyusunan laporan Manajemen Proyek Teknologi Informasi baik langsung maupun tidak langsung. Ucapan terimakasih ini disampaikan kepada Ahmad Azhari selaku dosen pembimbing manajemen proyek teknologi informasi pengarahan dalam pengerjaan tugas proyek ini.

Kami menyadari bahwa laporan ini belum sempurna, tim kami mengharapakan kritik dan saran dari pembaca agar laporan ini dapat menjadi lebih baik.

Yogyakarta, 28 Juli 2023

Penulis

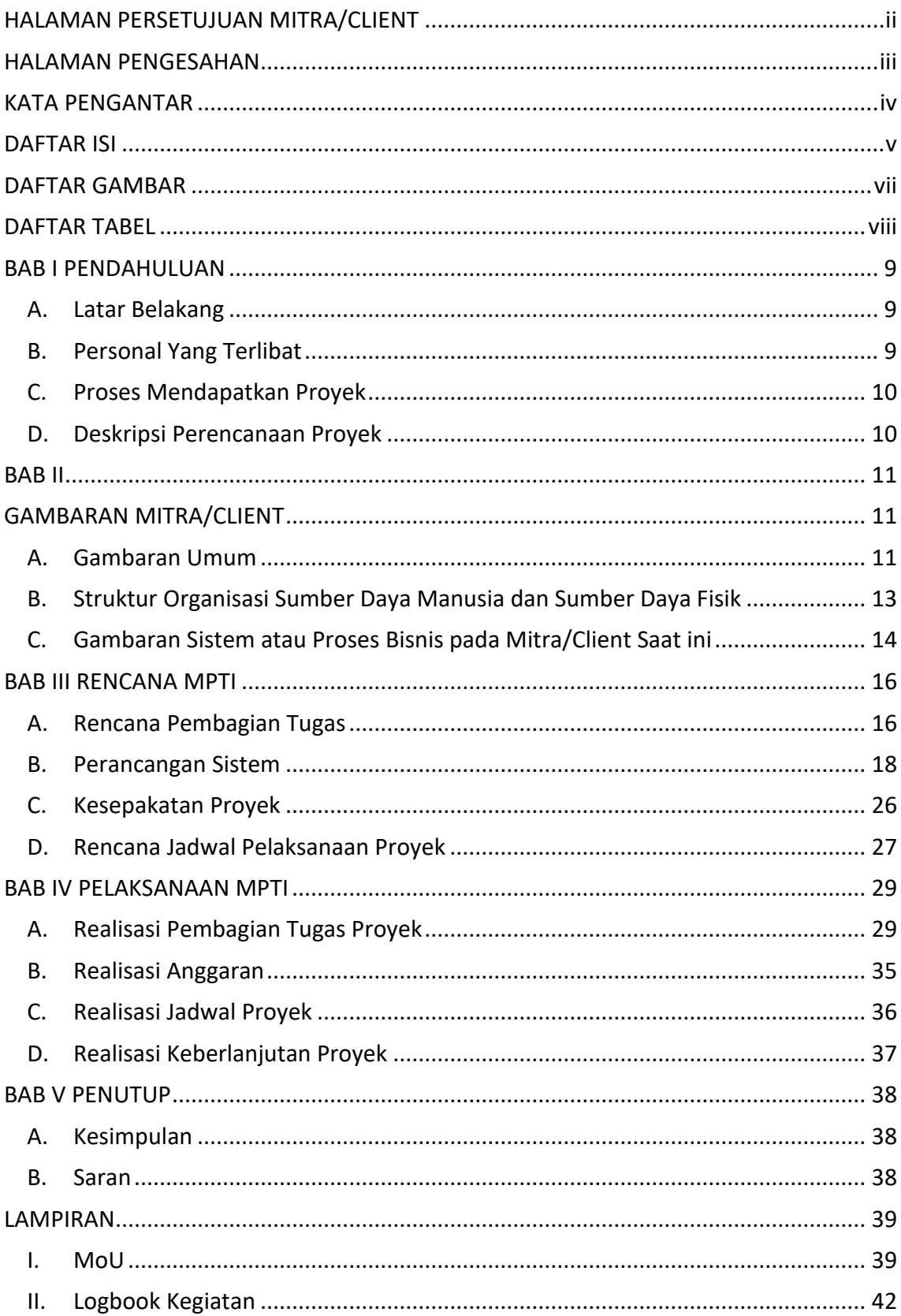

# **DAFTAR ISI**

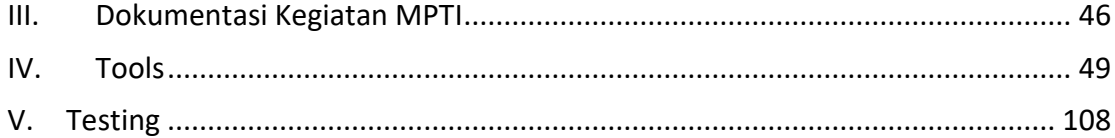

### **DAFTAR GAMBAR**

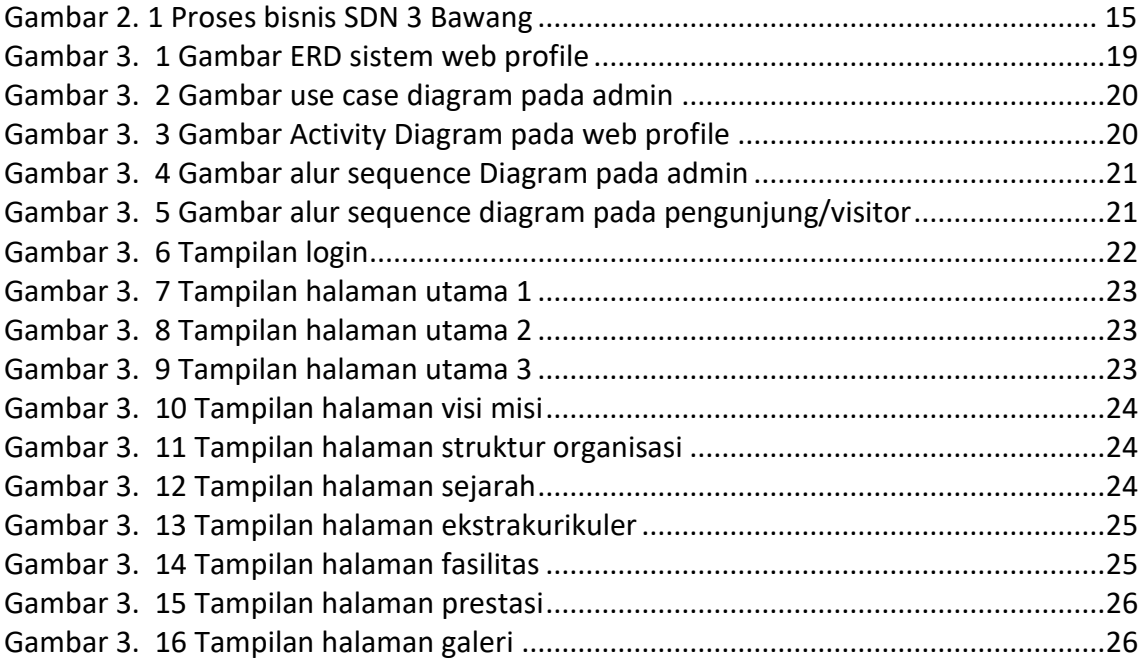

### **DAFTAR TABEL**

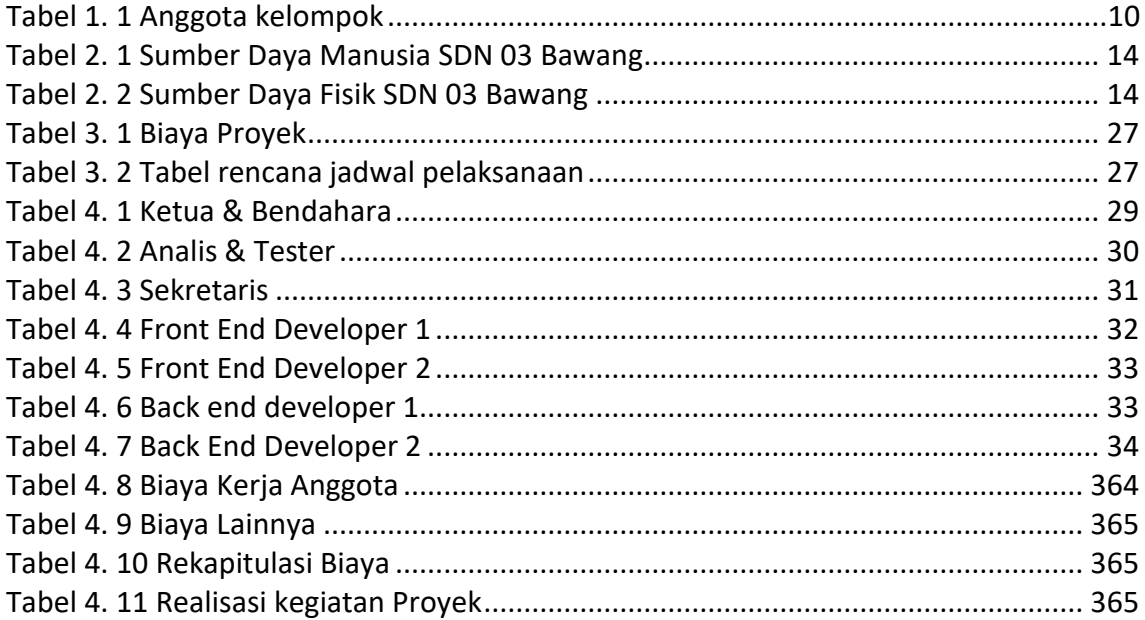

# **BAB I PENDAHULUAN**

#### A. Latar Belakang

Perkembangan teknologi yang sangat pesat di era globalisasi saat ini telah memberikan banyak manfaat dalam kemajuan diberbagai aspek sosial. Penggunaan teknologi oleh manusia dalam membantu mendapatkan informasi dan juga pekerjaan menjadi keharusan dalam kehidupan. Manusia sebagai pengguna teknologi harus mampu memanfaatkan teknologi yang ada saat ini, maupun perkembangan teknologi tersebut selanjutnya. Adaptasi manusia dengan teknologi baru yang telah berkembang wajib untuk dilakukan melalui pendidikan. Pendidikan merupakan sebuah sarana yang efektif dalam mendukung perkembangan serta peningkatan sumber daya manusia menuju ke arah yang lebih positif. Sekolah sebagai lembaga pendidikan formal mempunyai peranan penting dalam proses adaptasi siswa menjadi generasi yang tidak tertinggal dalam menghadapi perkembangan teknologi.

Dalam upaya membantu perkembangan serta peningkatan sumber daya manusia yang unggul, sekolah tersebut kurang adanya sebuah web-profil. Sehingga masyarkat/siswa menjadi kekurangan informasi dari sekolah tersebut. Website sekolah memberikan kesempatan siswa untuk mengakses informasi, seperti Jadwal pelajaran, kegiatan siswa, ekskul siswa, informasi beasiswa, dll.

Melihat permasalahan yang ada tersebut, maka dibuatlah sebuah Web profil yang memiliki fungsi untuk menyajikan informasi. Sehingga masyarakat/siswa tidak perlu menunggu pengumuman dari pihak sekolah. Hal ini karena semua sudah ada di website. Masyarakat/siswa bisa mengakses kapan saja dan dimana saja, dengan didukung koneksi internet yang memadai.

#### B. Personal Yang Terlibat

Tim terdiri dari anggota berjumlah 7 orang dengan tugasnya masing-masing sesuai dengan Tabel berikut.

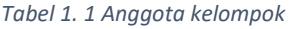

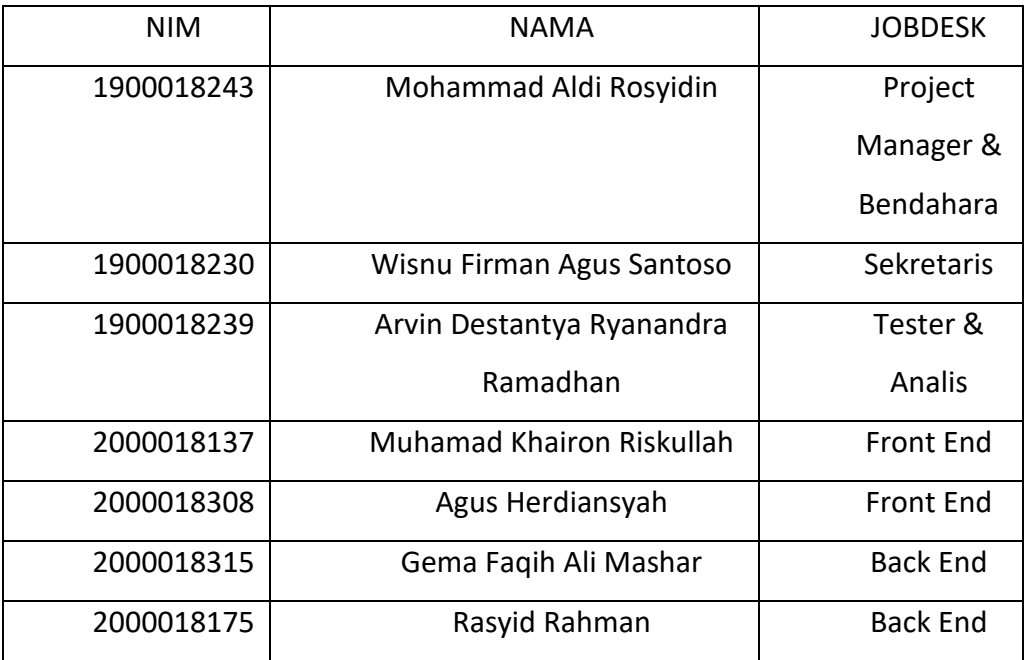

### C. Proses Mendapatkan Proyek

Proses mendapatkan proyek untuk Manajemen Proyek Teknologi Informasi (MPTI) ini berawal dari Mohammad Aldi Rosyidin yang mengetahui informasi bahwa di SD N 3 Bawang belum memiliki sistem informasi sekolah. Dengan alasan tersebut, Mohammad Aldi Rosyidin menanyakan kesedian pihak SD N 3 Bawang untuk kami buatkan sistem informasi melalui salah satu kenalan dari Mohammad Aldi Rosyidin. Setelah berdiskusi dengan pihak sekolah, pihak sekolah pun setuju untuk dibuatkan sistem informasi berupa website profil sekolah.

D. Deskripsi Perencanaan Proyek

Proyek ini berupa website profil sekolah yang diharapkan bisa menjadi sumber informasi umum mengenai SD N 3 Bawang kepada masyarakat di sekitar sekolah tersebut. Dalam website profil ini akan memuat berbagai informasi umum seperti visi misi sekolah, informasi tenaga pengajar, fasilitas, dan lain-lain.

# **BAB II GAMBARAN MITRA/CLIENT**

- A. Gambaran Umum
	- 1. Sejarah

SD N 3 Bawang merupakan salah satu sekolah dasar yang berlokasi di desa Bawang, Kabupaten Batang, Jawa Tengah. Dengan posisinya yang strategis, sekolah ini terletak di sebelah Selatan kantor Kecamatan Bawang, memudahkan akses bagi para siswa yang tinggal di sekitar wilayah tersebut. Sejak pendiriannya pada tanggal 1 April 1985, SD N 3 Bawang telah menjadi salah satu institusi pendidikan yang penting di daerah tersebut, memberikan layanan pendidikan berkualitas kepada anak-anak di tingkat pendidikan dasar.

Seiring berjalannya waktu, SD N 3 Bawang telah mengalami berbagai perkembangan dan transformasi. Dengan dukungan dari pemerintah daerah dan partisipasi aktif dari masyarakat setempat, sekolah ini telah berusaha meningkatkan kualitas pendidikannya. Berbagai program pendidikan dan kegiatan ekstrakurikuler telah diperkenalkan untuk memberikan pengalaman belajar yang holistik bagi siswa-siswi. Selain itu, fasilitas pendukung seperti ruang kelas yang nyaman, perpustakaan, dan laboratorium sains telah ditingkatkan guna memfasilitasi proses pembelajaran yang lebih efektif.

SD N 3 Bawang juga memiliki kurikulum yang berfokus pada pembangunan karakter dan potensi siswa. Menerapkan pendekatan pendidikan yang inklusif, sekolah ini berupaya mengakomodasi kebutuhan setiap siswa, sehingga mereka dapat mengembangkan bakat dan minat mereka dengan lebih baik. Melalui berbagai kegiatan, seperti lomba, pertunjukan seni, dan kegiatan sosial, sekolah ini berusaha membentuk generasi muda yang memiliki sikap positif, berwawasan luas, dan berempati terhadap masyarakat sekitar. Dengan semangat dan komitmen yang kuat, SD N 3 Bawang terus berperan sebagai garda terdepan dalam

mempersiapkan para siswa untuk menghadapi masa depan yang cerah dan penuh tantangan.

- 2. Visi dan Misi
	- a. Visi

Beriman, Terdidik, Terampil dan Berbudaya.

- b. Misi
	- Menumbuhkan penghayatan terhadap ajaran agama yang dianut dan juga budaya bangsa sehingga menjadi sumber kearifan dalam bertindak.
	- Melaksanakan kegiatan pembelajaran dan bimbingan secara Of Timal. Sesuai dengan potensi yang dimiliki.
	- Mendorong dan membantu setiap siswa untuk megenali potensi dirinya dalam memperoleh keterampilan hidup, sehingga dapat dikembangkan secara lebih optimal.
	- Menanamkan perilaku santun, disiplin dan bertanggung jawab sejak dini melalui system penilaian tingkah laku secara mandiri. Baik terhadap diri sendiri, lingkungan, keluarga dan masyarakat.
	- Menerapkan manajemen partisipasi dilandasi sikap keterbukaan/transparan dengan melibatkan partisipasi seluruh warga SD.
- 3. Alamat dan Kontak

Alamat : Bawang, Kec. Bawang, Kab. Batang, Prov. Jawa Tengah, 51274 Indonesia

Link Google Maps : https://goo.gl/maps/QoCW7Bo94NS5ibr8A

| SDN BAWANG 03 - Google Maps X +                                                                                  |                          |                                                                                                    |                                                                                                    | $\sigma$                                                                        |
|----------------------------------------------------------------------------------------------------|--------------------------|----------------------------------------------------------------------------------------------------|----------------------------------------------------------------------------------------------------|---------------------------------------------------------------------------------|
| $\rightarrow$<br>C<br>$\leftarrow$                                                                               |                          |                                                                                                    | @ qoogle.com/maps/place/SDN+BAWANG+03/@-7.1055776,109.9166239.18.04z/data=!4m10!1m2!2m1!1ssdn+bawang+3+batang!3m6!1s0x2e7013114620f59b:0x1ae09412af8 Q. [ 9 Q                                             | $\Box$<br>$\Box$<br>$\overrightarrow{12}$<br>☆<br>$\ast$                        |
| Q<br>sdn bawang 3 batang<br>≡                                                                                    | $\times$                 | C<br><b>phone of the State</b><br>□ El ★ Rating ▼   壬 Semua filter                                                                               | <b>O</b> bagasi.jd<br>Gg. Cemara                                                                                                    | ₩<br>Toko Fia                                                                   |
| SDN Bawang 3<br>$3.9 + + + +$ (12)<br>Sekolah Dasar                                                              | $\bullet$<br>Rute        | 111111                                                                                                    | Q Telusuri area ini<br>Bawang II TNJ<br><b>SIRAMI Coffee</b><br>Toko Kamera<br>G<br>Negeri Bawang 02                                                                                                    | Θ                                                                               |
| <b>SDN BAWANG 03</b><br>$4.0 + + + +$ (1)<br>Sekolah Dasar · VWV9+MMF, Jl. Walisongo<br>Buka - Tutup pukul 03.00 | $\bullet$<br><b>Rufe</b> |                                                                                                    | BENGKEL<br><b>DIKARI MOTOR</b><br>PLUASERA ALUN<br>Kost dan penginapan.<br>o<br>۰<br>Alun Alun Kota Bawang<br>Indomaret bawang                                                                            | <b>KUD Bravan Urip</b><br>Θ<br>BENGKEL AGUS                                     |
| SDN 3 CANDIREJO<br>$4.0$ **** (1)<br>Sekolah Dasar - WW2X+HWX                                                    | $\bullet$<br><b>Rute</b> | SDN BAWANG 03<br>4.0 查查查查 (1)                                                                                                    | Percetakan AA MULIA<br><b>TB SUBUR BAWANG</b><br>Digital Printing<br>Toko Bahan Bangunan<br>G<br>o<br>Pondok Pesantren<br>Darussalam Putra<br>Ç<br>Warung sate<br>mbak PIRIN/1<br>Polsek Bawarig<br>Sate: | (Las dan Mobil)<br>PDAM Bawang<br><b>CD</b> Toko<br>Kantor Kecamatan<br>Bawang. |
| Anda telah mencapai akhir daftar.                                                                                |                          | Sekolah Dasar<br>Ulasan<br>Ringkasan                                                                                                    | 0<br>RM Henny Brongkos<br>Bakso Memble Pak Yitno<br><b>Oadann</b>                                                                                                    | <b>PRARAC</b><br>Θ<br>GPdl Petra Bawang<br>SDN BAWANG 03<br>Maswiid Jan         |
|                                                                                                    |                          | $\circ$<br>$\Xi$<br>R<br>o<br>Di Sekitar<br>Bagikan<br>Price<br>Simpan<br>Kirim ke<br>pangel                                                     | TOKO PERTANIAN<br><b>SUMBER TANIL</b><br><b>Toko Pertanian</b>                                                                                                    | Desa Sambonos<br>Pondok Lesehan Bambu<br>Wallsongo                              |
|                                                                                                    |                          | VWV9+MMF, Jl. Walisongo, Bantir, Bawang, Kec.<br>$\odot$<br>Bawang, Kabupaten Batang, Jawa Tengah 51274<br>$\odot$<br>Buka - Tutup pukul 03.00 ~ | Kos & Kontrakan<br>Salsabilla<br>'S<br>CENDANA SALON<br>3 BAWANG F<br><b>OPHOTO QIU</b>                                                                                                    | Cuci ste<br>Masjid LDII Bawang                                                  |
|                                                                                                    |                          | Ð<br>Kirim ke ponsel Anda<br>Klaim bisnis ini<br>Ø                                                                                               | EL BUDI JAYA<br>Koramil 04 / Bawang                                                                                                    |                                                                                 |
| Perbarui hasil bila peta digeser                                                                                 |                          | Tambahkan label<br>D                                                                                                    | Google                                                                                                    | Data peta 02025 Indonesia Persyaratan Privasi Kirim masukan 55 m s              |

*Gambar 2.1 Lokasi SD N 3 Bawang*

Email : sdbawang03@gmail.com

- B. Struktur Organisasi Sumber Daya Manusia dan Sumber Daya Fisik
	- 1. Struktur Organisasi

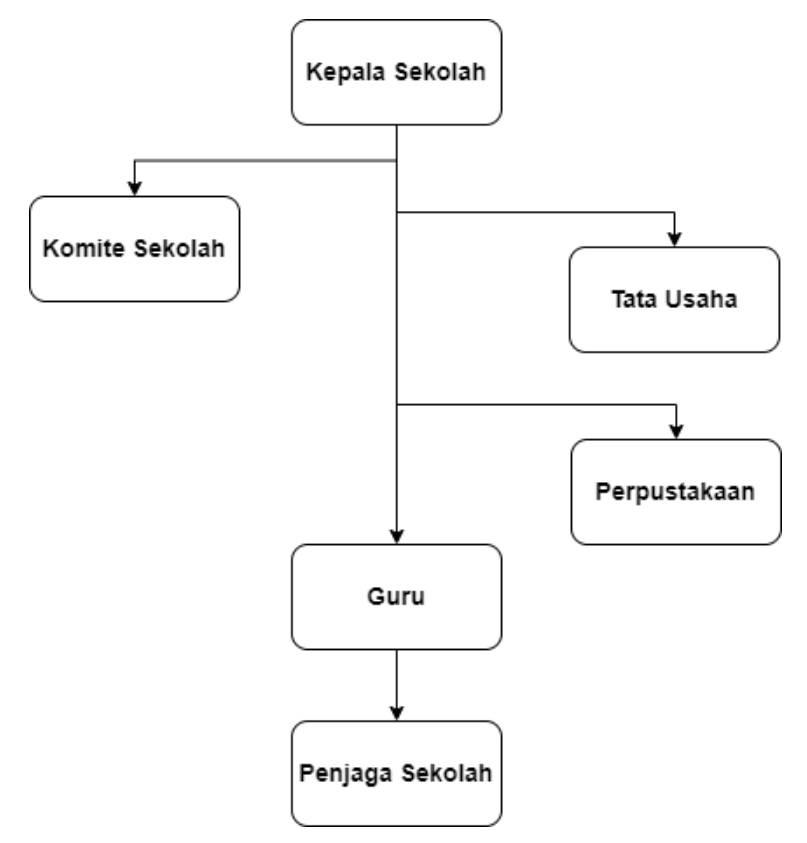

*Gambar 2. 2* Sturuktur Organisasi SD N 3 Bawang

2. Sumber Daya Manusia

Sumber daya manusia pada SD N 3 Bawang terdiri dari kepala sekolah,

#### guru dan karyawan:

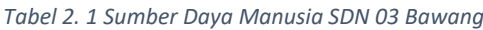

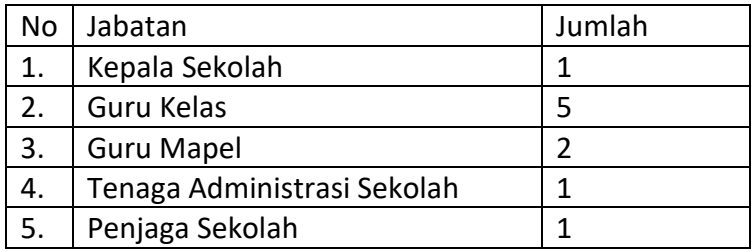

3. Sumber Daya Fisik

Sumber daya fisik adalah sumber daya yang memiliki wujud fisik yang digunakan oleh instansi untuk . Sumber daya fisik yang dimiliki SD N 3 Bawang dapat dilihat pada table berikut.

| No | Nama                  | Jumlah         |
|----|-----------------------|----------------|
| 1. | Ruang Teori/Kelas     | 6              |
| 2. | <b>Ruang Guru</b>     | 1              |
| 3. | Ruang Kepala Sekolah  | 1              |
| 4. | Ruang Perpustakaan    | 1              |
| 5  | Ruang Ibadah          | 1              |
| 6  | <b>Ruang UKS</b>      | 1              |
| 7  | Ruang Olahraga        | 1              |
| 8  | Laboratorium IPA      | 1              |
| 9  | Ruang Ibadah          | $\overline{2}$ |
| 10 | Kamar Mandi           | 6              |
| 11 | <b>Rumah Dinas</b>    | $\overline{2}$ |
| 12 | Rumah Penjaga Sekolah | 1              |
| 13 | Kantin                | 1              |
| 14 | Gudang                | 1              |
| 15 | Ruang Sirkulasi       | 1              |
| 16 | <b>Tempat Parkir</b>  | 1              |

*Tabel 2. 2 Sumber Daya Fisik SDN 03 Bawang*

C. Gambaran Sistem atau Proses Bisnis pada Mitra/Client Saat ini

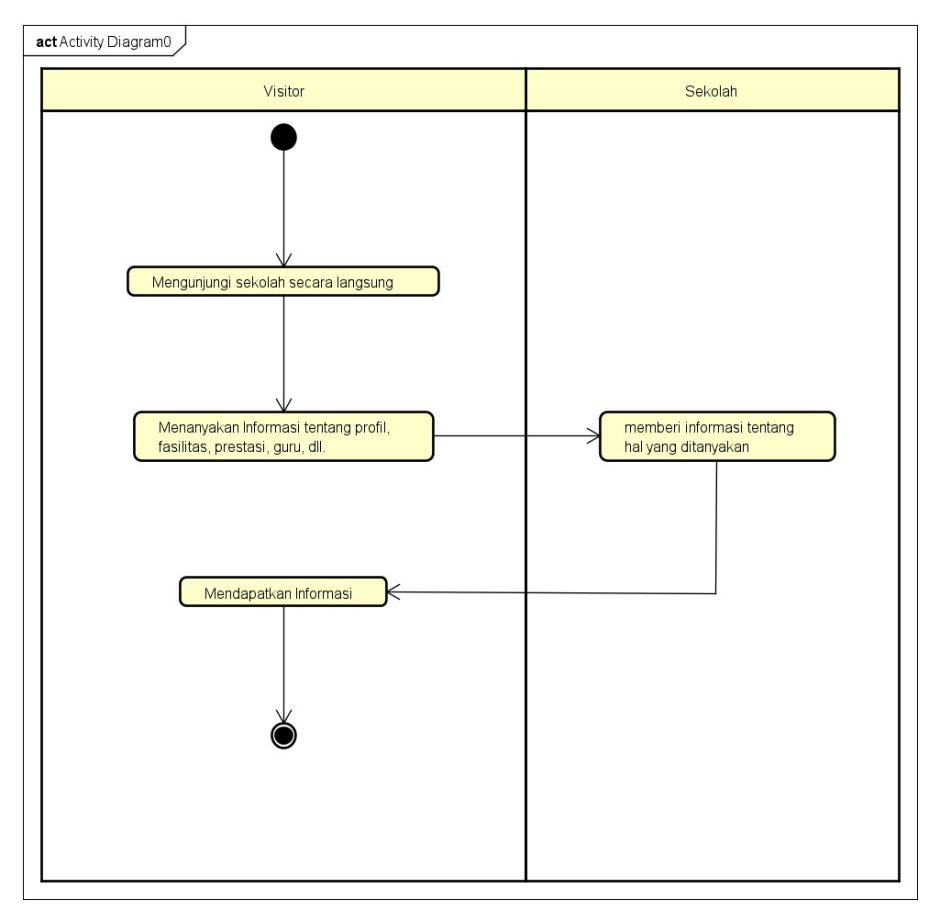

*Gambar 2. 2 Proses bisnis SDN 3 Bawang*

# **BAB III RENCANA MPTI**

A. Rencana Pembagian Tugas

Rencana pembagian tugas tim MPTI terkait pembuatan Sistem Website

- 1) Project Manager & Bendahara (Mohammad Aldi Rosyidin)
	- Mencari dan berkoodinasi dengan klien.
	- Membentuk tim proyek.
	- Memimpin penentuan pembagian Jobdesk anggota tim.
	- Mengkoordinasi dan mengatur waktu bimbingan.
	- Merencanakan, melaksanakan, mengawasi, dan mengevaluasi pelaksanaan proyek.
	- Mengkoordinasi dan memimpin setiap pertemuan atau rapat.
	- Mengelola keuangan tim.
- 2) Sekretaris (Wisnu Firman Agus Santoso)
	- Membuat Notulensi rapat tim Manajemen Proyek Teknologi Informasi.
	- Mendokumentasikan rapat serta dokumen rapat tim
	- Membuat Logbook tim.
	- Mengkomunikasikan jadwal rapat dengan mitra/client.
	- Membuat laporan pengerjaan proyek tim.
- 3) Analis & Tester (Arvin Destantya Riyanandra Ramadhan)
	- Melakukan Analisis terhadap sistem yang akan dibuat.
	- Membuat proses bisnis, alur, akan digunakan system.
	- Membuat Use Case Diagram.
	- Membuat Activity Diagram.
	- Membuat Entity Relationship Diagram.
	- Menganalisis kebutuhan bisnis, kebutuhan user, kebutuhan fungsional, non fungsional, dan kebutuhan system.
- Melakukan pengecekan atau testing terhadap bug didalam aplikasi
- 4) Front-End Developer 1 (Agus Herdiansyah)
	- Membuat rancangan tampilan.
	- Menentukan layout atau tata letak dari komponen sistem yang akan dibuat
	- Memaksimalkan User Experience (UX)
	- Memastikan keselarasan antara fungsionalitas dengan estetika
	- Memastikan kompatibilitas website
	- Ikut serta membantu back-end developer dalam pembuatan sistem
- 5) Front-End Developer 2(Muhamad Khairon Riskullah)
	- Mengimplementasikan rancangan tampilan yang telah dibuat.
	- Menentukan layout atau tata letak dari komponen sistem yang akan dibuat
	- Memaksimalkan User Experience (UX)
	- Memastikan keselarasan antara fungsionalitas dengan estetika
	- Memastikan kompatibilitas website
	- Ikut serta membantu back-end developer dalam pembuatan sistem
- 6) Back-End Developer 1 (Gema Faqih Ali Mashar)
- Mengintegrasikan antara UI yang telah dibuat oleh frontend untuk dikonfigurasikan dengan server
- Membuat database dan mengatur konfigurasi user
- Bekerja sama dengan Front end
- 7) Back-End Developer 2 (Rasyid Rahman)
	- Mengintegrasikan antara UI yang telah dibuat oleh frontend untuk dikonfigurasikan dengan server
	- Membuat database dan mengatur konfigurasi user
	- Bekerja sama dengan Front end
- B. Perancangan Sistem

Tujuan adanya perancangan sistem secara umum yaitu untuk memberikan gambaran umum kepada user tentang sistem yang akan di buat dan supaya meminimalisir kesalahpahaman terhadap pembuatan sistem. Berikut perancangan sistem pada *website* yang akan dibuat :

1. Analisa

- a. Kebutuhan Fungsional
	- Sistem menampilan halaman dalam bentuk web
	- Sistem memiliki fitur login untuk admin
	- Sistem dapat melihat data fasilitas, guru, prestasi, ekskul, galeri, dan berita
	- Sistem dapat mengelola data fasilitas, guru, prestasi, ekskul, galeri, dan berita
	- Sistem dapat menampilkan informasi pada tiap halaman web sekolah
- b. Kebutuhan Non-Fungsional
	- Sistem dapat digunakan sepanjang waktu
- Sistem dapat Kompatibel dengan berbagai device
- Sistem berbahasa indonesia untuk mempermudah
- Sistem memiliki device yang menarik dan mudah dipahami
- 2. Perancangan
	- a. Rancangan Entity Relationship (ERD)

Entity Relationship Diagram (ERD) adalah suatu diagram yang digunakan untuk merancang suatu basis data, dipergunakan untuk memperlihatkan hubungan atau relasi antar entitas atau objek yang terlihat beserta atributnya. berikut ini ERD untuk proyek Rekap data pasien.

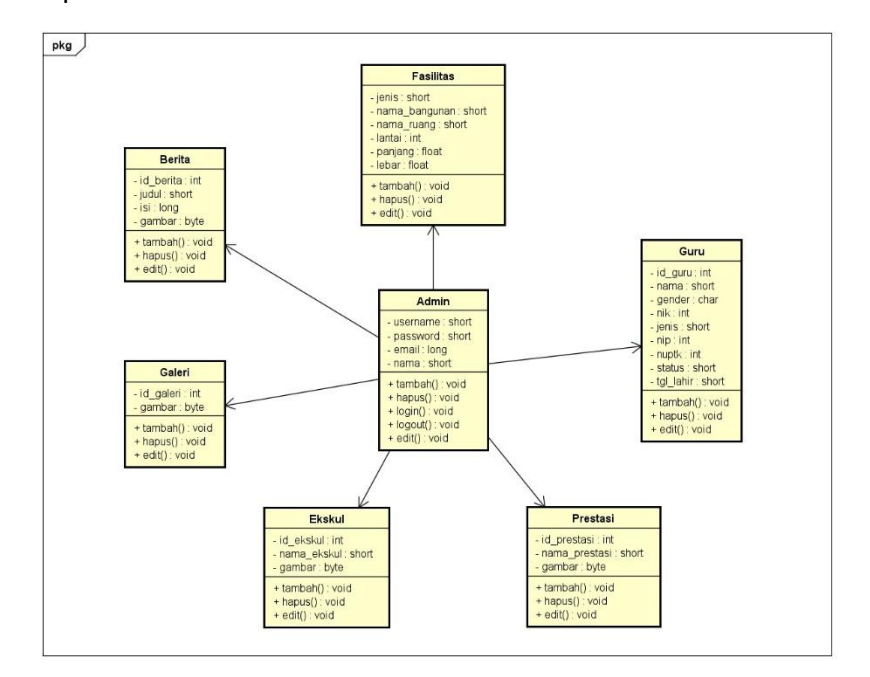

*Gambar 3. 1 Gambar ERD sistem web profile*

b. Use Case Diagram

Use case digunakan untuk menggambarkan fungsi dasar dari sebuah sistem informasi. Use case mendeskripsikan cara sistem bisnis berinteraksi dengan lingkungannya

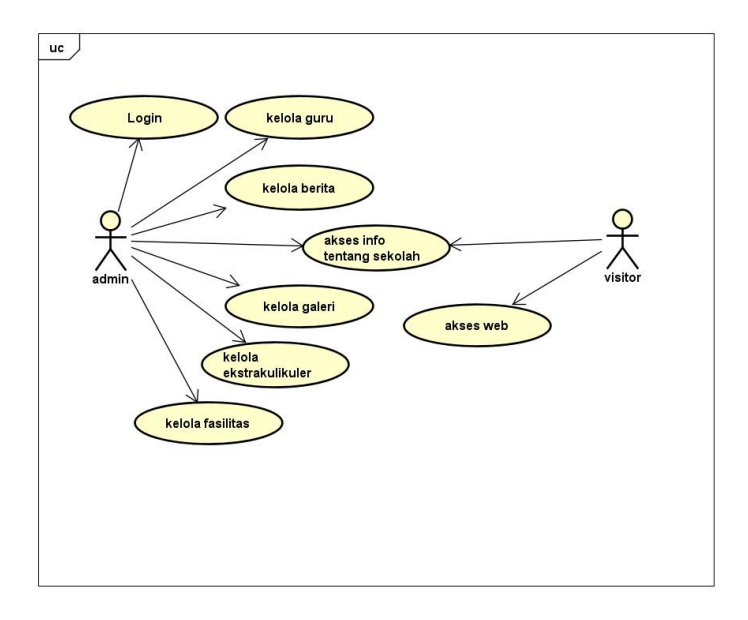

*Gambar 3. 2 Gambar use case diagram pada admin*

### c. Activity Diagram

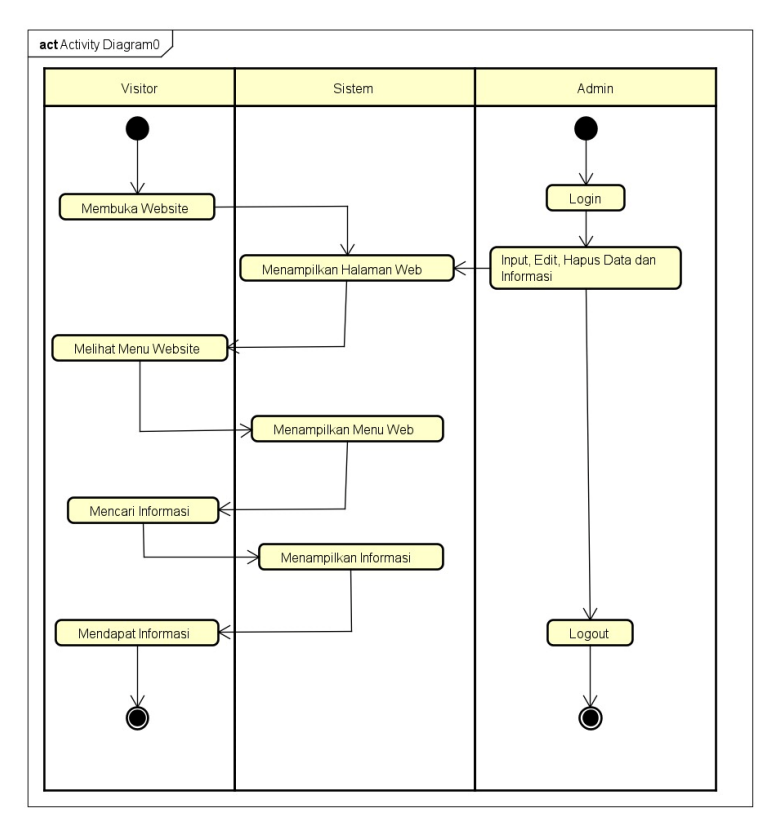

*Gambar 3. 3 Gambar Activity Diagram pada web profile*

d. Sequence Diagram (admin)

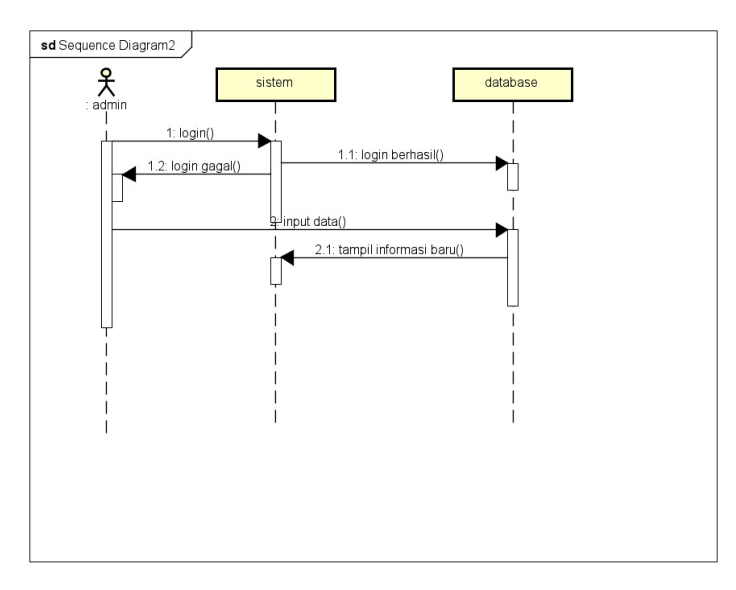

*Gambar 3. 4 Gambar alur sequence Diagram pada admin*

### e. Sequence Diagram (Visitor)

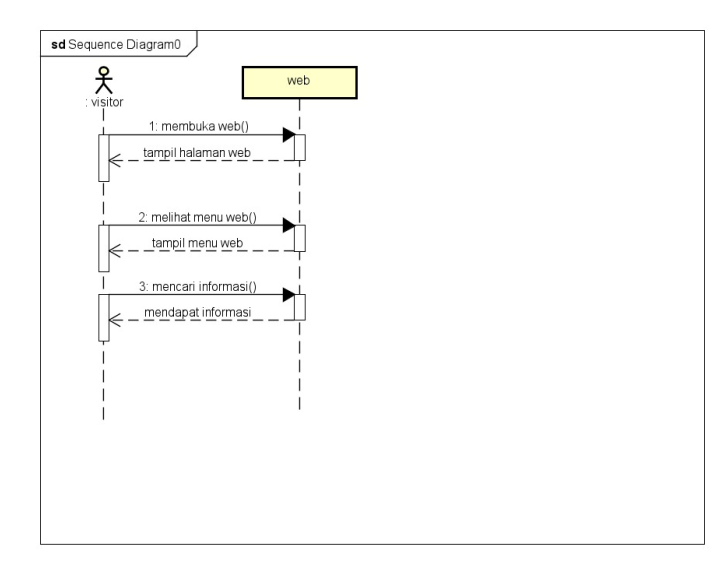

*Gambar 3. 5 Gambar alur sequence diagram pada pengunjung/visitor*

3. Rancangan Website

Rancangan sistem yang dibuat adalah hasil dari analisis kebutuhan dan data yang diperoleh untuk membangun sistem dalam mengelola website

dan tampilan yang lebih modern. Rancangan sistem sendiri berisi langkahlangkah pengolahan data dan prosedur perancangan sistem yang akan dibangun.

- Tampilan Login

Bagian ini dibuat secara universal, Sehingga dapat digunakan untuk login admin . Tampilan login ini terdiri dari inputan Email dan password untuk admin yang sudah memiliki akun. Tampilan login dapat dilihat pada gambar berikut

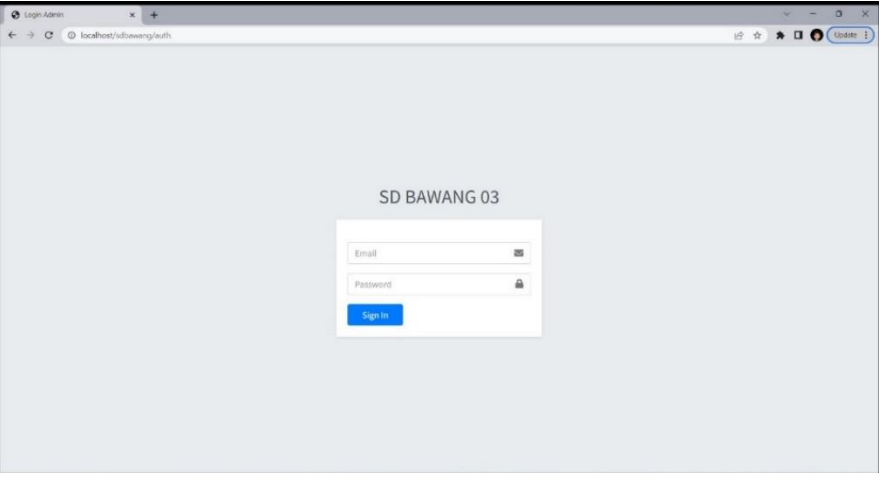

*Gambar 3. 6 Tampilan login*

- Tampilan Halaman Utama

Halaman utama ini menyajikan mengenai fitur dari *website profile*  seperti Informasi Sekolah, Ekstrakurikuler, Fasilitas, Prestasi, Galeri. Kemudian berisi konten mengenai berita tentang sekolah dan sejarah sekolah. Tampilan halaman utama dapat dilihat pada gambar berikut.

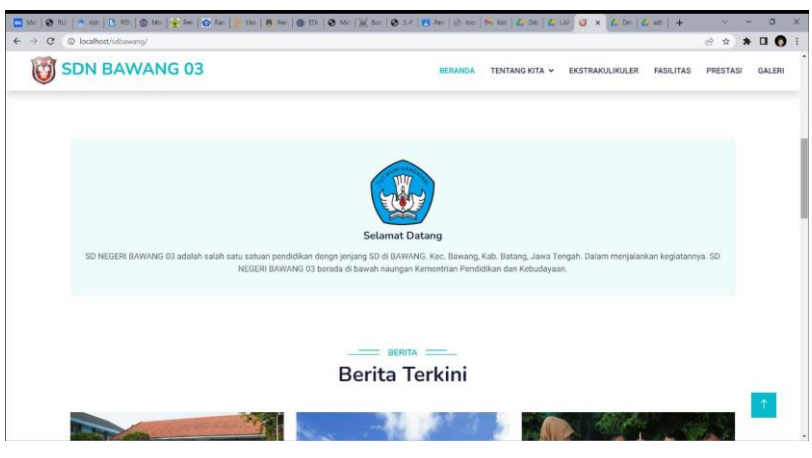

*Gambar 3. 7 Tampilan halaman utama 1*

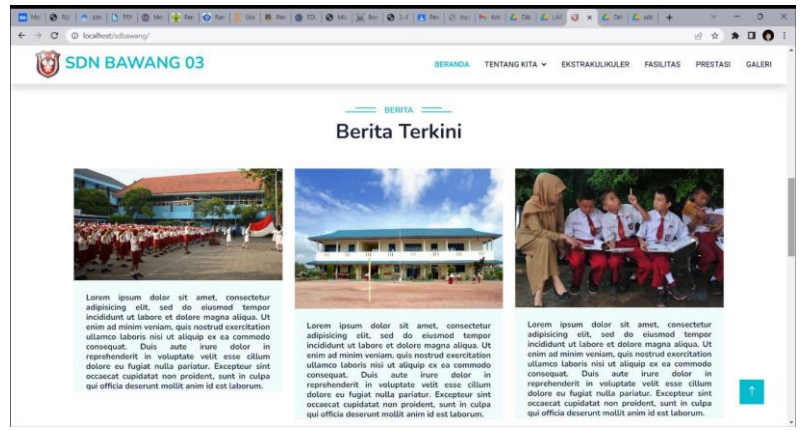

*Gambar 3. 8 Tampilan halaman utama 2*

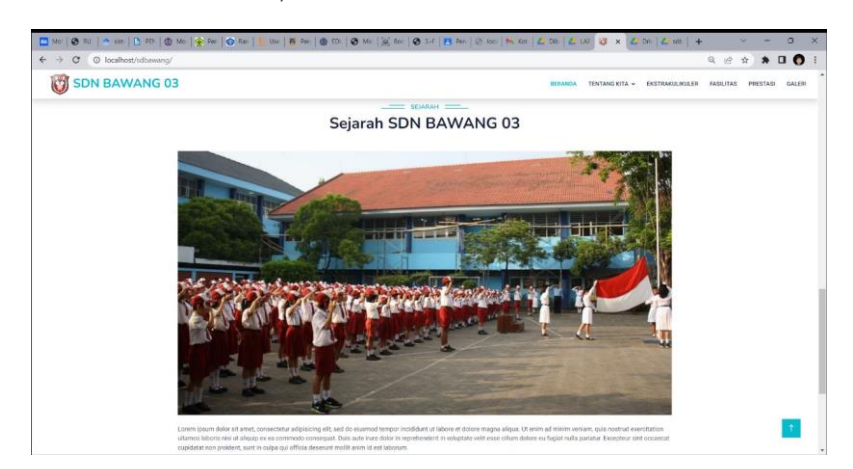

*Gambar 3. 9 Tampilan halaman utama 3*

### - Tampilan Fitur Tentang Kita

Fitur ini menampilkan informasi dan data mengenai visi misi, sejarah, struktur organisasi dan sumber daya manusia. Tampilan data tentang kita dapat dilihat pada gambar berikut.

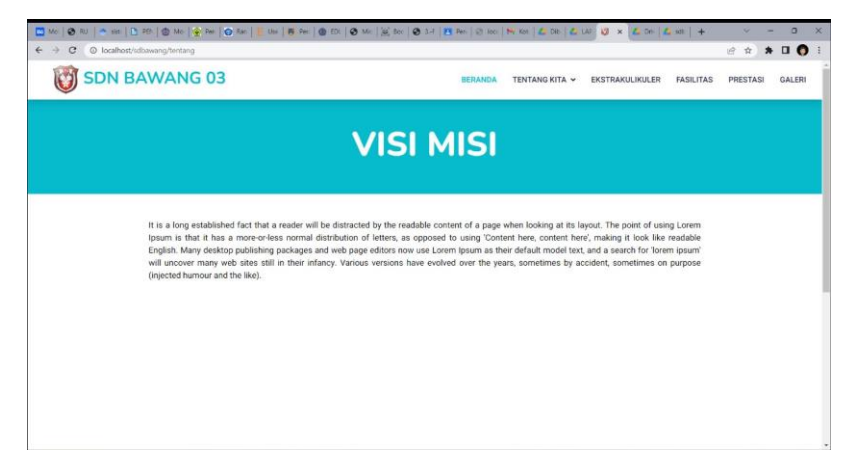

*Gambar 3. 10 Tampilan halaman visi misi*

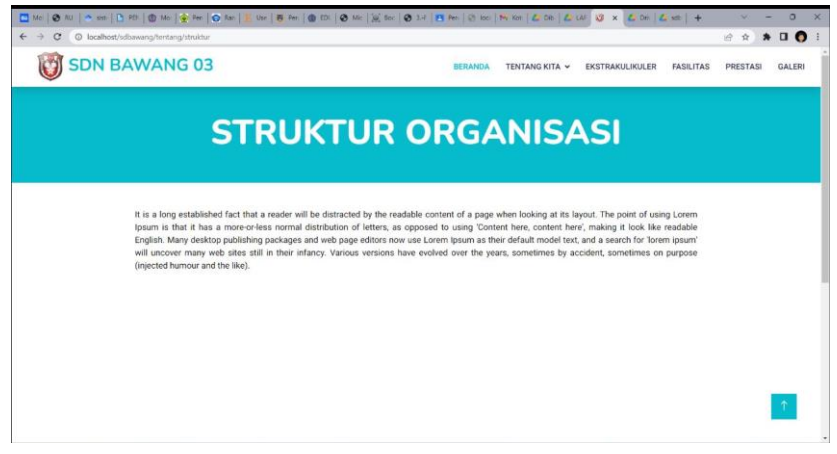

*Gambar 3. 11 Tampilan halaman struktur organisasi*

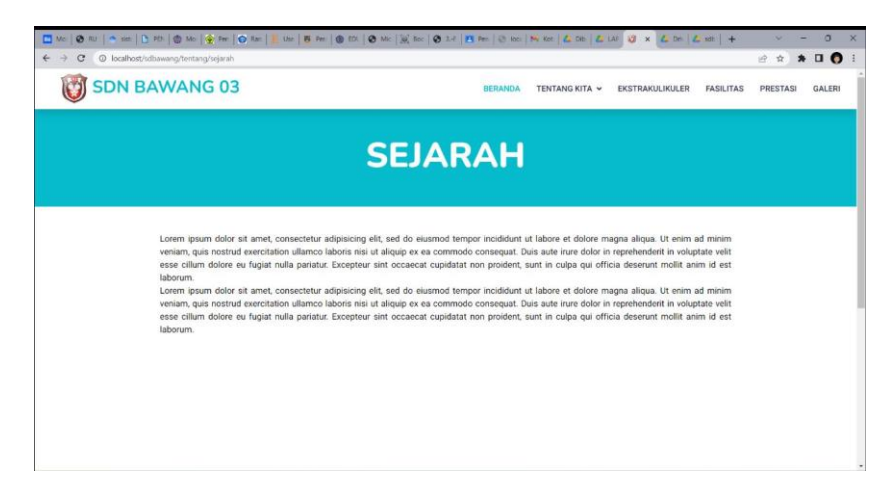

*Gambar 3. 12 Tampilan halaman sejarah*

- Tampilan Fitur Ekstrakurikuler

Pada Fitur ini menampilkan informasi mengenai kegiatan ekstrakurikuler yang ada pada sekolah. Tampilan fitur ekstrakurikuler

### dapat dilihat pada gambar berikut.

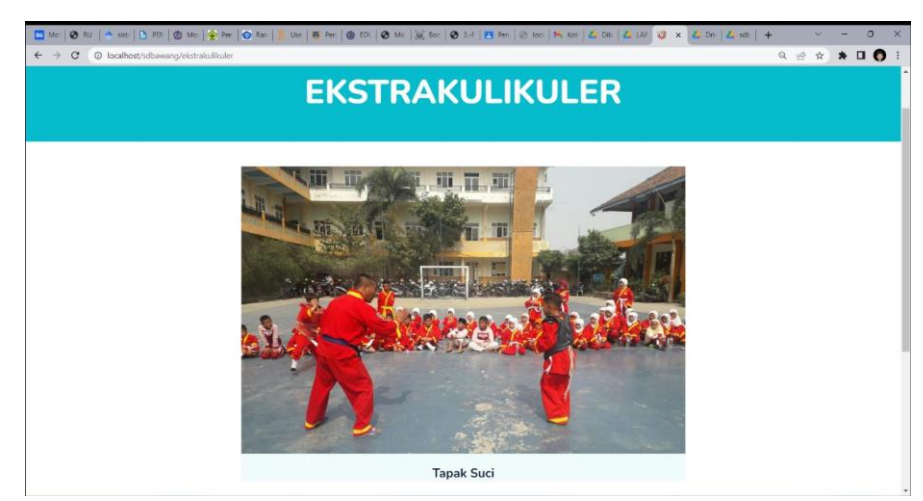

*Gambar 3. 13 Tampilan halaman ekstrakurikuler*

- Tampilan Fitur Fasilitas

Pada Fitur ini menampilkan informasi mengenai fasilitas apa saja yang terapat di sekolah. Tampilan fitur fasilitas dapat dilihat pada gambar berikut.

|                                                 |                |                                    |                                        |                  |                                                            |                |                | □ Mol ● RU   ◆ sist   D PEN   ● Mol   ● Pen   ● Ren   ■ Use   ■ Pen   ● EDU   ● Mol ② Boc   ● 3.F   ■ Pen   ④ boc   W Kot   ▲ Dib   ▲ UD   ③ × ▲ Din   ▲ sit   + |                                     | $\Box$                   |
|-------------------------------------------------|----------------|------------------------------------|----------------------------------------|------------------|------------------------------------------------------------|----------------|----------------|----------------------------------------------------------------------------------------------------|-------------------------------------|--------------------------|
| © localhost/sdbawang/fasilitas<br>$\mathcal{C}$ |                |                                    |                                        |                  |                                                            |                |                |                                                                                                    | 岭<br>☆                              | $\blacksquare$<br>$\ast$ |
| <b>SDN BAWANG 03</b>                            |                |                                    |                                        |                  | <b>BERANDA</b><br>TENTANG KITA V<br><b>EKSTRAKULIKULER</b> |                |                |                                                                                                    | <b>FASILITAS</b><br><b>PRESTASI</b> | GALERI                   |
|                                                 |                |                                    |                                        |                  |                                                            |                |                |                                                                                                    |                                     |                          |
|                                                 |                |                                    |                                        | <b>FASILITAS</b> |                                                            |                |                |                                                                                                    |                                     |                          |
|                                                 |                |                                    |                                        |                  |                                                            |                |                |                                                                                                    |                                     |                          |
|                                                 |                |                                    |                                        |                  |                                                            |                |                |                                                                                                    |                                     |                          |
|                                                 | No             | Jenis Prasarana                    | Nama Bangunan                          | Nama Ruang       | Lantai                                                     | Panjang        | Lebar          | Waktu Update                                                                                                    |                                     |                          |
|                                                 |                |                                    |                                        |                  |                                                            |                |                |                                                                                                    |                                     |                          |
|                                                 |                | Ruang Ibadah                       | Bangunan SD NEGERI<br>BAWANG 03        | Tempat Ibadah    | $\mathbb{I}$                                               | 3.25           | 5              | 2022-03-<br>01T11:26:39.830000                                                                                                    |                                     |                          |
|                                                 | $\overline{2}$ | Ruang Perpustakaan                 | Bangunan 3                             | Ruang Perpus     | $\overline{1}$                                             | $\overline{7}$ | $\mathcal{I}$  | 2019-09-<br>25T10:43:10.670000                                                                                                    |                                     |                          |
|                                                 | 3              | Kamar Mandi/ WC Guru Laki-<br>laki | Bangunan SD NEGERI<br>BAWANG 03        | KM               | $\mathbf{1}$                                               | $\overline{2}$ | $\overline{2}$ | $2019 - 03 -$<br>05T08:59:10.087000                                                                                                    |                                     |                          |
|                                                 | 4              | Ruang UKS                          | Bangunan SD NEGERI<br><b>BAWANG 03</b> | Ruang UKS        | $\overline{1}$                                             | 5.8            | 3.25           | 2019-03-<br>05T08:59:09.880000                                                                                                    |                                     |                          |
|                                                 | 5              | Ruang Teori/Kelas                  | Bangunan 2                             | RKLS1            | ï                                                          | $\overline{7}$ | $\overline{7}$ | 2019-09-<br>25T10:43:10.653000                                                                                                    |                                     |                          |

*Gambar 3. 14 Tampilan halaman fasilitas*

Tampilan Fitur Prestasi

Pada Fitur ini menampilkan informasi mengenai prestasi siswa dan guru yang berhasil didapatkan. Tampilan fitur prestasi dapat dilihat pada gambar berikut.

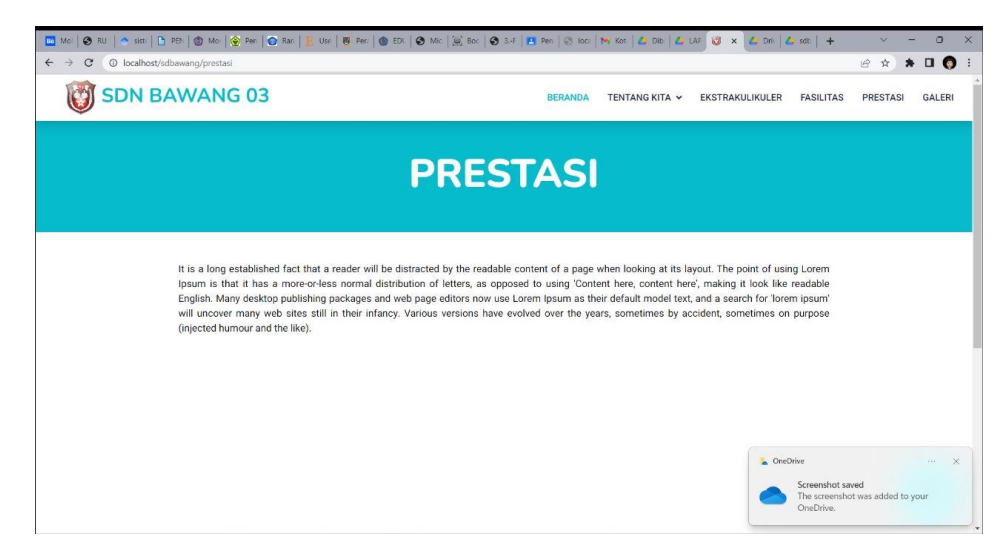

*Gambar 3. 15 Tampilan halaman prestasi*

- Tampilan Fitur Galeri

Pada Fitur ini menampilkan informasi mengenai dokumentasi kegiatan yang dilaksanakan sekolah. Tampilan fitur galeri dapat dilihat pada gambar berikut.

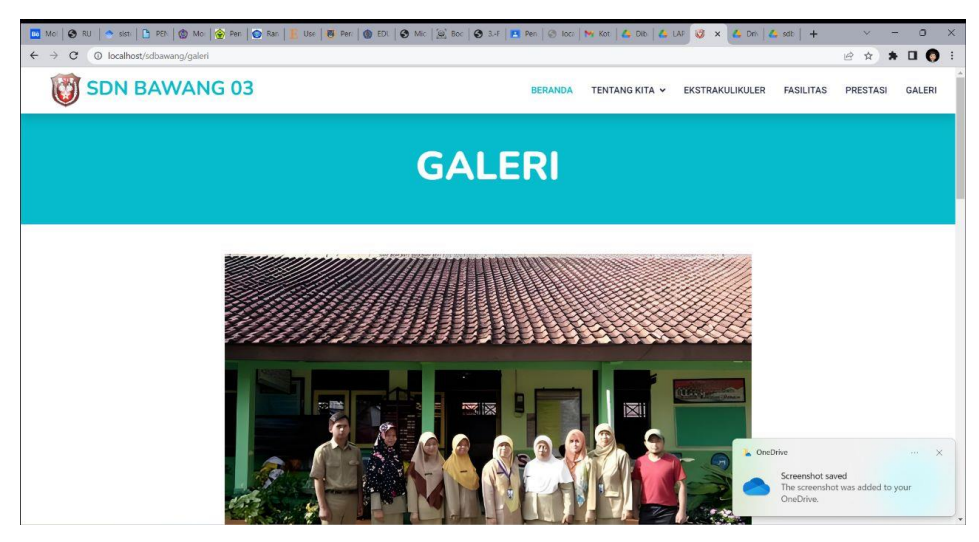

*Gambar 3. 16 Tampilan halaman galeri*

- Pengujian Sistem
- C. Kesepakatan Proyek
	- 1. Waktu Pengerjaan

Waktu yang digunakan dalam pengerjaan dalam pengerjaan sistem website profile yaitu kurang lebih 4 bulan.

2. Fitur Proyek

Fitur yang diminta oleh klien untuk membuat website ini adalah fitur umum yang biasanya ada di website profil seperti informasi mengenai sekolah, visi misi, informasi kegiatan, informasi ekstrakurikuler, informasi prestasi.

3. Biaya Proyek

![](_page_26_Picture_192.jpeg)

![](_page_26_Picture_193.jpeg)

D. Rencana Jadwal Pelaksanaan Proyek

Jadwal Perencanaan merupakan jadwal pelaksanaan dari kelompok Action dalam proses "Sistem Website". Waktu pelaksanaan untuk menyelesaikan tugas Manajemen Proyek Teknologi Informasi membutuhkan waktu yang kurang lebih 4 bulan. Waktu pelaksanaan dapat dilihat pada table berikut.

*Tabel 3. 2 Tabel rencana jadwal pelaksanaan*

![](_page_26_Picture_194.jpeg)

![](_page_27_Picture_46.jpeg)

# **BAB IV PELAKSANAAN MPTI**

A. Realisasi Pembagian Tugas Proyek

Realisasi pembagian tugas proyek tim mpti telah dilaksanakan oleh anggota tim sesuai dengan tugasnya masing-masing.

1. Mohammad Aldi Rosyidin (Ketua dan Bendahara)

![](_page_28_Picture_283.jpeg)

![](_page_28_Picture_284.jpeg)

![](_page_29_Picture_329.jpeg)

# 2. Arvin Destantya Ryanandra Ramadhan (Analis)

*Tabel 4. 2 Analis & Tester*

![](_page_29_Picture_330.jpeg)

# 3. Wisnu Firman Agus Santoso (Sekretaris)

![](_page_30_Picture_303.jpeg)

*Tabel 4. 3 Sekretaris*

![](_page_31_Picture_263.jpeg)

# 4. Agus Herdiansyah (Front End Developer 1)

*Tabel 4. 4 Front End Developer 1*

![](_page_31_Picture_264.jpeg)

![](_page_32_Picture_282.jpeg)

### 5. Muhammad Khairon Riskullah (Front End Developer 2)

*Tabel 4. 5 Front End Developer 2*

![](_page_32_Picture_283.jpeg)

### 6. Gema Faqih Ali Masyar (Back End Developer 1)

*Tabel 4. 6 Back end developer 1*

![](_page_32_Picture_284.jpeg)

![](_page_33_Picture_326.jpeg)

### 7. Rasyid Rahman (Back End Developer 2)

*Tabel 4. 7 Back End Developer 2*

| No | Agenda Kerja                                                    | Hari,<br><b>Tanggal</b>      | Waktu | Hasil                                    |  |
|----|-----------------------------------------------------------------|------------------------------|-------|------------------------------------------|--|
| 1. | Memasukkan rancangan<br>database<br>ke<br>dalam<br><b>MySQL</b> | Rabu, 24<br>Mei<br>2023      | 4 Jam | Menghasilkan<br>Database<br><b>MySQL</b> |  |
| 2. | Membuat CRUD Admin<br>Fasilitas                                 | Jum'at,<br>26 Mei<br>2023    | 3 Jam | <b>CRUD Admin Fasilitas</b>              |  |
| 3. | Membuat API Fasilitas                                           | Minggu,<br>Mei<br>28<br>2023 | 2 Jam | <b>API Fasilitas</b>                     |  |
| 4. | Membuat CRUD Admin<br>Ekstrakulikuler                           | Selasa, 6<br>Juni<br>2023    | 4 Jam | Admin<br><b>CRUD</b><br>Ekstrakulikuler  |  |

![](_page_34_Picture_297.jpeg)

### B. Realisasi Anggaran

Dana masuk yang diperoleh tim adalah hasil pengerjaan proyek website profil SD N 3 Bawang. Dana tersebut yaitu sebesar Rp. 1.100.000 atas jasa pengerjaan proyek ini.

#### *Table 4. 8 Biaya Kerja Anggota*

![](_page_34_Picture_298.jpeg)

#### *Table 4. 9 Biaya Lainnya*

![](_page_34_Picture_299.jpeg)

#### *Table 4. 10 Rekapitulasi Biaya*

![](_page_34_Picture_300.jpeg)

![](_page_35_Picture_216.jpeg)

# C. Realisasi Jadwal Proyek

Berikut realisasi jadwal pelaksanaan proyek tim mpti sukses terdapat pada tabel berikut

![](_page_35_Picture_217.jpeg)

![](_page_35_Picture_218.jpeg)
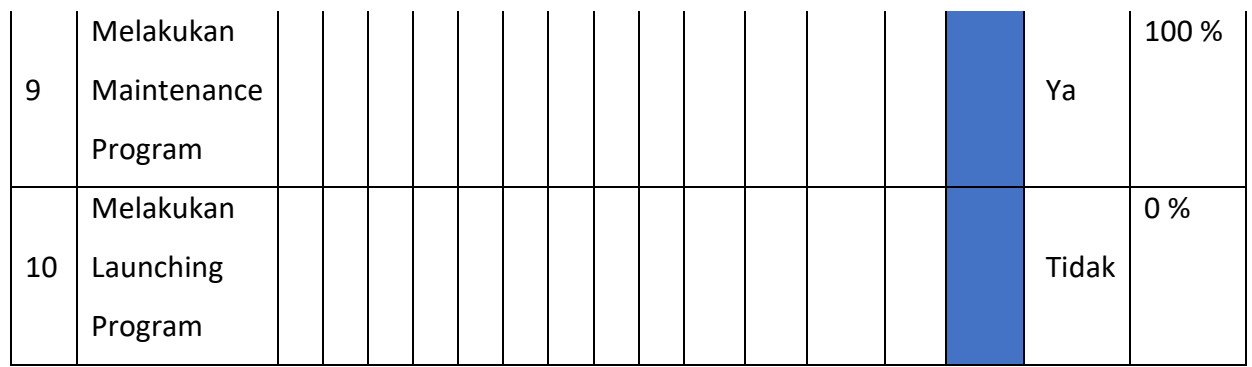

# D. Realisasi Keberlanjutan Proyek

Dalam keberlanjutan proyek ini tim kami akan melaksanakan maintenance (pemeliharaan) website selama 3 bulan.

## **BAB V PENUTUP**

A. Kesimpulan

Adapun kesimpulan yang dihasilkan dari pembuatan Manajemen Proyek Teknologi Informasi "Sistem Website Sekolah" adalah sebagai berikut :

- 1. Sistem website telah berhasil dibuat dan dapat membantu pihak sekolah dalam mengelola data-data sekolah.
- 2. Website sekolah menjadi wajah digital sekolah. Dengan memiliki website yang profesional dan informatif, sekolah dapat meningkatkan visibilitasnya di dunia maya dan menciptakan citra yang positif di mata masyarakat.
- 3. Website menyediakan tempat terpusat untuk menyimpan dan menyajikan berbagai informasi mengenai sekolah. Dengan demikian, staf sekolah tidak perlu merespons pertanyaan yang sama berulang-ulang karena informasi dapat diakses dengan mudah melalui website.
- 4. Staf sekolah dapat memanfaatkan website untuk berbagi informasi internal, termasuk kegiatan sekolah, pengumuman khusus untuk guru, staf, siswa, dan masyarakat.
- 5. Website sekolah juga dapat menjadi sumber informasi dan komunikasi untuk para alumni sekolah. Hal ini memungkinkan sekolah untuk tetap terhubung dengan mantan siswa dan melibatkan mereka dalam berbagai acara atau kegiatan sekolah.
- B. Saran

Berikut beberapa saran dari tim mpti sukses

- 1. Didalam sistem yang telah dibuat terdapat bagian-bagian yang perlu dikembangkan lagi.
- 2. Perlu adanya penambahan fitur-fitur dalam sistem.

## **LAMPIRAN**

## I. MoU

#### **SURAT PERJANJIAN BERSAMA**

Pada hari Senin, tanggal Sepuluh, bulan April, tahun Dua Ribu Dua Puluh Tiga (10 April 2023) bertempat di SD Negeri Bawang 03 . Telah di tandatangani perjanjian kerjasama antara :

Nama : Amad Nasution, S.Pd., M.Pd

No KTP : 3325050709700002

Alamat : RT 003/RW 001 Desa Surjo, Kecamatan Bawang, Kabupaten Batang

Bertindak atas nama pribadi, selnajutnya disebut sebagai PIHAK PERTAMA.

Nama : Mohammad Aldi Rosyidin

No KTP : 3325051009010001

Alamat : RT 001/RW 012 Dukuh Balang, Desa Karanglo, Kecamatan Klaten Selatan

Bertindak atas nama pribadi, selajutnya disebut sebagai PIHAK KEDUA. Prosedur Pelaknsanaan

- 1. PIHAK KEDUA akan melakukan pembuatan sistem website profile sekolah untuk PIHAK PERTAMA sebagai dukungan dalam memberikan informasi terkait instansi terkait.
- 2. PIHAK PERTAMA akan membayar harga jasa pembuatan sistem website profile sekolah termasuk dengan pembelian domain dan hosting kepada PIHAK KEDUA jika website profile sekolah menjadi keputusan Bersama.
- 3. PIHAK PERTAMA akan membayar kepada PIHAK KEDUA atas JASA DEVELOPMENT yang telah dibuat.

Dengan tanpa mengurangi ketentuan yang telah disepakati dan atas dasar ketentuan hukum yang telah berlaku di wilyah Negara Kesatuan Republik Indonesia. Kedua belah pihak sepakat untuk membuat sebuah Perjanjian Kerjasama dengan ketentuan yang diatur dalam pasal-pasal berikut ini :

### **PASAL 1**

### **MAKSUD DAN TUJUAN**

Maksud dan tujuan perjanjian kerjasama ini adalah PARA PIHAK sepakat untuk melakukan kerjasama untuk pembuatan sistem website profile sekolah.

#### **PASAL 2**

#### **OBJEK PERJANJIAN**

Objek Perjanjian kerjasama ini adalah pembuatan sistem website profile sekolah untuk menampilkan informasi instansi sesuai dengan permintaan PIHAK PERTAMA.

#### **PASAL 3**

#### **RUANG LINGKUP**

Ruang lingkup perjanjian kerjasama ini adalah:

1. PIHAK PERTAMA sepakat bahwa dalam kerjasama ini menyediakan biaya sebesar

#### **Rp. 1.100.000**.

2. Dan PIHAK KEDUA akan mengoptimalkan kemampuan dan pengalaman.

#### **PASAL 4**

#### **HAK DAN KEWAJIBAN PARA PIHAK**

- 1. PIHAK PERTAMA berkewajiban:
	- a. Menyediakan dana sebesar Rp. 1.100.000 untuk pembuatan sistem website profile sekolah.
	- b. Memberikan kewenangan kepada pihak kedua untuk mengatur pembiayaan produksi dan pembuatan sistem rekapitulasi data.
- 2. PIHAK PERTAMA berhak :
	- a. Meminta kepada PIHAK KEDUA untuk melakukan perbaikan sistem website profile sekolah sebanyak 3 kali sesuai dengan perjanjian yang telah disepakati waktu mulai terhitungnya jumlah perbaikan adalah setelah sistem rekapitulasi data pasien selesai dibuat.
- b. Mendapatkan pedoman/tutorial sistem website profile sekolah dan pelatihan kepada PIHAK KEDUA.
- 3. PIHAK KEDUA berkewajiban :
	- a. Membuat sistem website profile sekolah yang akan diberikan kepada PIHAK PERTAMA sesuai dengan kesepakatan.
	- b. Melakukan pengujian terhadap sistem website profile sekolah sebelum diberikan kepada PIHAK PERTAMA.
	- c. PIHAK KEDUA wajib melaporkan perkembangan website secara berkala kepada PIHAK PERTAMA supaya PIHAK PERTAMA bisa mengetahui apabila ada revisi pada produk atau tampilannya.
- 4. PIHAK KEDUA berhak :
	- a. Mendapat kewenangan terkait biaya operasional pembuatan sistem website profile sekolah Sebesar **Rp 1.100.000**.
	- b. Mendapatkan feedback dari PIHAK PERTAMA mengenai sistem website profile sekolah.

Demikian surat ini dibuat dan disepakati kedua belah pihak.

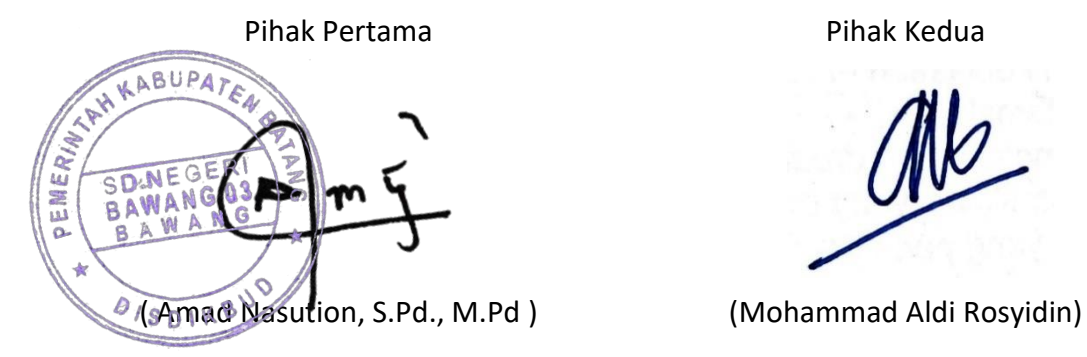

# II. Logbook Kegiatan

# **LOG BOOK MANAJEMEN PROYEK TEKNOLOGI INFORMASIMAHASISWA PROGRAM STUDI S1 INFORMATIKA UNIVERSITAS AHMAD DAHLAN T.A 2021/2022**

*(WAJIB DIISI DAN MASUK DALAM PENILAIAN)*

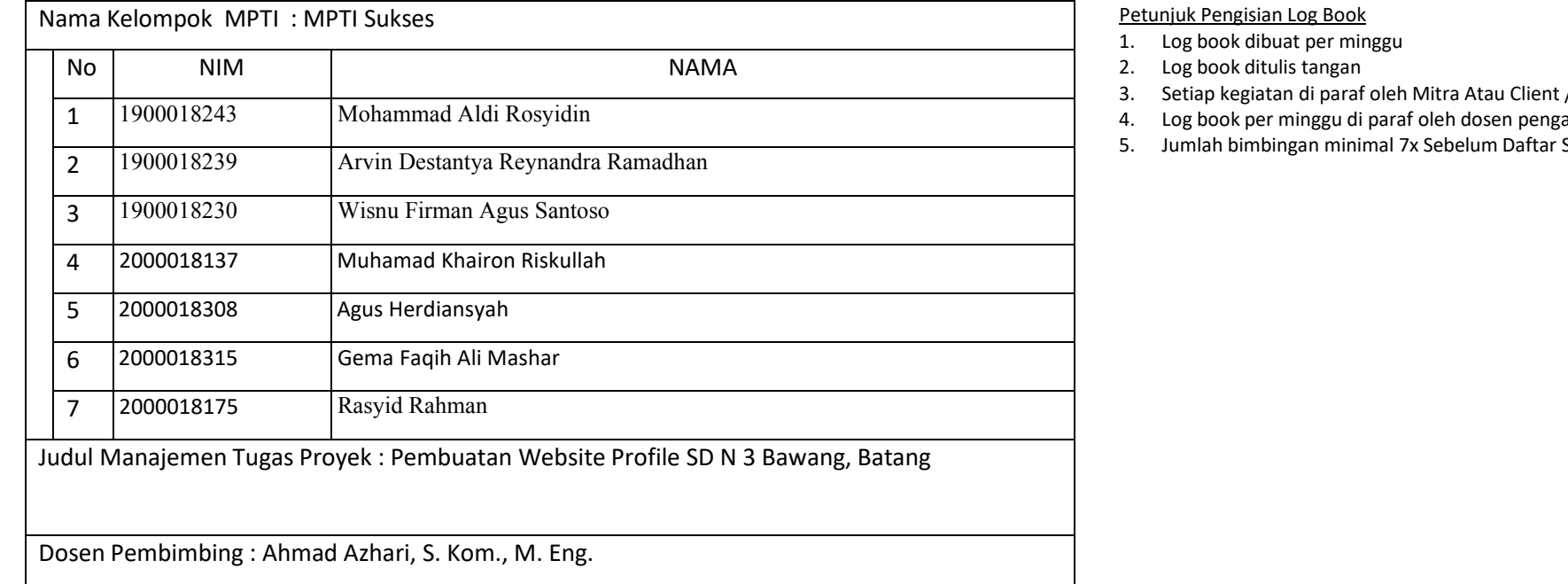

# **Logbook Minggu 4 sd 7 (sebelum UTS)**

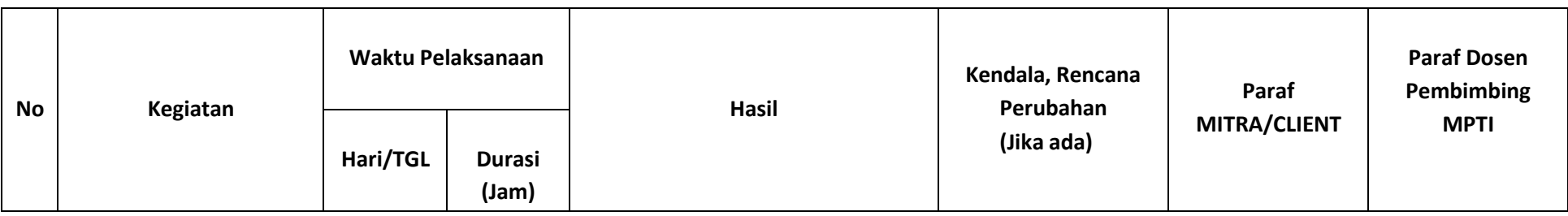

- / dosen pembimbing MPTI
- ampu kelas MPTI
- Seminar MPTI

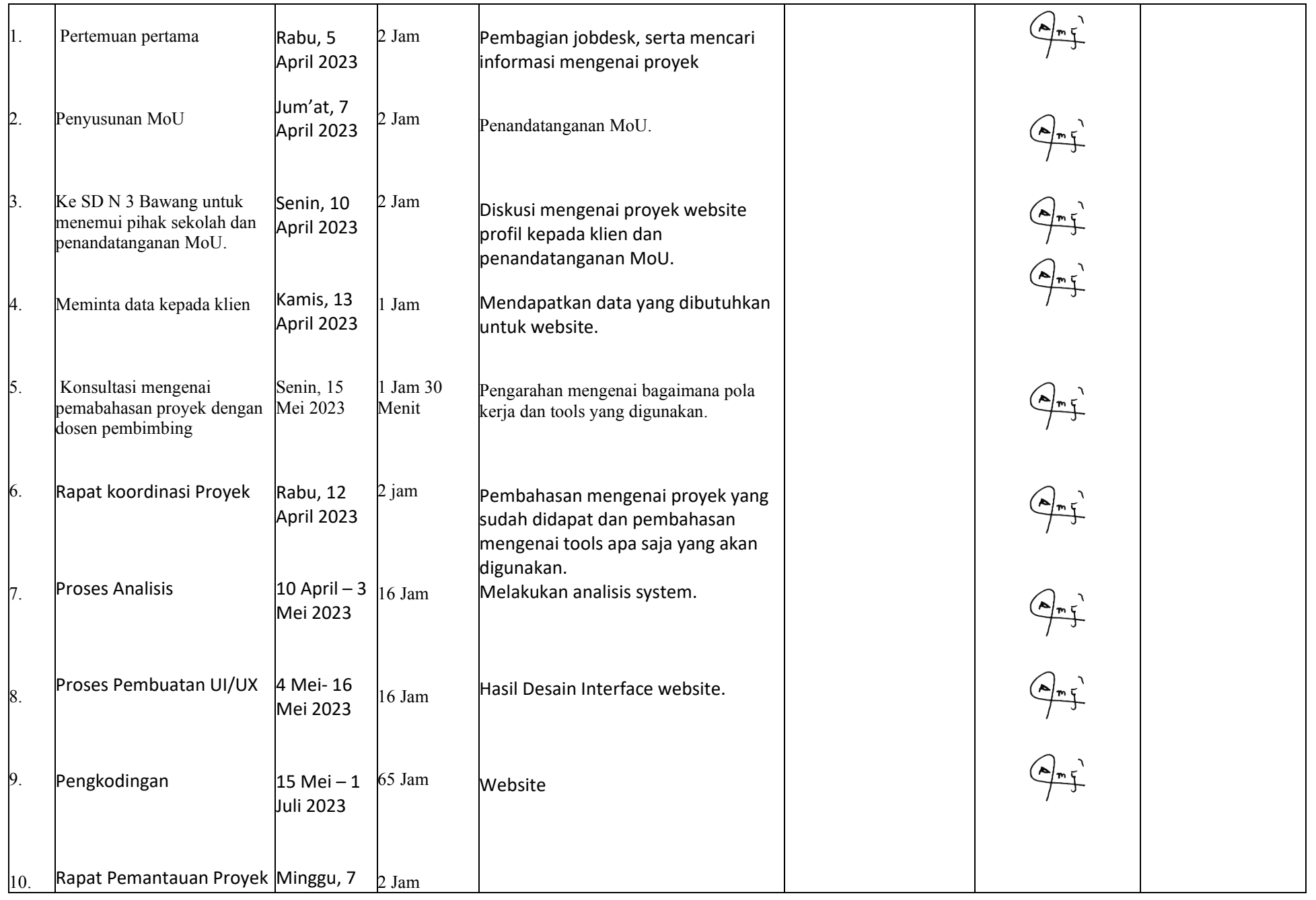

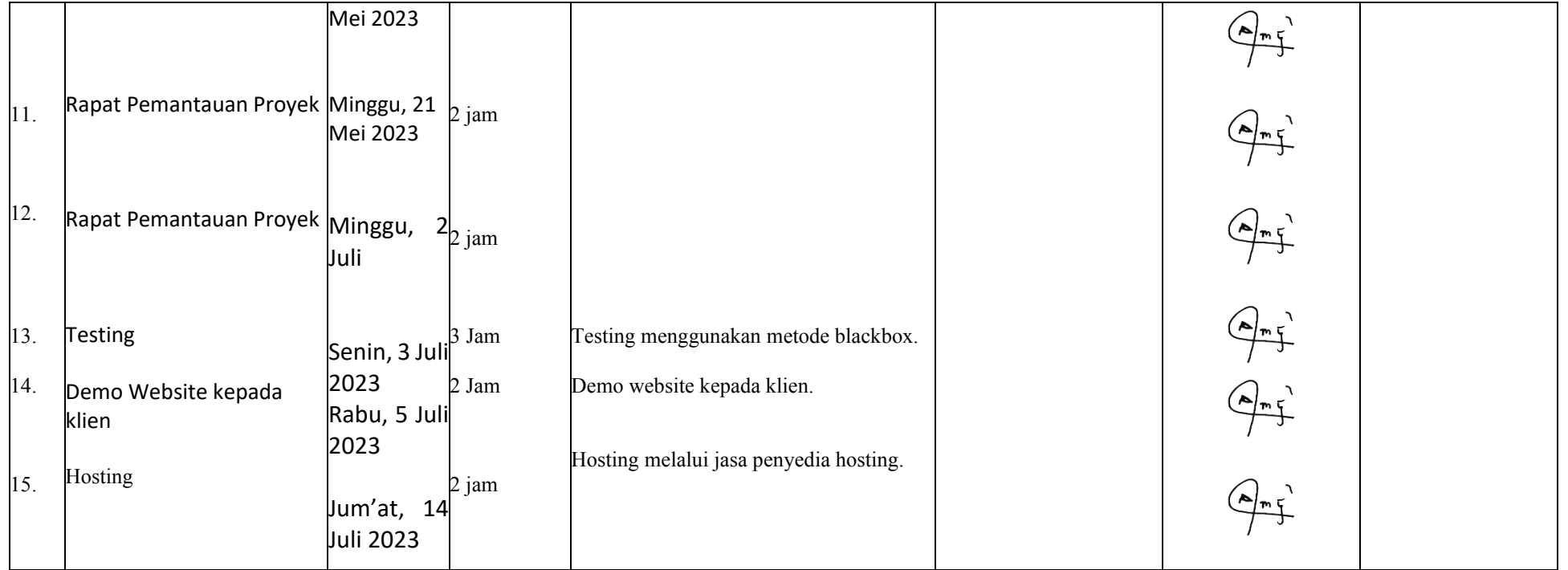

Catatan Pembimbing Lapangan/Dosen Pembimbing MPTI/Dosen Pengampu Kelas MPTI:

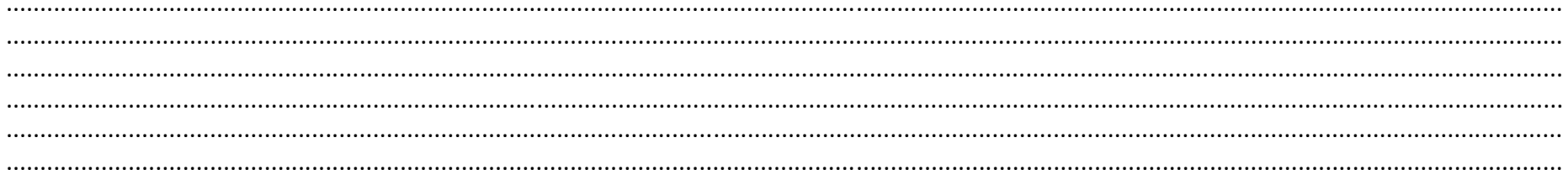

Yogyakarta, 25 Mei 2023

Dosen Pengampu Kelas MPTI

Ketua MPTI

(Mohammad Aldi Rosyidin)

Ahmad Azhari, S. Kom., M. Eng. NIY. 60160863

# III. Dokumentasi Kegiatan MPTI

- Pembahasan Proyek dengan klien

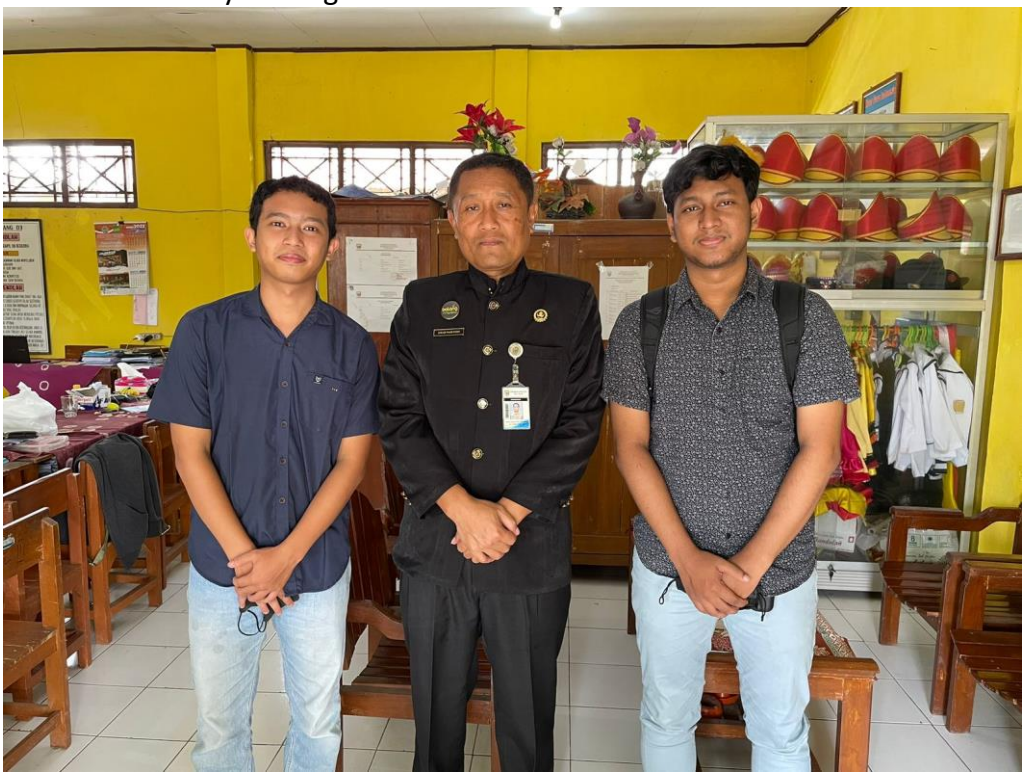

- Bimbingan dengan dosen pembimbing

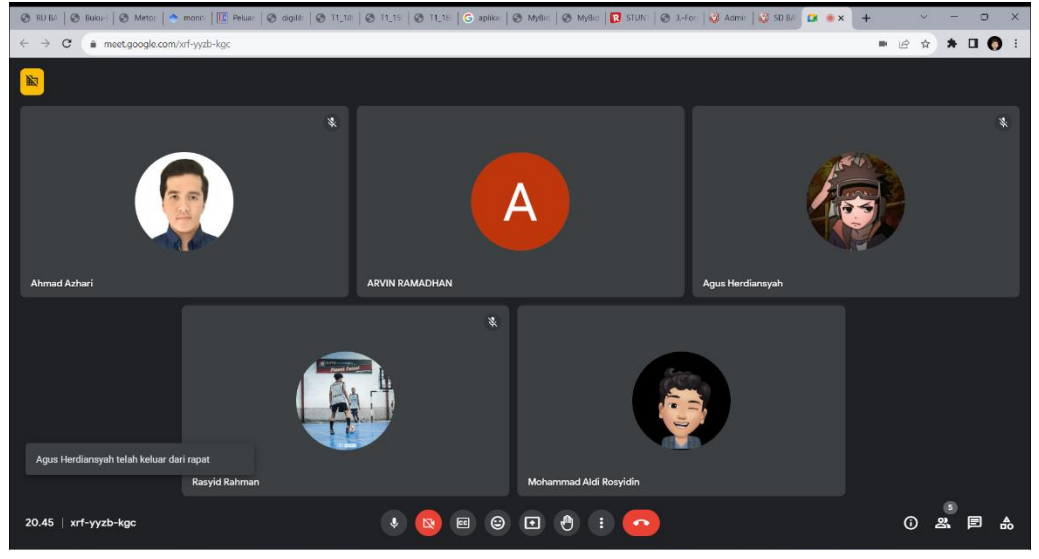

- Rapat

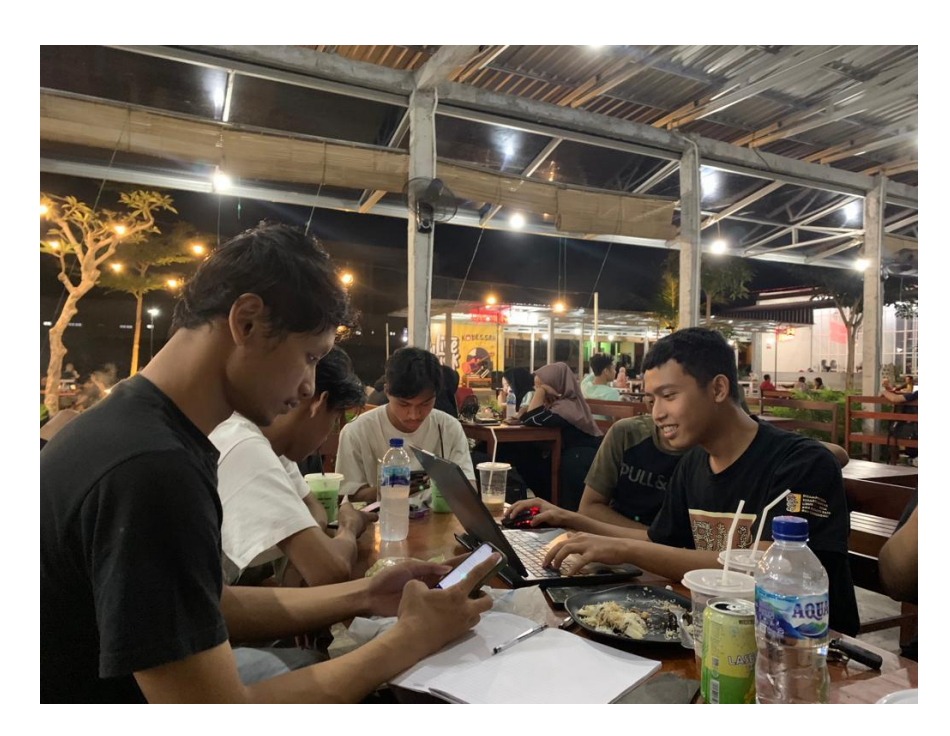

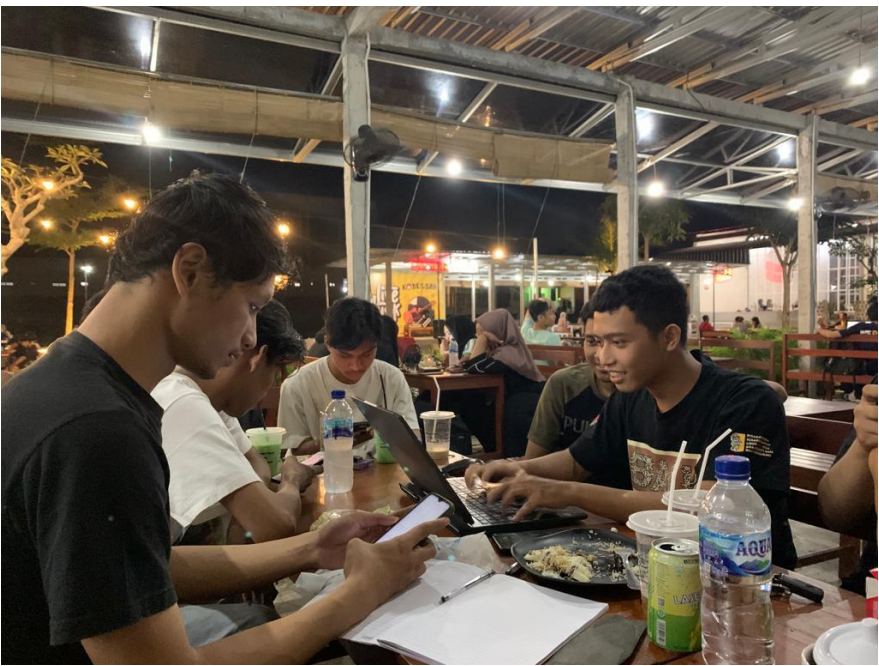

- Rapat Online

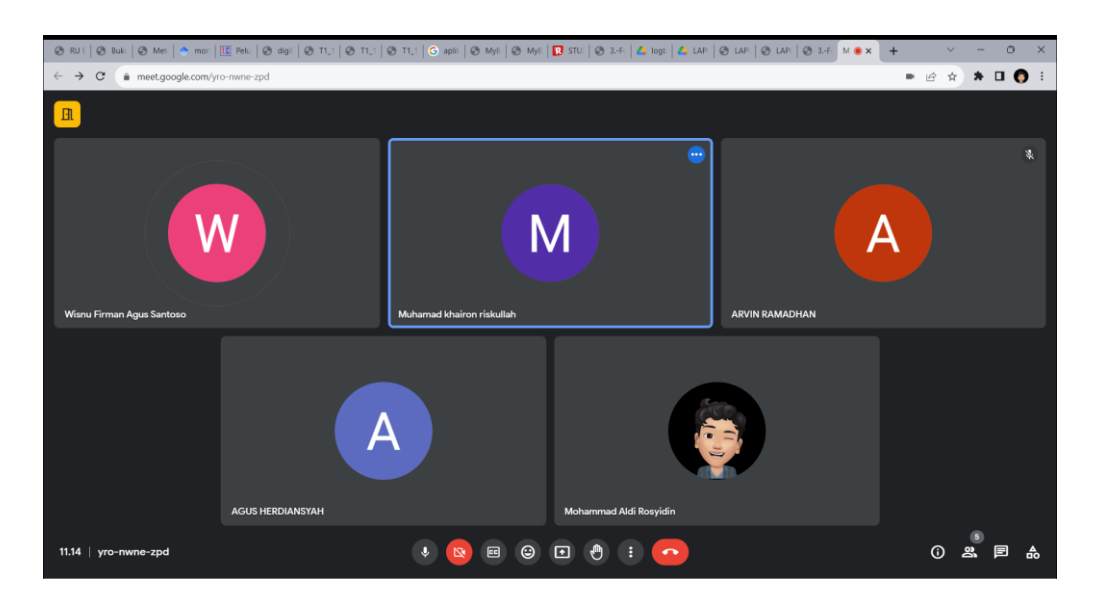

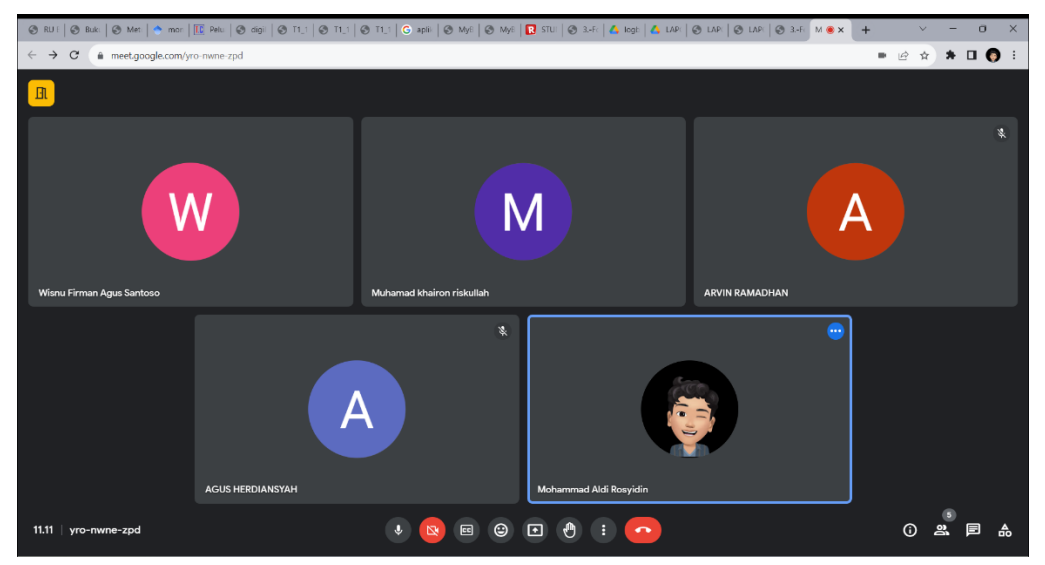

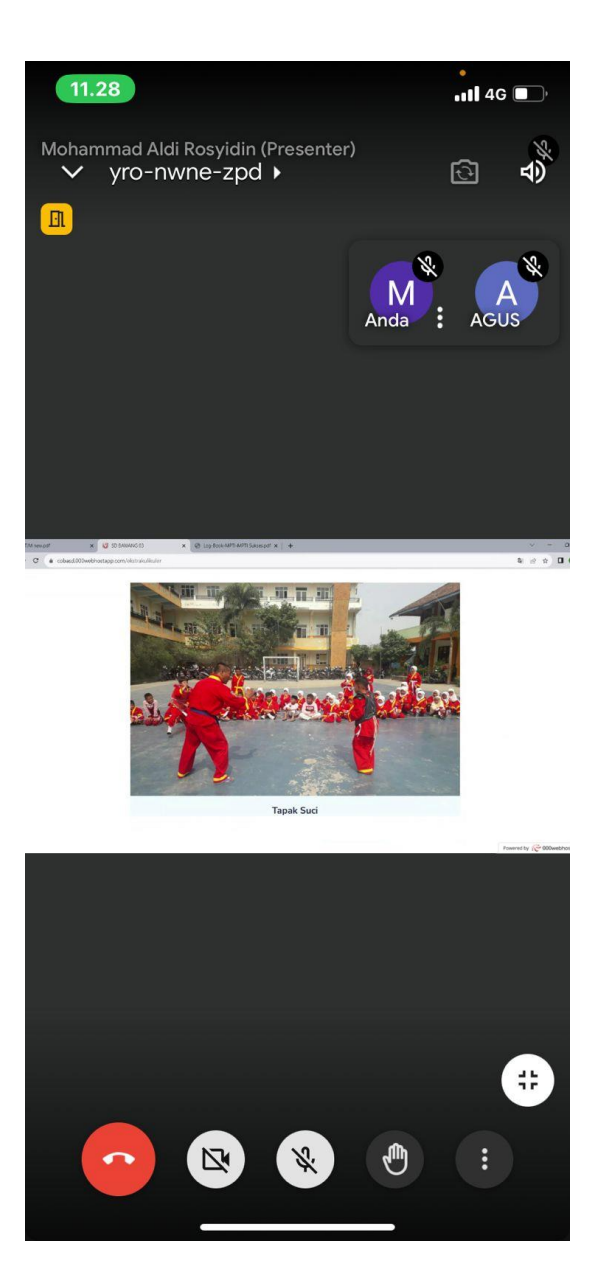

# IV. Tools

## A. Source Code

• Front End

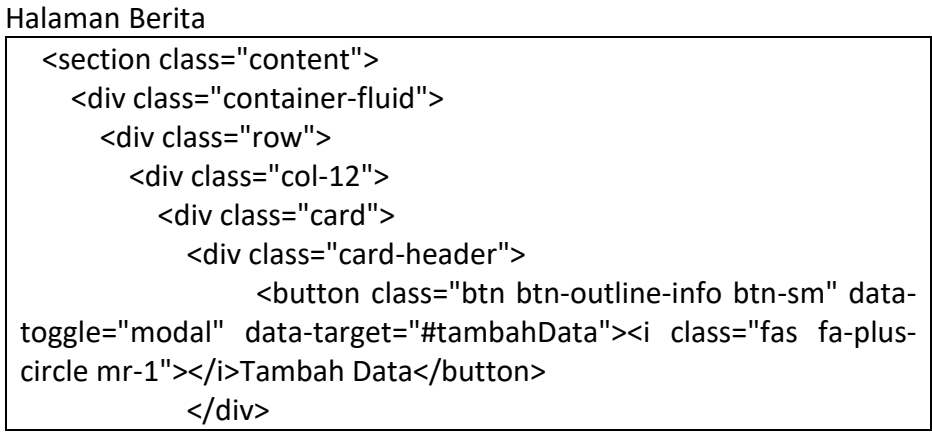

```
<!-- /.card-header -->
             <div class="card-body">
                      <p class="login-box-msg"> <?= $this->session-
>flashdata('message'); ?></p>
                   <table id="example2" class="table table-bordered 
table-hover">
                  <thead>
                    <tr>
                      <th style="width: 8px;">No</th>
                      <th>Judul</th>
                      <th>Deskripsi</th>
                      <th style="width: 15%;">Gambar</th>
                      <th style="width: 10%;">Aksi</th>
                    \langle/tr\rangle</thead>
                  <tbody>
                    \langle?php \zetano = 1;
                    foreach ($data as $data) { ?>
                      <tr>
                         <td><?= $no++ ?></td>
                         <td><?= $data['judul'] ?></td>
                         <td><?= $data['deskripsi'] ?></td>
                         <td>
                          <img class="rounded" style="width: 100%;" 
src="<?= base_url('uploads/' . $data['gambar']); ?>" alt="">
                         \langle t \rangle<td>
                                <a href="" data-toggle="modal" data-
target="#ubahData<?= $data['id berita']; ?>" class="btn btn-outline-
warning btn-sm"><i class="fas fa-pencil-alt"></i></a>
                                    <a href="<?php echo base url().
'dashboard/hapus berita/' . $data['id berita'] ?> " onClick='return
confirm("Apakah anda yakin ingin menghapus data ini?")' class="btn 
btn-outline-danger btn-sm"><i class="fas fa-trash"></i></a>
                         \langle t \, \text{d} \rangle\langletr>
                    \langle?php } ?>
                  </tbody>
               </table>
             </div>
             <!-- /.card-body -->
           </div>
           <!-- /.card -->
```

```
</div>
       <!-- /.col -->
     </div>
   </div><!-- /.container-fluid -->
 </section>
   <div class="modal fade" id="tambahData" tabindex="-1" 
role="dialog" aria-labelledby="exampleModalLabel" aria-
hidden="true">
      <div class="modal-dialog modal-lg modal-dialog-scrollable" 
role="document">
     <div class="modal-content">
       <div class="modal-header bg-info">
         <h5 class="modal-title" id="exampleModalLabel">Tambah 
Data</h5>
        <button type="button" class="close" data-dismiss="modal" 
aria-label="Close">
           <span aria-hidden="true">&times;</span>
         </button>
       </div>
       <div class="modal-body">
                              <form action="<?= base_url(); 
?>dashboard/tambah_berita" method="post"
enctype="multipart/form-data">
           <div class="card-body">
             <div class="form-group">
               <label for="exampleInputEmail1">Judul</label>
                        <input type="text" class="form-control" 
id="exampleInputEmail1" name="judul" placeholder="Masukakn 
Judul">
             </div>
             <div class="form-group">
                                                         <label 
for="exampleFormControlTextarea1">Deskripsi</label>
                                 <textarea class="form-control" 
id="exampleFormControlTextarea1" rows="3"
placeholder="Masukan Deskripsi" name="deskripsi"></textarea>
             </div>
             <div class="form-group">
               <label for="exampleInputFile">Gambar</label>
               <div class="input-group">
                 <div class="custom-file">
                      <input type="file" class="custom-file-input"
```

```
id="exampleInputFile" name="gambar">
                                   <label class="custom-file-label" 
for="exampleInputFile">Pilih Gambar</label>
                  </div>
                </div>
              </div>
            </div>
            <!-- /.card-body -->
            <div class="modal-footer">
            <button type="button" class="btn btn-secondary" data-
dismiss="modal">Close</button>
                         <button type="submit" class="btn btn-
primary">Simpan</button>
            </div>
          </form>
        </div>
     </div>
   </div>
 </div>
 <?php foreach ($data1 as $d) { ?>
     <div class="modal fade" id="ubahData<?= $d['id_berita'] ?>" 
tabindex="-1" role="dialog" aria-labelledby="exampleModalLabel" 
aria-hidden="true">
        <div class="modal-dialog modal-lg modal-dialog-scrollable" 
role="document">
        <div class="modal-content">
          <div class="modal-header">
             <h5 class="modal-title" id="exampleModalLabel">Edit 
Data</h5>
                      <button type="button" class="close" data-
dismiss="modal" aria-label="Close">
              <span aria-hidden="true">&times;</span>
            </button>
          </div>
          <div class="modal-body">
           <form action="<?= base_url(); ?>dashboard/edit_berita" 
method="post" enctype="multipart/form-data">
              <div class="card-body">
                <div class="form-group">
```
<label for="exampleInputEmail1">Judul</label> <input type="hidden" value="<?= \$d['id\_berita'] ?>" name="id\_berita"> <input type="text" class="form-control" id="exampleInputEmail1" value="<?= \$d['judul'] ?>" name="judul"> </div> <div class="form-group"> <label for="exampleFormControlTextarea1">Deskripsi</label> <textarea class="form-control" id="exampleFormControlTextarea1" rows="3" placeholder="Masukan Deskripsi" name="deskripsi"><?= \$d['deskripsi'] ?></textarea> </div> <div class="form-group"> <label for="exampleInputFile">Gambar</label> <div class="row"> <div class="col-10"> <div class="input-group"> <div class="custom-file"> <input type="file" class="custom-fileinput" id="exampleInputFile" name="gambar" value="<?= \$d['gambar'] ?>"> <label class="custom-file-label" for="exampleInputFile">Pilih Gambar</label> </div> </div> </div> <div class="col-2"> <img class="rounded" style="width: 100%;" src="<?= base\_url('uploads/' . \$d['gambar']); ?>" alt=""> </div> </div> </div> </div> <!-- /.card-body --> <div class="modal-footer"> <button type="button" class="btn btn-secondary" data-dismiss="modal">Close</button>

```
<button type="submit" class="btn btn-
primary">Simpan</button>
             </div>
           </form>
         </div>
       </div>
     </div>
   </div>
 <?php } ?>
```
Halaman Utama/Dashboard Admin

```
<!-- Begin Page Content -->
<div class="container-fluid">
  <!-- Page Heading -->
  <h3><?= $title; ?></h3>
  <!-- Content Row -->
  <div class="row">
    <!-- Earnings (Monthly) Card Example -->
    <div class="col-lg-3 col-6">
      <!-- small box -->
      <div class="small-box bg-sad">
         <div class="inner">
           <h3><?= $totalberita; ?></h3>
           <p>Berita</p>
         </div>
         <div class="icon">
           <i class="ion ion-stats-bars"></i>
        </div>
         <a href="<?= base_url(); ?>dashboard/berita" class="small-
box-footer">More info <i class="fas fa-arrow-circle-right"></i></a>
      </div>
    </div>
    <div class="col-lg-3 col-6">
      <!-- small box -->
      <div class="small-box bg-warning">
         <div class="inner">
           <h3><?= $totaleks; ?></h3>
           <p>Ekstrakulikuler</p>
         </div>
```

```
<div class="icon">
           <i class="ion ion-stats-bars"></i>
        </div>
             <a href="<?= base_url(); ?>dashboard/ekstrakulikuler" 
class="small-box-footer">More info <i class="fas fa-arrow-circle-
right"></i></a>
      </div>
    </div>
    <div class="col-lg-3 col-6">
      <!-- small box -->
      <div class="small-box bg-info">
        <div class="inner">
           <h3><?= $totalfasilitas; ?></h3>
           <p>Fasilitas</p>
        </div>
        <div class="icon">
           <i class="ion ion-stats-bars"></i>
        </div>
        <a href="<?= base_url(); ?>dashboard/fasilitas" class="small-
box-footer">More info <i class="fas fa-arrow-circle-right"></i></a>
      </div>
    </div>
    <div class="col-lg-3 col-6">
      <!-- small box -->
      <div class="small-box bg-success">
        <div class="inner">
           <h3><?= $totalprestasi; ?></h3>
           <p>Prestasi</p>
        </div>
        <div class="icon">
           <i class="ion ion-stats-bars"></i>
        </div>
        <a href="<?= base_url(); ?>dashboard/prestasi" class="small-
box-footer">More info <i class="fas fa-arrow-circle-right"></i></a>
      </div>
    </div>
    <div class="col-lg-3 col-6">
      <!-- small box -->
      <div class="small-box bg-danger">
        <div class="inner">
           <h3><?= $totalgaleri; ?></h3>
           <p>Galeri</p>
```

```
</div>
         <div class="icon">
           <i class="ion ion-stats-bars"></i>
         </div>
         <a href="<?= base_url(); ?>dashboard/galeri" class="small-
box-footer">More info <i class="fas fa-arrow-circle-right"></i></a>
      </div>
    </div>
  </div>
  <!-- Content Row -->
</div>
<!-- /.container-fluid -->
</div>
<!-- End of Main Content -->
```

```
Halaman Fasilitas
```

```
<section class="content">
  <div class="container-fluid">
    <div class="row">
      <div class="col-12">
        <div class="card">
          <div class="card-header">
                <button class="btn btn-outline-info btn-sm" data-
toggle="modal" data-target="#tambahData"><i class="fas fa-plus-
circle mr-1"></i>Tambah Data</button>
          </div>
          <!-- /.card-header -->
          <div class="card-body">
                    <p class="login-box-msg"> <?= $this->session-
>flashdata('message'); ?></p>
            <table id="example2" class="table table-bordered table-
hover">
              <thead>
                 <tr>
                   <th style="width: 8px;">No</th>
                   <th>Jenis Prasarana</th>
                   <th>Nama Bangunan</th>
                   <th>Nama Ruang</th>
                   <th>Lantai</th>
                   <th>Panjang </th>
```

```
<th>Lebar </th>
                   <th style="width: 10%;">Aksi</th>
                 </tr>
               </thead>
               <tbody>
                 \langle?php $no = 1;
                 foreach ($data as $data) { ?>
                   <tr>
                     <td><?= $no++ ?></td>
                     <td><?= $data['jenis_prasarana'] ?></td>
                     <td><?= $data['nama_bangunan'] ?></td>
                     <td><?= $data['nama_ruang'] ?></td>
                     <td><?= $data['lantai'] ?></td>
                     <td><?= $data['panjang'] ?></td>
                     <td><?= $data['lebar'] ?></td>
                     <td>
                             <a href="" data-toggle="modal" data-
target="#ubahData<?= $data['id fasilitas']; ?>" class="btn btn-
outline-warning btn-sm"><i class="fas fa-pencil-alt"></i></a>
                                 <a href="<?php echo base_url() . 
'dashboard/hapus_fasilitas/' . $data['id_fasilitas'] ?> " onClick='return 
confirm("Apakah anda yakin ingin menghapus data ini?")' class="btn 
btn-outline-danger btn-sm"><i class="fas fa-trash"></i></a>
                     </td>
                   </tr>
                 \langle?php } ?>
               </tbody>
            </table>
          </div>
          <!-- /.card-body -->
        </div>
        <!-- /.card -->
      </div>
      <!-- /.col -->
    </div>
  </div><!-- /.container-fluid -->
</section>
<div class="modal fade" id="tambahData" tabindex="-1" 
role="dialog" aria-labelledby="exampleModalLabel" aria-
hidden="true">
     <div class="modal-dialog modal-lg modal-dialog-scrollable"
```

```
role="document">
   <div class="modal-content">
     <div class="modal-header bg-info">
        <h5 class="modal-title" id="exampleModalLabel">Tambah 
Data</h5>
        <button type="button" class="close" data-dismiss="modal" 
aria-label="Close">
         <span aria-hidden="true">&times;</span>
       </button>
     </div>
     <div class="modal-body">
                             <form action="<?= base_url(); 
?>dashboard/tambah_fasilitas" method="post" 
enctype="multipart/form-data">
         <div class="card-body">
           <div class="form-group">
                         <label for="exampleInputEmail1">Jenis 
Prasarana</label>
                        <input type="text" class="form-control" 
id="exampleInputEmail1" name="jenis_prasarana"
placeholder="Masukakn Jenis Prasaran">
           </div>
           <div class="form-group">
                        <label for="exampleInputEmail1">Nama 
Bangunan</label>
                        <input type="text" class="form-control" 
id="exampleInputEmail1" name="nama_bangunan"
placeholder="Masukakn Nama Bangunan">
           </div>
           <div class="form-group">
            <label for="exampleInputEmail1">Nama Ruang</label>
                        <input type="text" class="form-control" 
id="exampleInputEmail1" name="nama_ruang"
placeholder="Masukakn Nama Ruang">
           </div>
           <div class="form-group">
             <label for="exampleInputEmail1">Lantai</label>
                        <input type="text" class="form-control" 
id="exampleInputEmail1" name="lantai" placeholder="Masukakn 
Lantai">
           </div>
           <div class="form-group">
             <label for="exampleInputEmail1">Panjang</label>
                        <input type="text" class="form-control"
```

```
id="exampleInputEmail1" name="panjang" placeholder="Masukakn 
Panjang">
            </div>
            <div class="form-group">
              <label for="exampleInputEmail1">Lebar</label>
                         <input type="text" class="form-control" 
id="exampleInputEmail1" name="lebar" placeholder="Masukakn 
Lebar">
            </div>
          </div>
          <!-- /.card-body -->
          <div class="modal-footer">
            <button type="button" class="btn btn-secondary" data-
dismiss="modal">Close</button>
                         <button type="submit" class="btn btn-
primary">Simpan</button>
          </div>
        </form>
      </div>
    </div>
  </div>
</div>
<?php foreach ($data1 as $d) { ?>
   <div class="modal fade" id="ubahData<?= $d['id_fasilitas'] ?>" 
tabindex="-1" role="dialog" aria-labelledby="exampleModalLabel" 
aria-hidden="true">
       <div class="modal-dialog modal-lg modal-dialog-scrollable" 
role="document">
      <div class="modal-content">
        <div class="modal-header">
             <h5 class="modal-title" id="exampleModalLabel">Edit 
Data</h5>
         <button type="button" class="close" data-dismiss="modal" 
aria-label="Close">
            <span aria-hidden="true">&times;</span>
          </button>
        </div>
        <div class="modal-body">
          <form action="<?= base_url(); ?>dashboard/edit_fasilitas"
```

```
method="post" enctype="multipart/form-data">
            <div class="card-body">
              <div class="form-group">
                          <label for="exampleInputEmail1">Jenis 
Prasarana</label>
                 <input type="hidden" value="<?= $d['id_fasilitas'] 
?>" name="id_fasilitas">
                         <input type="text" class="form-control" 
id="exampleInputEmail1" value="<?= $d['jenis_prasarana'] ?>" 
name="jenis_prasarana">
              </div>
              <div class="form-group">
                         <label for="exampleInputEmail1">Nama 
Bangunan</label>
                         <input type="text" class="form-control" 
id="exampleInputEmail1" value="<?= $d['nama_bangunan'] ?>" 
name="nama_bangunan">
              </div>
              <div class="form-group">
                         <label for="exampleInputEmail1">Nama 
Ruang</label>
                         <input type="text" class="form-control" 
id="exampleInputEmail1" value="<?= $d['nama_ruang'] ?>"
name="nama_ruang">
              </div>
              <div class="form-group">
                <label for="exampleInputEmail1">Lantai</label>
                         <input type="text" class="form-control" 
id="exampleInputEmail1" value="<?= $d['lantai'] ?>" name="lantai">
              </div>
              <div class="form-group">
                <label for="exampleInputEmail1">Panjang</label>
                         <input type="text" class="form-control" 
id="exampleInputEmail1" value="<?= $d['panjang'] ?>" 
name="panjang">
              </div>
              <div class="form-group">
                <label for="exampleInputEmail1">Lebar</label>
                         <input type="text" class="form-control" 
id="exampleInputEmail1" value="<?= $d['lebar'] ?>" name="lebar">
              </div>
            </div>
            <!-- /.card-body -->
```

```
<div class="modal-footer">
                 <button type="button" class="btn btn-secondary" 
data-dismiss="modal">Close</button>
                         <button type="submit" class="btn btn-
primary">Simpan</button>
            </div>
          </form>
        </div>
      </div>
    </div>
  </div>
<?php } ?>
```
Halaman Prestasi

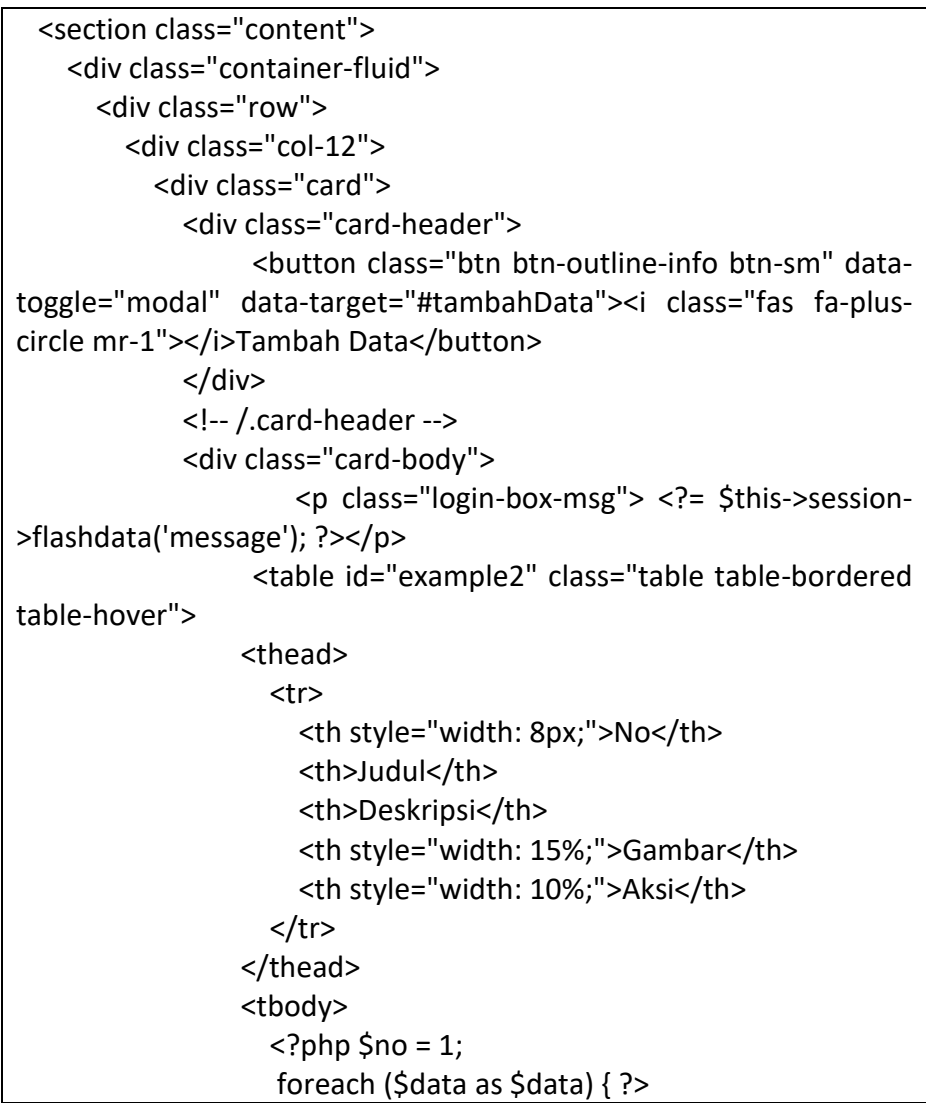

```
<tr>
                       <td><?= $no++ ?></td>
                       <td><?= $data['judul'] ?></td>
                       <td><?= $data['deskripsi'] ?></td>
                       <td>
                        <img class="rounded" style="width: 100%;" 
src="<?= base_url('uploads/' . $data['gambar']); ?>" alt="">
                       \langle t \rangle<td>
                             <a href="" data-toggle="modal" data-
target="#ubahData<?= $data['id prestasi']; ?>" class="btn btn-
outline-warning btn-sm"><i class="fas fa-pencil-alt"></i></a>
                                 <a href="<?php echo base url().
'dashboard/hapus_prestasi/' . $data['id_prestasi'] ?>
onClick='return confirm("Apakah anda yakin ingin menghapus data 
ini?")' class="btn btn-outline-danger btn-sm"><i class="fas fa-
trash"></i></a>
                       \langle t \, d \rangle\langletr>
                  <?php } ?>
                </tbody>
              </table>
            </div>
            <!-- /.card-body -->
          </div>
          <!-- /.card -->
        </div>
        <!-- /.col -->
      </div>
   </div><!-- /.container-fluid -->
 </section>
   <div class="modal fade" id="tambahData" tabindex="-1" 
role="dialog" aria-labelledby="exampleModalLabel" aria-
hidden="true">
      <div class="modal-dialog modal-lg modal-dialog-scrollable"
role="document">
     <div class="modal-content">
        <div class="modal-header bg-info">
          <h5 class="modal-title" id="exampleModalLabel">Tambah 
Data</h5>
         <button type="button" class="close" data-dismiss="modal" 
aria-label="Close">
```
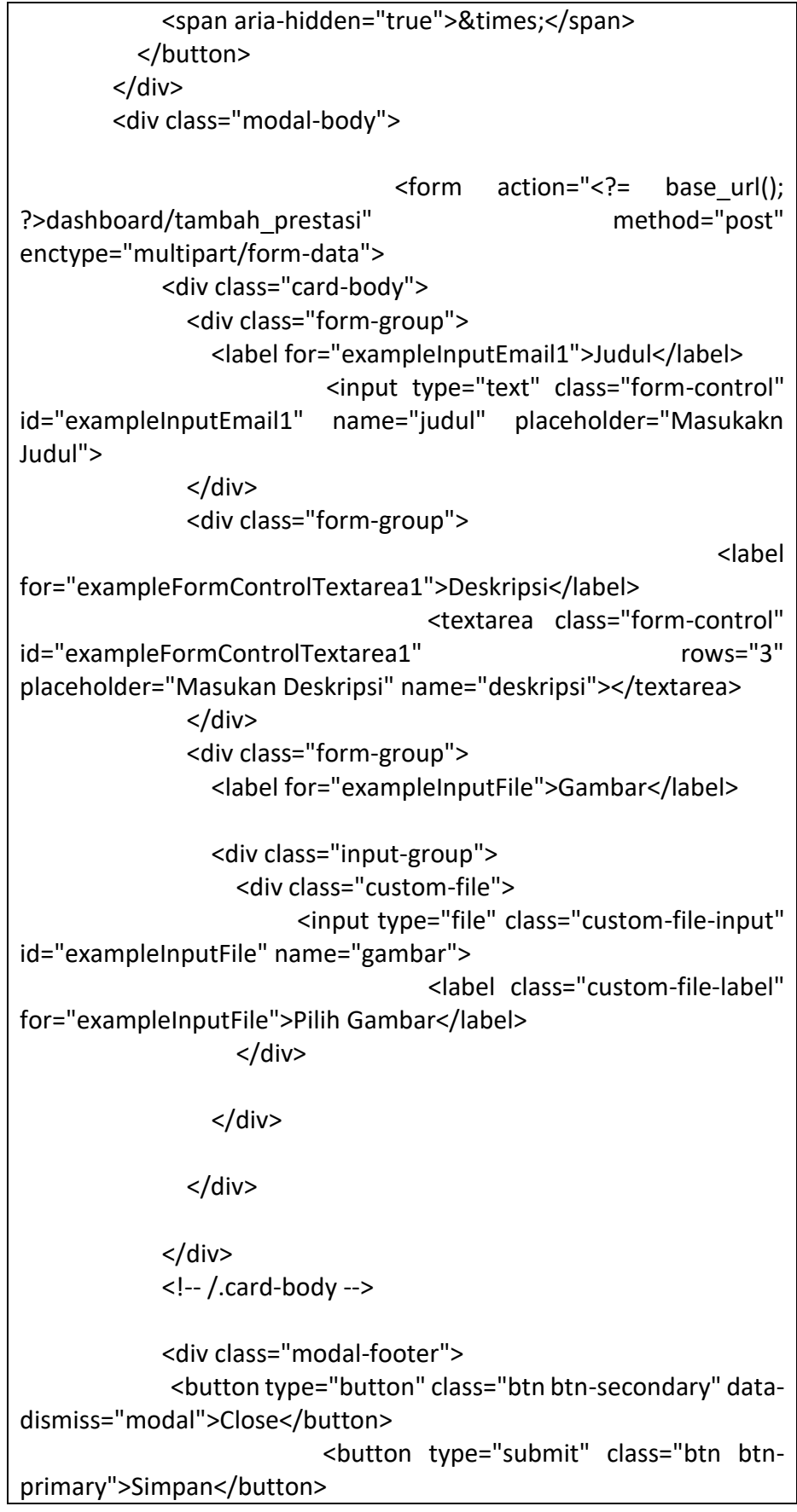

```
</div>
         </form>
       </div>
     </div>
   </div>
 </div>
 <?php foreach ($data1 as $d) { ?>
    <div class="modal fade" id="ubahData<?= $d['id_prestasi'] ?>" 
tabindex="-1" role="dialog" aria-labelledby="exampleModalLabel" 
aria-hidden="true">
       <div class="modal-dialog modal-lg modal-dialog-scrollable" 
role="document">
       <div class="modal-content">
         <div class="modal-header">
             <h5 class="modal-title" id="exampleModalLabel">Edit 
Data</h5>
                     <button type="button" class="close" data-
dismiss="modal" aria-label="Close">
             <span aria-hidden="true">&times;</span>
           </button>
         </div>
         <div class="modal-body">
                               <form action="<?= base_url(); 
?>dashboard/edit_prestasi" method="post" 
enctype="multipart/form-data">
             <div class="card-body">
               <div class="form-group">
                 <label for="exampleInputEmail1">Judul</label>
                 <input type="hidden" value="<?= $d['id_prestasi'] 
?>" name="id_prestasi">
                         <input type="text" class="form-control" 
id="exampleInputEmail1" value="<?= $d['judul'] ?>" name="judul">
               </div>
               <div class="form-group">
                                                         <label 
for="exampleFormControlTextarea1">Deskripsi</label>
                                 <textarea class="form-control" 
id="exampleFormControlTextarea1" rows="3"
placeholder="Masukan Deskripsi" name="deskripsi"><?= 
$d['deskripsi'] ?></textarea>
               </div>
               <div class="form-group">
```
<label for="exampleInputFile">Gambar</label> <div class="row"> <div class="col-10"> <div class="input-group"> <div class="custom-file"> <input type="file" class="custom-fileinput" id="exampleInputFile" name="gambar" value="<?= \$d['gambar'] ?>"> <label class="custom-file-label" for="exampleInputFile">Pilih Gambar</label> </div> </div> </div> <div class="col-2"> <img class="rounded" style="width: 100%;" src="<?= base\_url('uploads/' . \$d['gambar']); ?>" alt=""> </div> </div> </div> </div> <!-- /.card-body --> <div class="modal-footer"> <button type="button" class="btn btn-secondary" data-dismiss="modal">Close</button> <button type="submit" class="btn btnprimary">Simpan</button> </div> </form> </div> </div> </div> </div> <?php } ?>

Halaman Ekstrakurikuler

```
<section class="content">
  <div class="container-fluid">
    <div class="row">
      <div class="col-12">
        <div class="card">
           <div class="card-header">
                 <button class="btn btn-outline-info btn-sm" data-
toggle="modal" data-target="#tambahData"><i class="fas fa-plus-
circle mr-1"></i>Tambah Data</button>
          </div>
          <!-- /.card-header -->
          <div class="card-body">
                    <p class="login-box-msg"> <?= $this->session-
>flashdata('message'); ?></p>
            <table id="example2" class="table table-bordered table-
hover">
               <thead>
                 <tr>
                   <th style="width: 8px;">No</th>
                   <th>Judul</th>
                   <th style="width: 15%;">Gambar</th>
                   <th style="width: 10%;">Aksi</th>
                 \langle/tr\rangle</thead>
               <tbody>
                 \langle?php \zetano = 1;
                 foreach ($data as $data) { ?>
                   <tr>
                     <td><?= $no++ ?></td>
                     <td><?= $data['judul'] ?></td>
                     <td>
                        <img class="rounded" style="width: 100%;" 
src="<?= base_url('uploads/' . $data['gambar']); ?>" alt="">
                     </td><td>
                              <a href="" data-toggle="modal" data-
target="#ubahData<?= $data['id']; ?>" class="btn btn-outline-
warning btn-sm"><i class="fas fa-pencil-alt"></i></a>
                                 <a href="<?php echo base url().
'dashboard/hapus_ekstrakulikuler/' . $data['id'] ?> " onClick='return
confirm("Apakah anda yakin ingin menghapus data ini?")' class="btn 
btn-outline-danger btn-sm"><i class="fas fa-trash"></i></a>
                     </td>
                   </tr>
```

```
<?php } ?>
              </tbody>
            </table>
          </div>
          <!-- /.card-body -->
        </div>
        <!-- /.card -->
      </div>
      <!-- /.col -->
    </div>
  </div><!-- /.container-fluid -->
</section>
<div class="modal fade" id="tambahData" tabindex="-1" 
role="dialog" aria-labelledby="exampleModalLabel" aria-
hidden="true">
     <div class="modal-dialog modal-lg modal-dialog-scrollable" 
role="document">
    <div class="modal-content">
      <div class="modal-header bg-info">
         <h5 class="modal-title" id="exampleModalLabel">Tambah 
Data</h5>
        <button type="button" class="close" data-dismiss="modal" 
aria-label="Close">
          <span aria-hidden="true">&times;</span>
        </button>
      </div>
      <div class="modal-body">
                              <form action="<?= base_url(); 
?>dashboard/tambah_ekstrakulikuler" method="post"
enctype="multipart/form-data">
          <div class="card-body">
            <div class="form-group">
              <label for="exampleInputEmail1">Judul</label>
                         <input type="text" class="form-control" 
id="exampleInputEmail1" name="judul" placeholder="Masukakn 
Judul">
            </div>
            <div class="form-group">
              <label for="exampleInputFile">Gambar</label>
              <div class="input-group">
```

```
<div class="custom-file">
                       <input type="file" class="custom-file-input" 
id="exampleInputFile" name="gambar">
                                  <label class="custom-file-label" 
for="exampleInputFile">Pilih Gambar</label>
                </div>
              </div>
            </div>
          </div>
          <!-- /.card-body -->
          <div class="modal-footer">
            <button type="button" class="btn btn-secondary" data-
dismiss="modal">Close</button>
                         <button type="submit" class="btn btn-
primary">Simpan</button>
          </div>
        </form>
      </div>
    </div>
  </div>
</div>
<?php foreach ($data1 as $d) { ?>
  <div class="modal fade" id="ubahData<?= $d['id'] ?>" tabindex="-
1" role="dialog" aria-labelledby="exampleModalLabel" aria-
hidden="true">
       <div class="modal-dialog modal-lg modal-dialog-scrollable" 
role="document">
      <div class="modal-content">
        <div class="modal-header">
             <h5 class="modal-title" id="exampleModalLabel">Edit 
Data</h5>
         <button type="button" class="close" data-dismiss="modal" 
aria-label="Close">
            <span aria-hidden="true">&times;</span>
          </button>
        </div>
        <div class="modal-body">
                                <form action="<?= base_url();
```
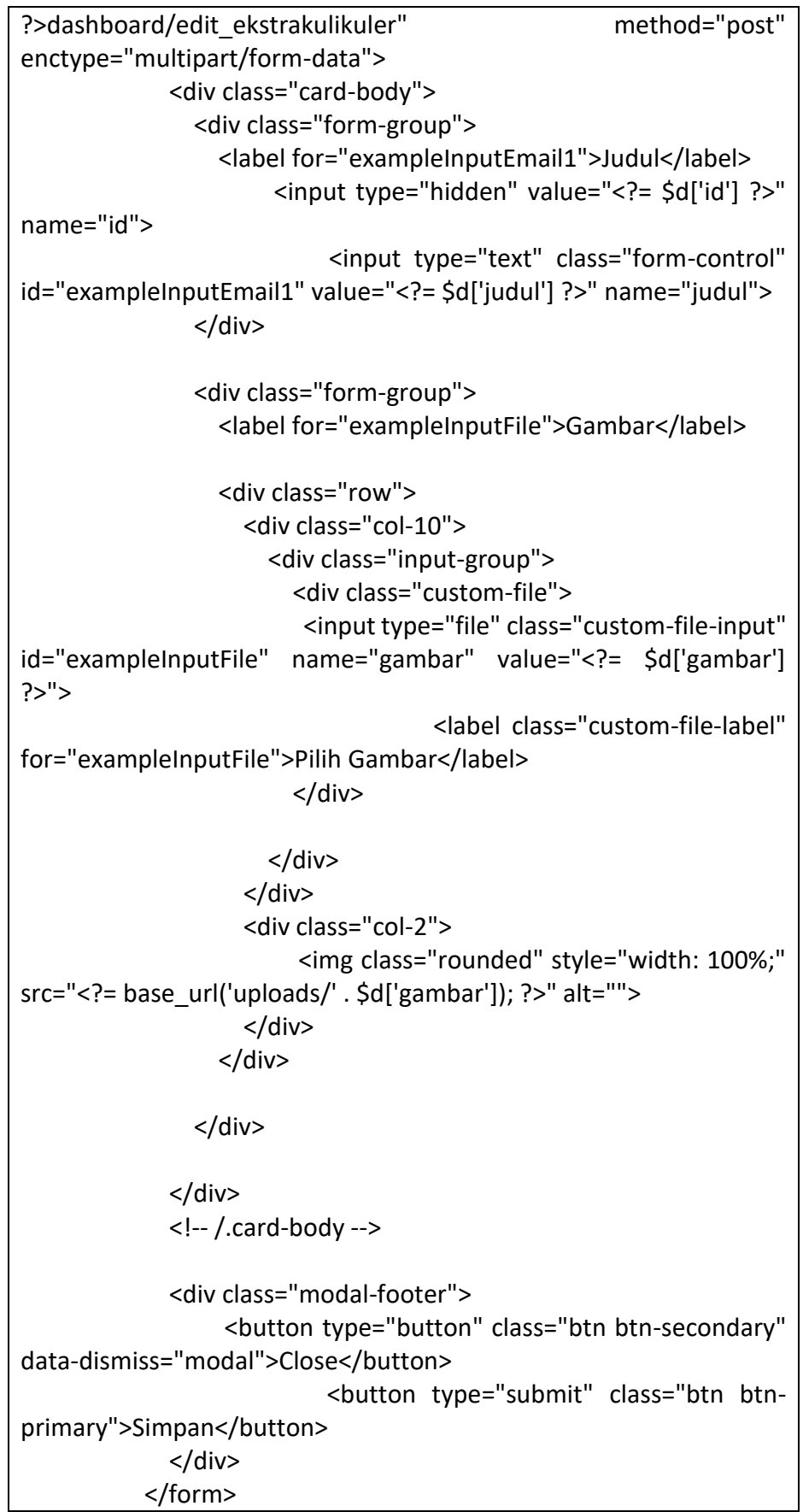

 $\overline{\langle}$ /div>

</div> </div>  $\overline{\left( \right)}$ <?php } ?>

Halaman Galeri

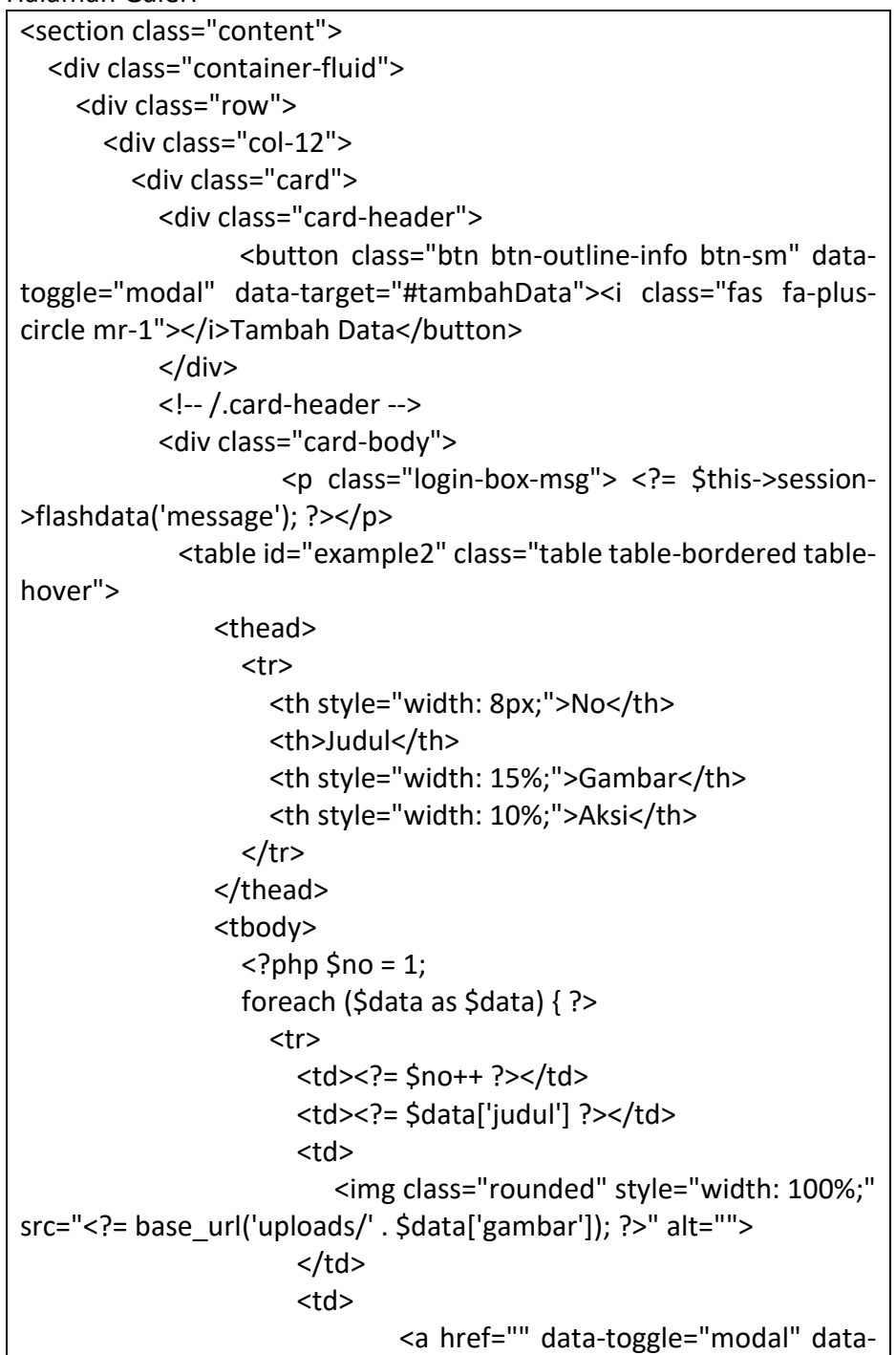

```
target="#ubahData<?= $data['id_galeri']; ?>" class="btn btn-outline-
warning btn-sm"><i class="fas fa-pencil-alt"></i></a>
                                <a href="<?php echo base url().
'dashboard/hapus_galeri/' . $data['id_galeri'] ?> " onClick='return
confirm("Apakah anda yakin ingin menghapus data ini?")' class="btn 
btn-outline-danger btn-sm"><i class="fas fa-trash"></i></a>
                     \langle t \, dt \rangle</tr>
                 <?phi} ?>
              </tbody>
            </table>
          </div>
          <!-- /.card-body -->
        </div>
        <!-- /.card -->
      </div>
      <!-- /.col -->
    </div>
  </div><!-- /.container-fluid -->
</section>
<div class="modal fade" id="tambahData" tabindex="-1" 
role="dialog" aria-labelledby="exampleModalLabel" aria-
hidden="true">
     <div class="modal-dialog modal-lg modal-dialog-scrollable" 
role="document">
    <div class="modal-content">
      <div class="modal-header bg-info">
         <h5 class="modal-title" id="exampleModalLabel">Tambah 
Data</h5>
         <button type="button" class="close" data-dismiss="modal" 
aria-label="Close">
          <span aria-hidden="true">&times;</span>
        </button>
      </div>
      <div class="modal-body">
        <form action="<?= base_url(); ?>dashboard/tambah_galeri" 
method="post" enctype="multipart/form-data">
          <div class="card-body">
            <div class="form-group">
              <label for="exampleInputEmail1">Judul</label>
```

```
<input type="text" class="form-control" 
id="exampleInputEmail1" name="judul" placeholder="Masukakn 
Judul">
            </div>
            <div class="form-group">
              <label for="exampleInputFile">Gambar</label>
              <div class="input-group">
                 <div class="custom-file">
                       <input type="file" class="custom-file-input" 
id="exampleInputFile" name="gambar">
                                  <label class="custom-file-label" 
for="exampleInputFile">Pilih Gambar</label>
                 </div>
              </div>
            </div>
          </div>
          <!-- /.card-body -->
          <div class="modal-footer">
            <button type="button" class="btn btn-secondary" data-
dismiss="modal">Close</button>
                         <button type="submit" class="btn btn-
primary">Simpan</button>
          </div>
        </form>
      </div>
    </div>
  </div>
</div>
<?php foreach ($data1 as $d) { ?>
    <div class="modal fade" id="ubahData<?= $d['id_galeri'] ?>" 
tabindex="-1" role="dialog" aria-labelledby="exampleModalLabel" 
aria-hidden="true">
       <div class="modal-dialog modal-lg modal-dialog-scrollable" 
role="document">
      <div class="modal-content">
        <div class="modal-header">
             <h5 class="modal-title" id="exampleModalLabel">Edit
```
```
Data</h5>
         <button type="button" class="close" data-dismiss="modal" 
aria-label="Close">
             <span aria-hidden="true">&times;</span>
          </button>
        </div>
        <div class="modal-body">
            <form action="<?= base_url(); ?>dashboard/edit_galeri" 
method="post" enctype="multipart/form-data">
            <div class="card-body">
               <div class="form-group">
                 <label for="exampleInputEmail1">Judul</label>
                 <input type="hidden" value="<?= $d['id_galeri'] ?>" 
name="id_galeri">
                          <input type="text" class="form-control" 
id="exampleInputEmail1" value="<?= $d['judul'] ?>" name="judul">
               </div>
               <div class="form-group">
                 <label for="exampleInputFile">Gambar</label>
                 <div class="row">
                   <div class="col-10">
                     <div class="input-group">
                        <div class="custom-file">
                        <input type="file" class="custom-file-input" 
id="exampleInputFile" name="gambar" value="<?= $d['gambar'] 
?>'>'>'<label class="custom-file-label" 
for="exampleInputFile">Pilih Gambar</label>
                        </div>
                     </div>
                   </div>
                   <div class="col-2">
                        <img class="rounded" style="width: 100%;" 
src="<?= base_url('uploads/' . $d['gambar']); ?>" alt="">
                   </div>
                 </div>
               </div>
             </div>
             <!-- /.card-body -->
```
<div class="modal-footer"> <button type="button" class="btn btn-secondary" data-dismiss="modal">Close</button> <button type="submit" class="btn btnprimary">Simpan</button> </div> </form> </div> </div> </div> </div> <?php } ?>

Halaman Login Admin

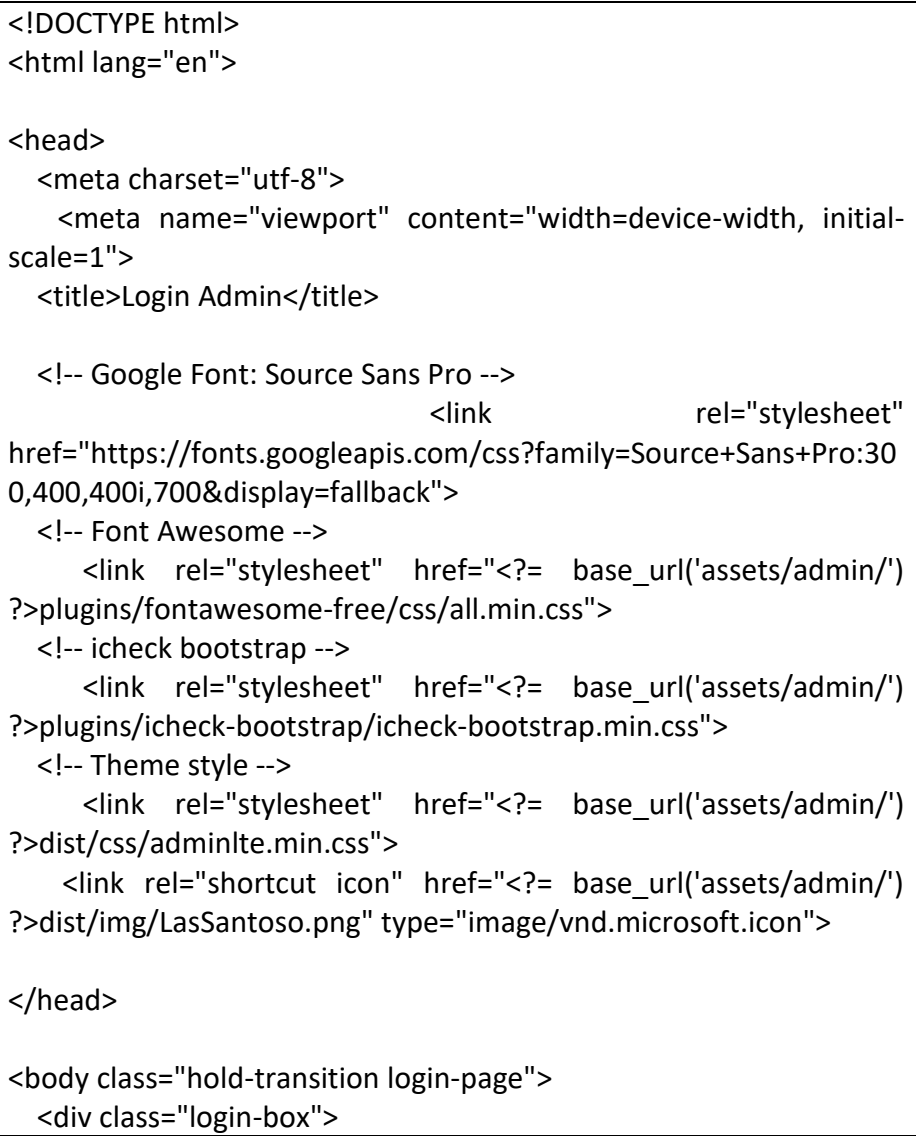

```
<div class="login-logo">
      <a href="<?= base_url('auth') ?>"><b>SD BAWANG 03</a>
    </div>
    <!-- /.login-logo -->
    <div class="card">
      <div class="card-body login-card-body">
                    <p class="login-box-msg"><?= $this->session-
>flashdata('message'); ?></p>
        <form action="<?= base_url('auth') ?>" method="post">
          <div class="input-group mb-3">
            <input type="email" name="email" class="form-control" 
placeholder="Email">
            <div class="input-group-append">
               <div class="input-group-text">
                 <span class="fas fa-envelope"></span>
               </div>
             </div>
          </div>
          <div class="input-group mb-3">
            <input type="password" name="password" class="form-
control" placeholder="Password">
             <div class="input-group-append">
               <div class="input-group-text">
                 <span class="fas fa-lock"></span>
               </div>
             </div>
          </div>
          <div class="row">
             <!-- <div class="col-8">
      <div class="icheck-primary">
       <input type="checkbox" id="remember">
       <label for="remember">
        Remember Me
       </label>
      </div>
     </div> -->
             <!-- /.col -->
             <div class="col-4">
                <button type="submit" class="btn btn-primary btn-
block">Sign In</button>
             </div>
             <!-- /.col -->
          </div>
        </form>
```

```
</div>
      <!-- /.login-card-body -->
    </div>
  </div>
  <!-- /.login-box -->
  <!-- jQuery -->
             <script src="<?= base_url('assets/admin/') 
?>plugins/jquery/jquery.min.js"></script>
  <!-- Bootstrap 4 -->
             <script src="<?= base_url('assets/admin/') 
?>plugins/bootstrap/js/bootstrap.bundle.min.js"></script>
  <!-- AdminLTE App -->
             <script src="<?= base_url('assets/admin/') 
?>dist/js/adminlte.min.js"></script>
</body>
</html>
```
Halaman View

```
Guru dan Staf
```

```
<!-- Header Start -->
  <div class="container-fluid bg-primary mb-5">
    <div class="container py-5">
      <div class="row justify-content-center">
        <div class="col-lg-10 text-center">
                      <h1 class="display-3 text-white animated 
slideInDown">GURU DAN STAFF</h1>
        </div>
      </div>
    </div>
  </div>
  <!-- Header End -->
  <!-- About Start -->
  <div class="container-xxl">
    <div class="container ">
      <div class="row justify-content-center">
                <div class="col-lg-10 wow fadeInUp" data-wow-
delay="0.3s">
          <div class="row">
                  <table class="table table-bordered" border="2" 
width="1500px" height="800px" cellspacing="0" >
```
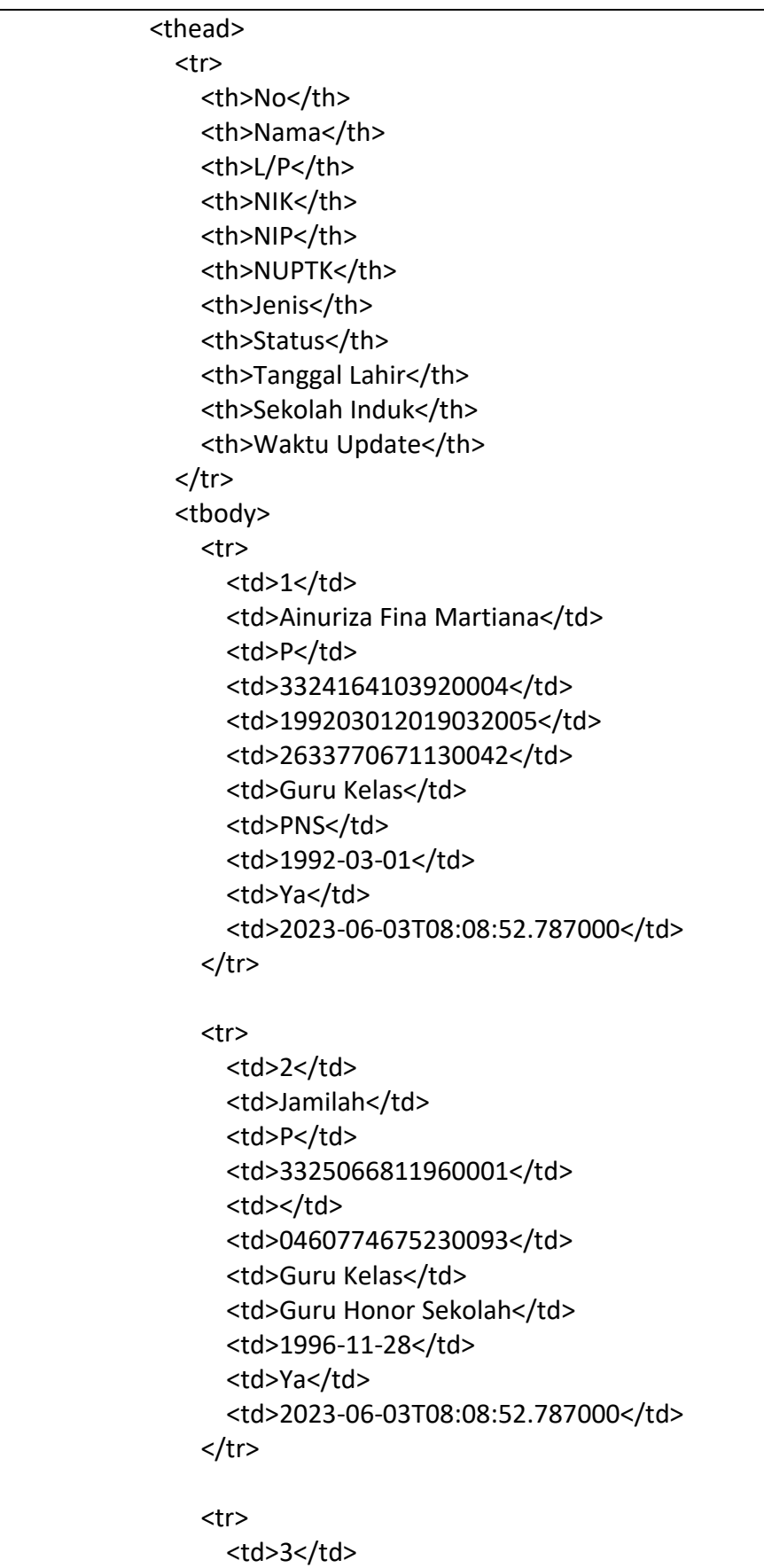

```
<td>Subkhan Aminudin</td>
 <td>L</td>
 <td>3325052903000001</td>
 <td></td>
 <td>2661778679130002</td>
 <td>Penjaga Sekolah</td>
 <td>Tenaga Honor Sekolah</td>
 <td>2000-03-29</td>
 <td>Ya</td>
 <td>2023-06-03T08:08:52.787000</td>
</tr>
<tr>
 <td>4</td>
 <td>Muhamad Yahya</td>
 <td>L</td>
 <td>3325051907850002</td>
 <td></td>
 <td>9051763665200003</td>
 <td>Guru Mapel</td>
 <td>Honor Daerah TK.II Kab/Kota</td>
 <td>1985-07-19</td>
 <td>Ya</td>
 <td>2023-06-03T08:08:52.787000</td>
</tr>
<tr>
 <td>5</td>
 <td>Isna Rahmawati</td>
 <td>P</td>
 <td>3325055908920001</td>
 <td></td>
 <td>2151770671230183</td>
 <td>Guru Kelas</td>
 <td>Guru Honor Sekolah</td>
 <td>1992-08-19</td>
 <td>Ya</td>
 <td>2023-06-03T08:08:52.787000</td>
</tr>
<tr>
 <td>6</td>
 <td>MUKHAFIYAH</td>
 <td>P</td>
 <td>3325055511920002</td>
```
<td></td>

```
<td>2162770671130093</td>
 <td>Guru Kelas</td>
 <td>Honor Daerah TK.II Kab/Kota</td>
 <td>1992-08-30</td>
 <td>Ya</td>
 <td>2023-06-03T08:08:52.787000</td>
</tr>
```

```
<tr>
```

```
<td>7</td>
<td>Rusdiyanti</td>
<td>P</td>
<td>3325055101820001</td>
<td>198201112014062009</td>
<td>6443760662300012</td>
<td>Guru Kelas</td>
<td>PNS</td>
<td>1982-01-11</td>
<td>Ya</td>
<td>2023-06-03T08:08:52.787000</td>
```

```
</tr>
```

```
<tr>
```

```
<td>8</td>
<td>Nurul Anam</td>
<td>L</td>
<td>3325142401990022</td>
<td></td>
<td>1456777678130002</td>
<td>Tenaga Administrasi Sekolah</td>
<td>Tenaga Honor Sekolah</td>
<td>1999-01-24</td>
<td>Ya</td>
<td>2023-06-03T08:08:52.787000</td>
```
# $\langle$ tr>

```
<tr>
```

```
<td>9</td>
<td>M. Zaky Al Farouqy</td>
<td>L</td>
<td>3325112810980003</td>
<td></td>
<td>0360776677130043</td>
<td>Guru Mapel</td>
```

```
<td>Guru Honor Sekolah</td>
                 <td>1998-10-28</td>
                 <td>Ya</td>
                 <td>2023-06-03T08:08:52.787000</td>
               </tr>
               <tr>
                 <td>10</td>
                 <td>Amad Nasution</td>
                 <td>L</td>
                 <td>3325050709700002</td>
                 <td>197009071993061001</td>
                 <td>6239748651200003</td>
                 <td>Kepala Sekolah</td>
                 <td>PNS</td>
                 <td>1970-09-07</td>
                 <td>Ya</td>
                 <td>2023-06-03T08:08:52.787000</td>
               </tr>
             </tbody>
           </thead>
         </table>
       </div>
     </div>
   </div>
 </div>
</div>
<!-- About End -->
```
#### Sejarah

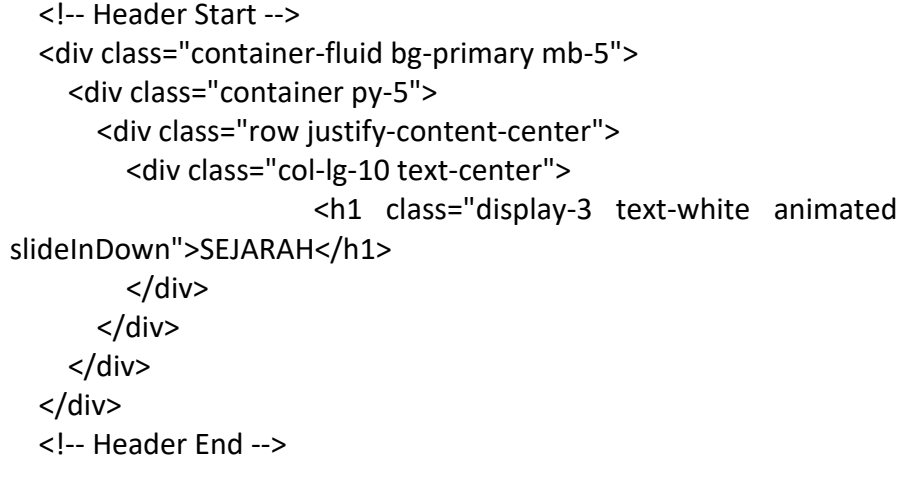

<!-- About Start -->

<div class="container-xxl" style="height: 500px;"> <div class="container ">

<div class="row justify-content-center">

<div class="col-lg-10 wow fadeInUp" data-wowdelay="0.3s">

<p style="text-align: justify; color: black;">Lorem ipsum dolor sit amet, consectetur adipisicing elit, sed do eiusmod tempor incididunt ut labore et dolore magna aliqua. Ut enim ad minim veniam, quis nostrud exercitation ullamco laboris nisi ut aliquip ex ea commodo consequat. Duis aute irure dolor in reprehenderit in voluptate velit esse cillum dolore eu fugiat nulla pariatur. Excepteur sint occaecat cupidatat non proident, sunt in culpa qui officia deserunt mollit anim id est laborum. < br>>br>Lorem ipsum dolor sit amet, consectetur adipisicing elit, sed do eiusmod tempor incididunt ut labore et dolore magna aliqua. Ut enim ad minim veniam, quis nostrud exercitation ullamco laboris nisi ut aliquip ex ea commodo consequat. Duis aute irure dolor in reprehenderit in voluptate velit esse cillum dolore eu fugiat nulla pariatur. Excepteur sint occaecat cupidatat non proident, sunt in culpa qui officia deserunt mollit anim id est laborum.</p>

</div> </div> </div> </div> <!-- About End -->

Galeri

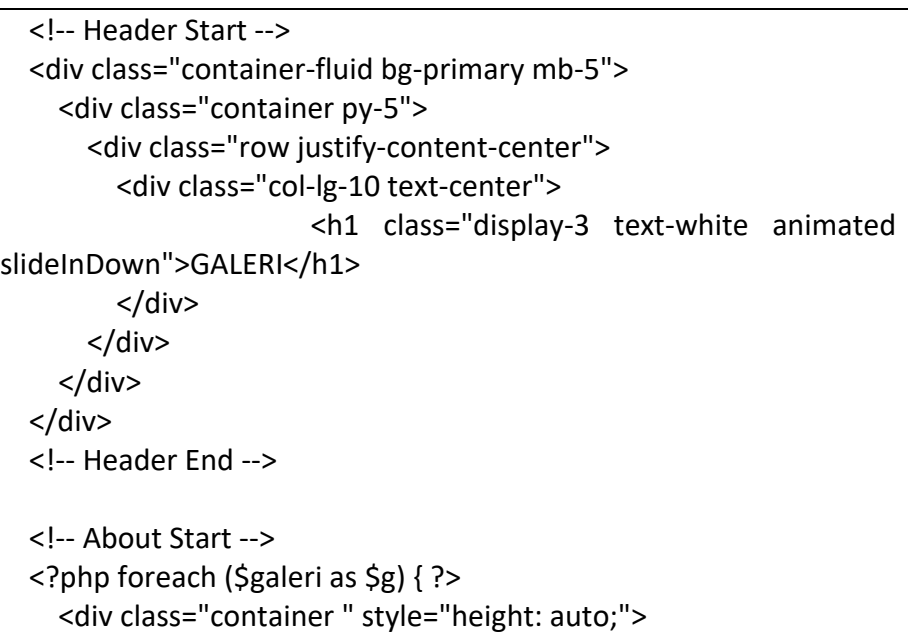

```
<div class="row justify-content-center">
           <div class="col-lg-8 col-md-6 wow fadeInUp" data-wow-
delay="0.1s">
           <div class="course-item bg-light mb-5">
             <div class="position-relative overflow-hidden">
                <img class="img-fluid" src="<?= base_url('uploads/' . 
$g['gambar']); ?>" alt="">
             </div>
             <div class="text-center p-4 pb-0">
                <h5 class="mb-4" style="text-align: center; font-size: 
24px; font-weight: bolder;"><?= $g['judul'] ?></h5>
             </div>
           </div>
           <!-- <div class="course-item bg-light mb-5">
             <div class="position-relative overflow-hidden">
                 <img class="img-fluid" src="<?= base_url('assets/') 
?>img/sdbawang.jpg" alt="">
             </div>
             <div class="text-center p-4 pb-0">
                <h5 class="mb-4" style="text-align: center; font-size: 
24px; font-weight: bolder;">FOTO SEKOLAH</h5>
             </div>
           </div>
           <div class="course-item bg-light mb-5">
             <div class="position-relative overflow-hidden">
                  <img class="img-fluid" src="<?= base_url('assets/') 
?>img/halamansd.jpg" alt="">
             </div>
             <div class="text-center p-4 pb-0">
                <h5 class="mb-4" style="text-align: center; font-size: 
24px; font-weight: bolder;">HALAMAN SEKOLAH</h5>
             </div>
           \langlediv> -->
        </div>
      </div>
    </div>
  <?php } ?>
  <!-- About End -->
```
Visi dan Misi

```
<!-- Header Start -->
   <div class="container-fluid bg-primary mb-5">
     <div class="container py-5">
       <div class="row justify-content-center">
          <div class="col-lg-10 text-center">
                        <h1 class="display-3 text-white animated 
 slideInDown">VISI MISI</h1>
         </div>
       </div>
     </div>
   </div>
   <!-- Header End -->
   <!-- About Start -->
   <div class="container-xxl" style="height: 500px;">
     <div class="container ">
       <div class="row justify-content-center">
                  <div class="col-lg-10 wow fadeInUp" data-wow-
 delay="0.3s">
               <p style="text-align: justify; color: black;">It is a long 
 established fact that a reader will be distracted by the readable 
 content of a page when looking at its layout. The point of using Lorem 
 Ipsum is that it has a more-or-less normal distribution of letters, as 
 opposed to using 'Content here, content here', making it look like 
 readable English. Many desktop publishing packages and web page 
 editors now use Lorem Ipsum as their default model text, and a search 
 for 'lorem ipsum' will uncover many web sites still in their infancy. 
 Various versions have evolved over the years, sometimes by accident, 
 sometimes on purpose (injected humour and the like).</p>
         </div>
       </div>
     </div>
   </div>
   <!-- About End -->
Fasilitas
```
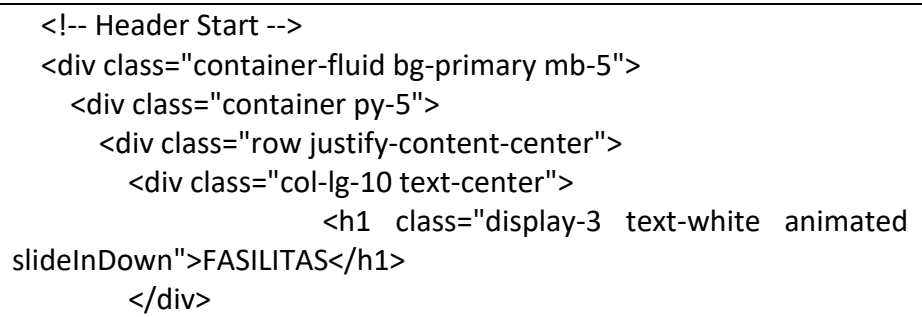

```
</div>
    </div>
  </div>
  <!-- Header End -->
  <!-- About Start -->
  <div class="container-xxl">
    <div class="container ">
      <div class="row justify-content-center">
                <div class="col-lg-10 wow fadeInUp" data-wow-
delay="0.3s">
          <div class="row">
                   <table class="table table-bordered" border="2" 
cellspacing="0">
               <thead>
                 <tr>
                   <th>No</th>
                   <th>Jenis Prasarana</th>
                   <th>Nama Bangunan</th>
                   <th>Nama Ruang</th>
                   <th>Lantai</th>
                   <th>Panjang</th>
                   <th>Lebar</th>
                 \langletr>
               <tbody>
                 \langle?php \sino = 1;
                 foreach ($fasilitas as $f) { ?>
                   <tr>
                     <td><?= $no++ ?></td>
                     <td><?= $f['jenis_prasarana'] ?></td>
                     <td><?= $f['nama_bangunan'] ?></td>
                     <td><?= $f['nama_ruang'] ?></td>
                     <td><?= $f['lantai'] ?></td>
                     <td><?= $f['panjang'] ?></td>
                     <td><?= $f['lebar'] ?></td>
                   \langletr>
                 <?php } ?>
                 <!-- <tr>
                     <td>2</td>
                     <td>Ruang Perpustakaan</td>
                     <td>Bangunan 3</td>
                     <td>Ruang Perpus</td>
                     <td>1</td>
                     <td>7</td>
```
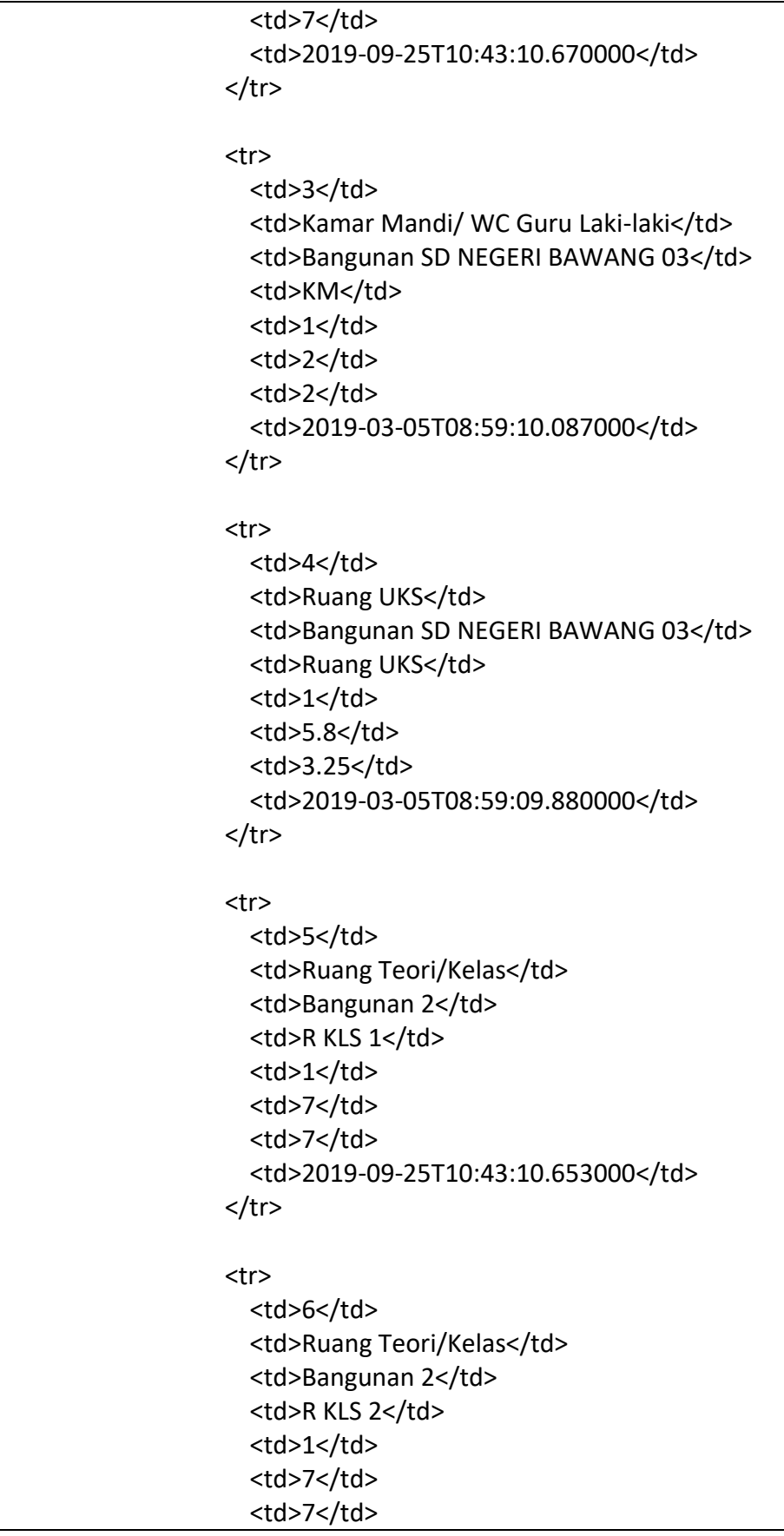

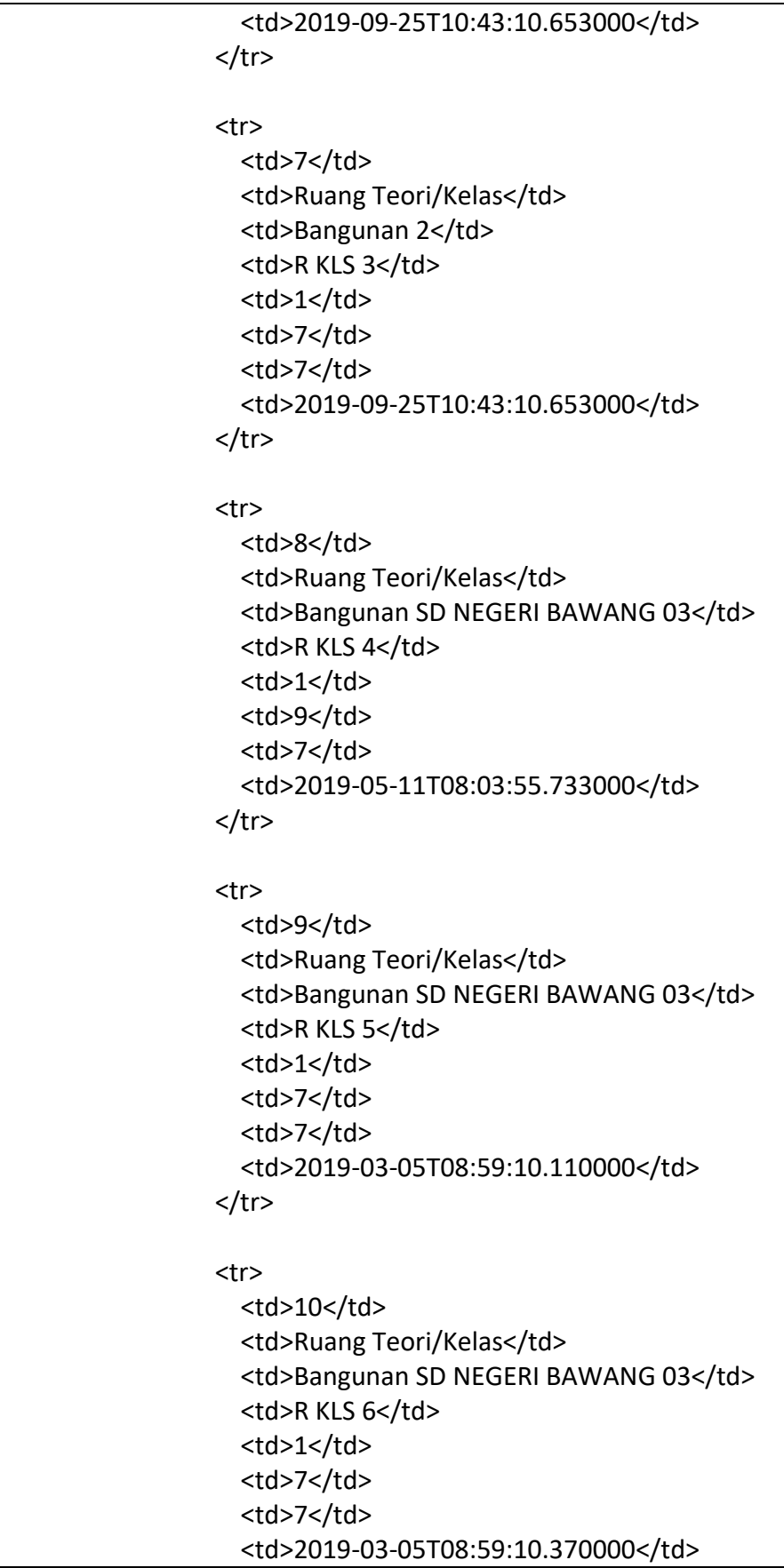

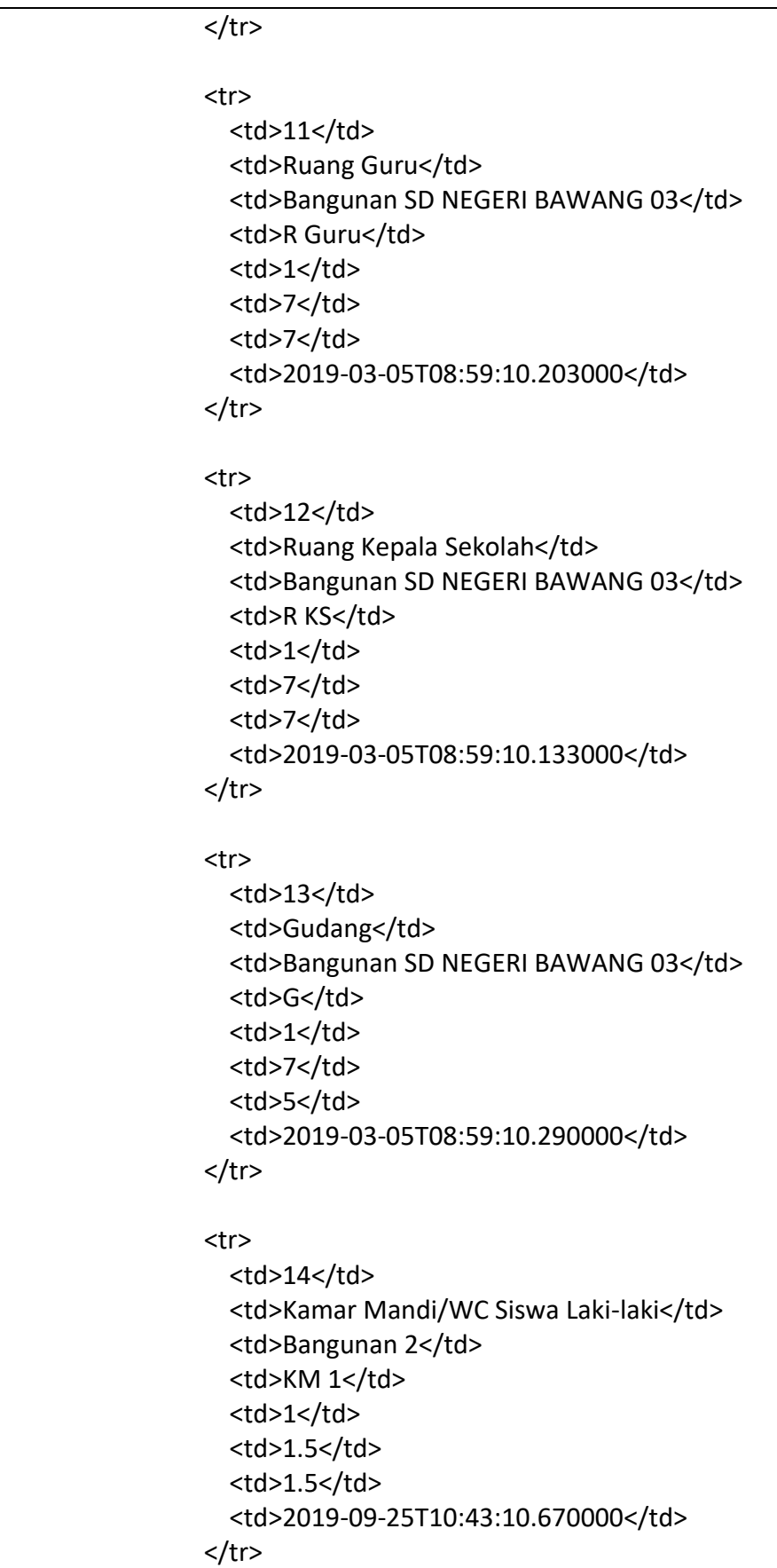

```
<tr>
  <td>15</td>
 <td>Kamar Mandi/WC Siswa Laki-laki</td>
 <td>Bangunan 2</td>
 <td>KM 2</td>
 <td>1</td>
 <td>2</td>
 <td>1.5</td>
 <td>2019-09-25T10:43:10.653000</td>
</tr>
<tr>
 <td>16</td>
 <td>Kamar Mandi/WC Siswa Perempuan</td>
 <td>Bangunan 2</td>
 <td>KM 3</td>
 <td>1</td>
 <td>1.5</td>
 <td>1.5</td>
 <td>2019-09-25T10:43:10.670000</td>
</tr>
<tr>
 <td>17</td>
 <td>Kamar Mandi/WC Siswa Perempuan</td>
 <td>Bangunan 2</td>
 <td>KM 4</td>
 <td>1</td>
 <td>2</td>
 <td>1.5</td>
 <td>2019-09-25T10:43:10.670000</td>
\langletr>
<tr>
  <td>18</td>
 <td>Rumah Dinas Kepala Sekolah</td>
 <td>Bangunan SD NEGERI BAWANG 03</td>
 <td>Rumah Dinas 1</td>
 <td>1</td>
 <td>7</td>
 <td>8</td>
 <td>2022-03-01T11:26:39.860000</td>
\langletr>
```

```
<tr>
  <td>19</td>
  <td>Rumah Penjaga Sekolah</td>
  <td>Bangunan SD NEGERI BAWANG 03</td>
 <td>RD</td>
 <td>1</td>
 <td>7</td>
 <td>7</td>
 <td>2019-03-05T08:59:10.353000</td>
</tr>
<tr>
  <td>20</td>
 <td>Rumah Dinas Guru</td>
 <td>Bangunan SD NEGERI BAWANG 03</td>
 <td>Rumah Dinas 2</td>
 <td>1</td>
 <td>8</td>
 <td>7</td>
 <td>2022-03-01T11:26:39.847000</td>
\langletr>
<tr>
  <td>21</td>
 <td>Kamar Mandi/ WC Guru Perempuan</td>
 <td>Bangunan SD NEGERI BAWANG 03</td>
 <td>KM</td>
 <td>1</td>
 <td>2</td>
 <td>2</td>
  <td>2019-03-05T08:59:10.063000</td>
\langletr>
<tr>
 <td>22</td>
 <td>Kantin</td>
 <td>Bangunan SD NEGERI BAWANG 03</td>
 <td>Kantin</td>
 <td>1</td>
 <td>7.6</td>
 <td>2.7</td>
 <td>2019-03-23T08:27:26.817000</td>
</tr>
<tr>
```

```
<td>23</td>
  <td>Kamar Mandi/ WC Guru Perempuan</td>
  <td>Bangunan SD NEGERI BAWANG 03</td>
  <td>KM</td>
 <td>1</td>
 <td>2</td>
 <td>2</td>
  <td>2019-03-05T08:59:09.890000</td>
\langletr>
<tr>
 <td>24</td>
 <td>Laboratorium IPA</td>
 <td>Bangunan SD NEGERI BAWANG 03</td>
 <td>Lab. IPA</td>
 <td>1</td>
 <td>3</td>
 <td>2</td>
 <td>2019-03-05T08:59:09.930000</td>
\langletr>
<tr>
  <td>25</td>
 <td>Ruang Olahraga</td>
 <td>Bangunan SD NEGERI BAWANG 03</td>
  <td>Tempat Bermain, Olahraga dll</td>
 <td>1</td>
 <td>26.6</td>
 <td>10</td>
 <td>2019-03-05T08:59:09.970000</td>
</tr>
<tr>
 <td>26</td>
 <td>Parkir</td>
 <td>Bangunan SD NEGERI BAWANG 03</td>
 <td>Tempat Parkir</td>
 <td>1</td>
 <td>4.8</td>
 <td>3.9</td>
 <td>2019-03-23T08:27:26.880000</td>
\langletr>
<tr>
 <td>27</td>
```

```
<td>Ruang Ibadah</td>
                  <td>Bangunan SD NEGERI BAWANG 03</td>
                  <td>Mushola</td>
                  <td>1</td>
                  <td>3.25</td>
                  <td>5</td>
                  <td>2019-03-05T08:59:10.243000</td>
                </tr>
                <tr>
                  <td>28</td>
                  <td>Ruang Sirkulasi</td>
                  <td>Bangunan SD NEGERI BAWANG 03</td>
                  <td>Sirkulasi</td>
                  <td>1</td>
                  <td>17</td>
                  <td>2</td>
                  <td>2019-03-23T08:27:26.847000</td>
                </tr> -->
            </tbody>
            </thead>
          </table>
        </div>
      </div>
    </div>
  </div>
</div>
<!-- About End -->
```
#### Struktur

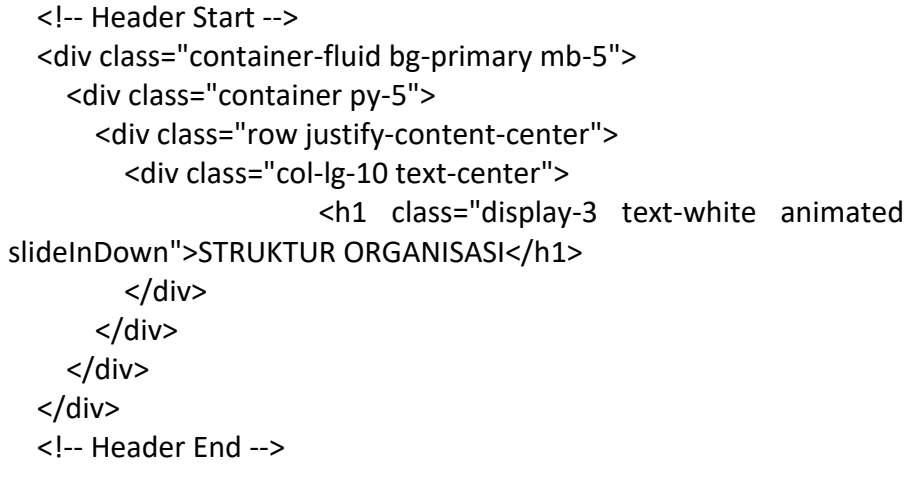

<!-- About Start --> <div class="container-xxl" style="height: 500px;"> <div class="container "> <div class="row justify-content-center"> <div class="col-lg-10 wow fadeInUp" data-wow-

delay="0.3s">

<p style="text-align: justify; color: black;">It is a long established fact that a reader will be distracted by the readable content of a page when looking at its layout. The point of using Lorem Ipsum is that it has a more-or-less normal distribution of letters, as opposed to using 'Content here, content here', making it look like readable English. Many desktop publishing packages and web page editors now use Lorem Ipsum as their default model text, and a search for 'lorem ipsum' will uncover many web sites still in their infancy. Various versions have evolved over the years, sometimes by accident, sometimes on purpose (injected humour and the like).</p>

</div> </div> </div> </div> <!-- About End -->

#### Prestasi

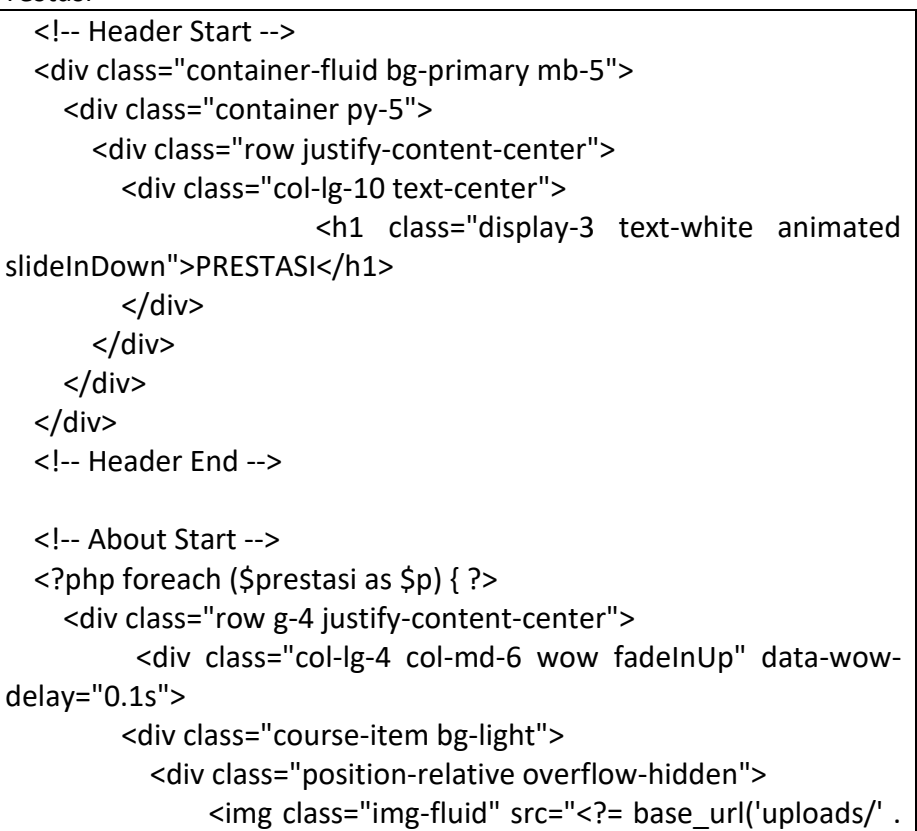

```
$p['gambar']); ?>" alt="">
           </div>
           <div class="text-center p-4 pb-0">
                <h5 class="mb-4" style="text-align: center; font-size: 
30px;"><?= $p['judul'] ?></h5>
                <h5 class="mb-6" style="text-align: justify; font-size: 
16px;"><?= $p['deskripsi'] ?></h5>
           </div>
         </div>
      </div>
    \langle?php } ?>
    <!-- About End -->
```

```
Ekstrakurikuler
```
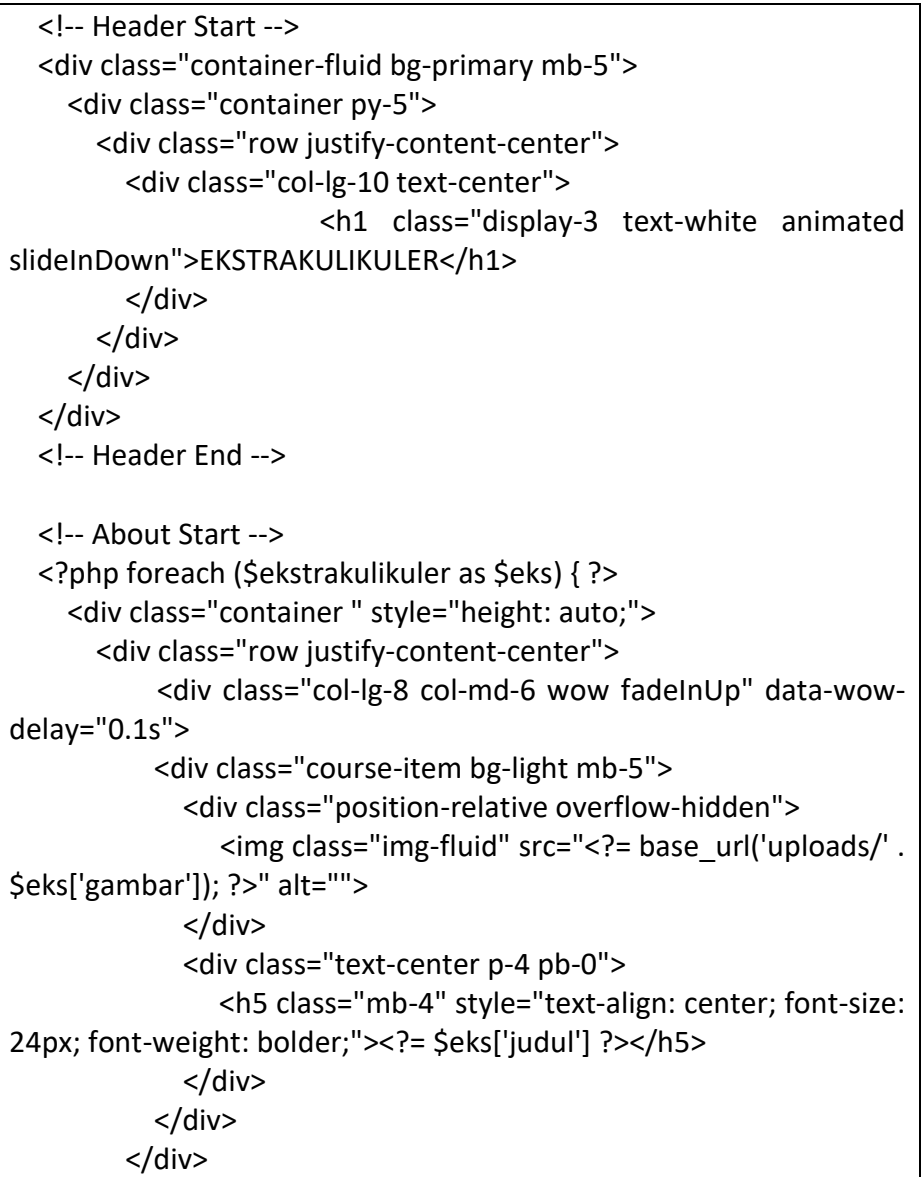

```
</div>
  </div>
<?php } ?>
<!-- About End -->
```
# • Back end

## Dashboard

```
<?php
defined('BASEPATH') or exit('No direct script access allowed');
class Dashboard extends CI_Controller
{
  public function __construct()
  {
    parent::__construct();
    $this->load->model('m_admin');
    if ($this->session->userdata('role_id') != 1) {
      redirect('auth');
    }
  }
  public function index()
  {
    $data = [
       'title' => 'Dashboard',
      'data' => $this->m_admin->rows()->num_rows(),
    ];
    $data['totalberita'] = $this->m_admin->CountBerita();
```

```
$data['totaleks'] = $this->m_admin->CountEks();
    $data['totalfasilitas'] = $this->m_admin->CountFasilitas();
    $data['totalprestasi'] = $this->m_admin->CountPrestasi();
    $data['totalgaleri'] = $this->m_admin->CountGaleri();
      $data['user'] = $this->db->get_where('user', ['email' => $this-
>session->userdata('email')])->row_array();
    $this->load->view('admin/templates/header', $data);
    $this->load->view('admin/templates/sidebar', $data);
    $this->load->view('admin/index', $data);
    $this->load->view('admin/templates/footer', $data);
  }
  public function berita()
  {
    $data = ['title' => 'Berita',
      'data' => $this->m_admin->lihat(),
      'data1' => $this->m_admin->lihat(),
    ];
      $data['user'] = $this->db->get_where('user', ['email' => $this-
>session->userdata('email')])->row_array();
    $this->load->view('admin/templates/header', $data);
    $this->load->view('admin/templates/sidebar', $data);
    $this->load->view('admin/berita', $data);
    $this->load->view('admin/templates/footer', $data);
  }
  public function tambah_berita()
  {
```

```
$judul = $this->input->post('judul');
  $deskripsi = $this->input->post('deskripsi');
  $gambar = $_FILES['gambar'];
  $config['upload_path'] = './uploads/';
  $config['allowed_types'] = 'jpeg|jpg|png|gif';
  $config['overwrite'] = true;
  $config['max_size'] = '20000';
  $config['remove_spaces'] = TRUE;
  $this->load->library('upload', $config);
  if (!$this->upload->do_upload('gambar')) {
    $data['error'] = $this->upload->display_errors();
    redirect('dashboard/berita');
  } else {
    $data = [
       'judul' => $judul,
      'deskripsi' => $deskripsi,
       'gambar' => $this->upload->data('file_name')
    ];
    $this->m_admin->tambah('berita', $data);
    redirect('dashboard/berita');
  }
}
public function edit_berita()
{
```

```
$id_berita = $this->input->post('id_berita');
```

```
$judul = $this->input->post('judul');
    $deskripsi = $this->input->post('deskripsi');
    $gambar = $_FILES['gambar'];
    if (empty($gambar['name'])) {
      $data = [
         'judul' => $judul,
         'deskripsi' => $deskripsi,
      ];
         $this->m_admin->ubah(['id_berita' => $id_berita], 'berita', 
$data);
      redirect($this->agent->referrer());
    } else {
      $config['upload_path'] = './uploads/';
      $config['allowed_types'] = 'jpg|png|gif';
      $config['overwrite'] = true;
      \text{Sconfig}['max size'] = '20000';
      $config['remove_spaces'] = TRUE;
      $this->load->library('upload', $config);
      if (!$this->upload->do_upload('gambar')) {
         $data['error'] = $this->upload->display_errors();
         $this->session->set_flashdata('message', 'Periksa file foto!');
         redirect($this->agent->referrer());
      } else {
        // $f = $this->db->query('SELECT foto FROM kandidat WHERE 
id_kandidat='.$id)->row();
               $f = $this->db->select('gambar')->get_where('berita',
```

```
['id_berita' => $id_berita])->row();
         unlink('./uploads/' . $f->gambar);
         \text{Sdata} = ['judul' => $judul,
           'deskripsi' => $deskripsi,
           'gambar' => $this->upload->data('file_name')
         ];
           $this->m_admin->ubah(['id_berita' => $id_berita], 'berita', 
$data);
              $this->session->set_flashdata('message', 'Data berhasil 
diubah');
         redirect($this->agent->referrer());
      }
    }
  }
```
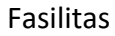

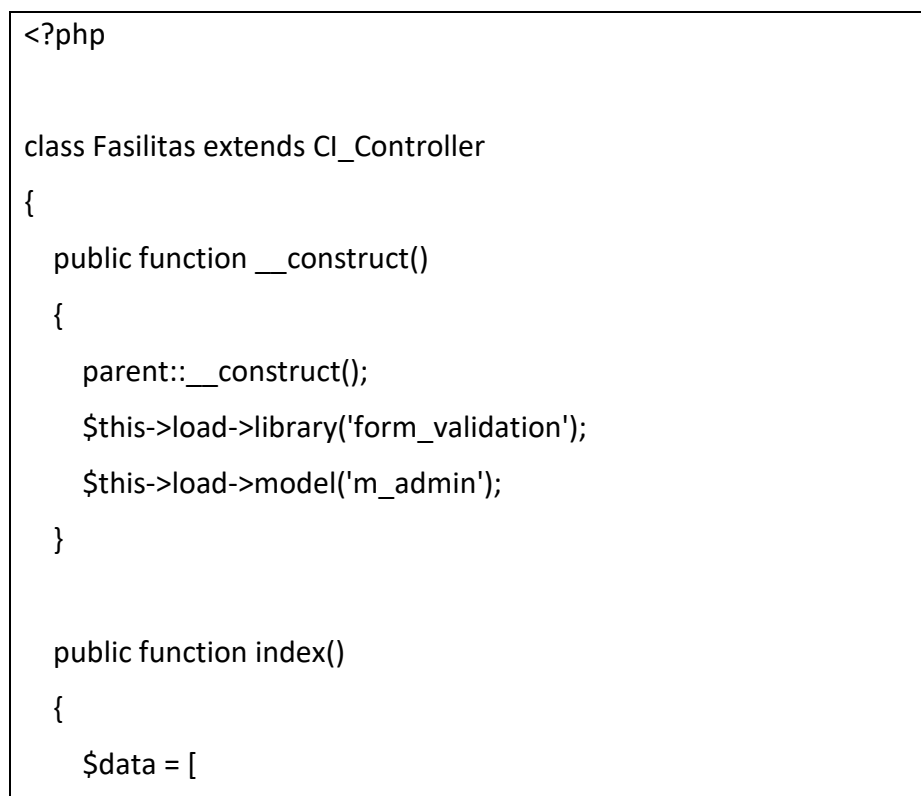

```
'fasilitas' => $this->m_admin->lihat_fasilitas()
```

```
];
  $data['title'] = 'SD BAWANG 03';
  $this->load->view('user/templates/header', $data);
  $this->load->view('user/fasilitas');
  $this->load->view('user/templates/footer');
}
```
# Tentang

}

```
<?php
class Tentang extends CI_Controller {
  public function __construct()
  {
    parent:: construct();
    $this->load->library('form_validation');
  }
  public function index()
  {
    $data['title'] = 'SD BAWANG 03';
    $this->load->view('user/templates/header', $data);
    $this->load->view('user/visi');
    $this->load->view('user/templates/footer');
  }
  public function sejarah()
```

```
{
    $data['title'] = 'SD BAWANG 03';
    $this->load->view('user/templates/header', $data);
    $this->load->view('user/sejarah');
    $this->load->view('user/templates/footer');
  }
  public function struktur()
  {
    $data['title'] = 'SD BAWANG 03';
    $this->load->view('user/templates/header', $data);
    $this->load->view('user/struktur');
    $this->load->view('user/templates/footer');
  }
  public function guru()
  {
    $data['title'] = 'SD BAWANG 03';
    $this->load->view('user/templates/header', $data);
    $this->load->view('user/guru');
    $this->load->view('user/templates/footer');
  }
}
```
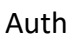

<?php defined('BASEPATH') or exit('No direct script access allowed'); class Auth extends CI\_Controller {

```
public function construct()
  {
    parent::__construct();
    $this->load->library('form_validation');
    date_default_timezone_set('Asia/Karachi');
  }
  public function index()
  {
                $this->form_validation->set_rules('email', 'Email',
'required|trim|valid_email');
          $this->form_validation->set_rules('password', 'Password', 
'required|trim|min_length[3]', [
      'min_length' => 'Password harus 8 atau lebih karakter'
    ]);
    if ($this->form_validation->run() == false) {
      $this->load->view('auth/login');
    } else {
      $this->_login();
    }
  }
  private function _login()
  {
    $email = $this->input->post('email');
    $password = $this->input->post('password');
        $user = $this->db->get_where('user', ['email' => $email])-
>row_array();
```

```
if ($user) {
       if ($user['is active'] == 1) {
         if (password_verify($password, $user['password'])) {
           \text{Sdata} = ['email' => $user['email'],
              'role_id' => $user['role_id']
           ];
           $this->session->set_userdata($data);
           if ($user['role id'] == 1) {
              redirect('dashboard');
           } else {
              redirect('dokter');
           }
         } else {
            $this->session->set_flashdata('message', '<div class="alert 
alert-danger" role="alert">
      Password salah!
</div>');
           redirect('auth');
         }
       } else {
           $this->session->set_flashdata('message', '<div class="alert 
alert-danger" role="alert">
      Email belum aktif
</div>');
         redirect('auth');
      }
    } else {
      $this->session->set_flashdata('message', '<div class="alert alert-
danger" role="alert">
       Email belum terdaftar!
```

```
</div>');
      redirect('auth');
    }
  }
  public function register()
  {
                $this->form_validation->set_rules('nama', 'Nama', 
'required|trim');
                 $this->form_validation->set_rules('email', 'Email',
'required|trim|valid_email|is_unique[user.email]', [
       'is_unique' => 'Email sudah terdaftar'
    ]);
         $this->form_validation->set_rules('password1', 'Password', 
'required|trim|min_length[3]|matches[password2]', [
      'matches' => 'Password harus sama',
       'min_length' => 'Password harus 8 atau lebih karakter'
    ]);
         $this->form_validation->set_rules('password2', 'Password', 
'required|trim|matches[password1]');
    if ($this->form_validation->run() == false) {
        $this->session->set_flashdata('error', '<div class="alert alert-
success" role="alert">
      Maaf, anda gagal!
</div>');
      redirect('setting');
    } else {
      \text{Sdata} = \lceil'nama' => htmlspecialchars($this->input->post('nama', true)),
        'email' => htmlspecialchars($this->input->post('email', true)),
         'image' => 'default.jpg',
```

```
'password' => password hash($this->input-
>post('password1'), PASSWORD_DEFAULT),
         'role id' => 1,
         'is active' => 1,
         'date_created' => date('Y-m-d H:i:s'),
      ];
      $this->db->insert('user', $data);
      // $this->_sendemail();
      $this->session->set_flashdata('message', '<div class="alert alert-
success" role="alert">
      Selamat, anda sudah terdaftar!
</div>');
      redirect('setting');
    }
  }
  public function logout()
  {
    $this->session->unset_userdata('email');
    $this->session->unset_userdata('role_id');
     $this->session->set_flashdata('message', '<div class="alert alert-
success" role="alert">
      Anda berhasil logout!
</div>');
    redirect('auth');
  }
  public function blocked()
  {
    echo "Block";
  }
```
}

## Home

```
<?php
class Home extends CI_Controller
{
  public function construct()
  {
    parent::__construct();
    $this->load->library('form_validation');
    $this->load->model('m_admin');
  }
  public function index()
  {
    $data = [
       'berita' => $this->m_admin->lihat()
    ];
    $data['title'] = 'SD BAWANG 03';
    $this->load->view('user/templates/header', $data);
    $this->load->view('user/index');
    $this->load->view('user/templates/footer');
  }
}
```
#### Ekstrakurikuler

<?php

```
class Ekstrakulikuler extends CI_Controller
{
  public function __construct()
  {
    parent::__construct();
    $this->load->library('form_validation');
    $this->load->model('m_admin');
  }
  public function index()
  {
    \text{Sdata} = \lceil'ekstrakulikuler' => $this->m_admin->lihat_eks()
    ];
    $data['title'] = 'SD BAWANG 03';
    $this->load->view('user/templates/header', $data);
    $this->load->view('user/ekstrakulikuler');
    $this->load->view('user/templates/footer');
  }
}
```

```
Galeri
```

```
<?php
class Galeri extends CI_Controller
{
  public function __construct()
  {
    parent:: construct();
    $this->load->library('form_validation');
```

```
$this->load->model('m_admin');
  }
  public function index()
  {
    $data = ['galeri' => $this->m_admin->lihat_galeri()
    ];
    $data['title'] = 'SD BAWANG 03';
    $this->load->view('user/templates/header', $data);
    $this->load->view('user/galeri');
    $this->load->view('user/templates/footer');
  }
}
```

```
Prestasi
```

```
<?php
class Galeri extends CI_Controller
{
  public function __construct()
  {
    parent::__construct();
    $this->load->library('form_validation');
    $this->load->model('m_admin');
  }
  public function index()
  {
    \text{Sdata} = [
```

```
'galeri' => $this->m_admin->lihat_galeri()
    ];
    $data['title'] = 'SD BAWANG 03';
    $this->load->view('user/templates/header', $data);
    $this->load->view('user/galeri');
    $this->load->view('user/templates/footer');
  }
}
```
# V. Testing

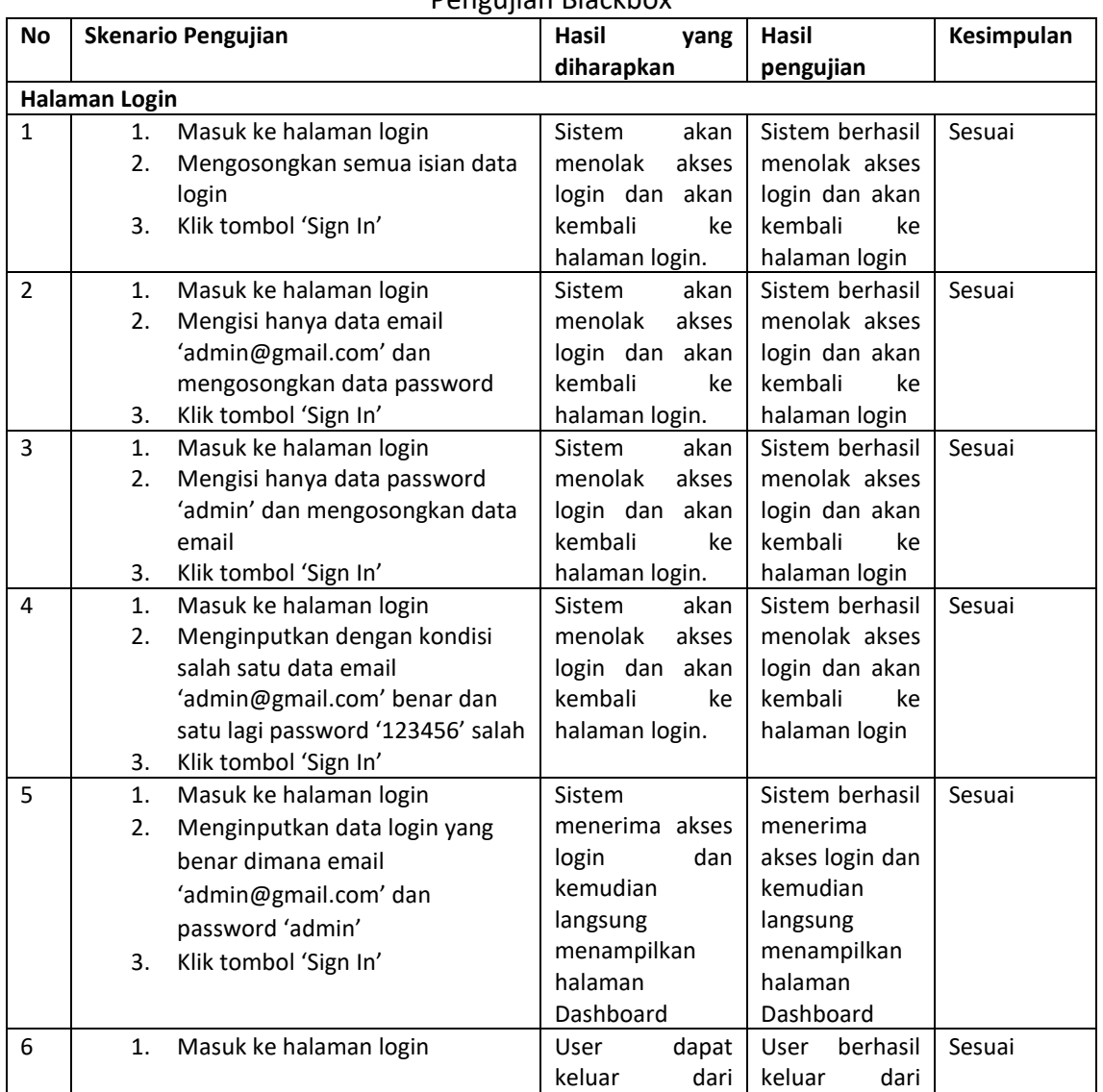

#### Pengujian Blackbox
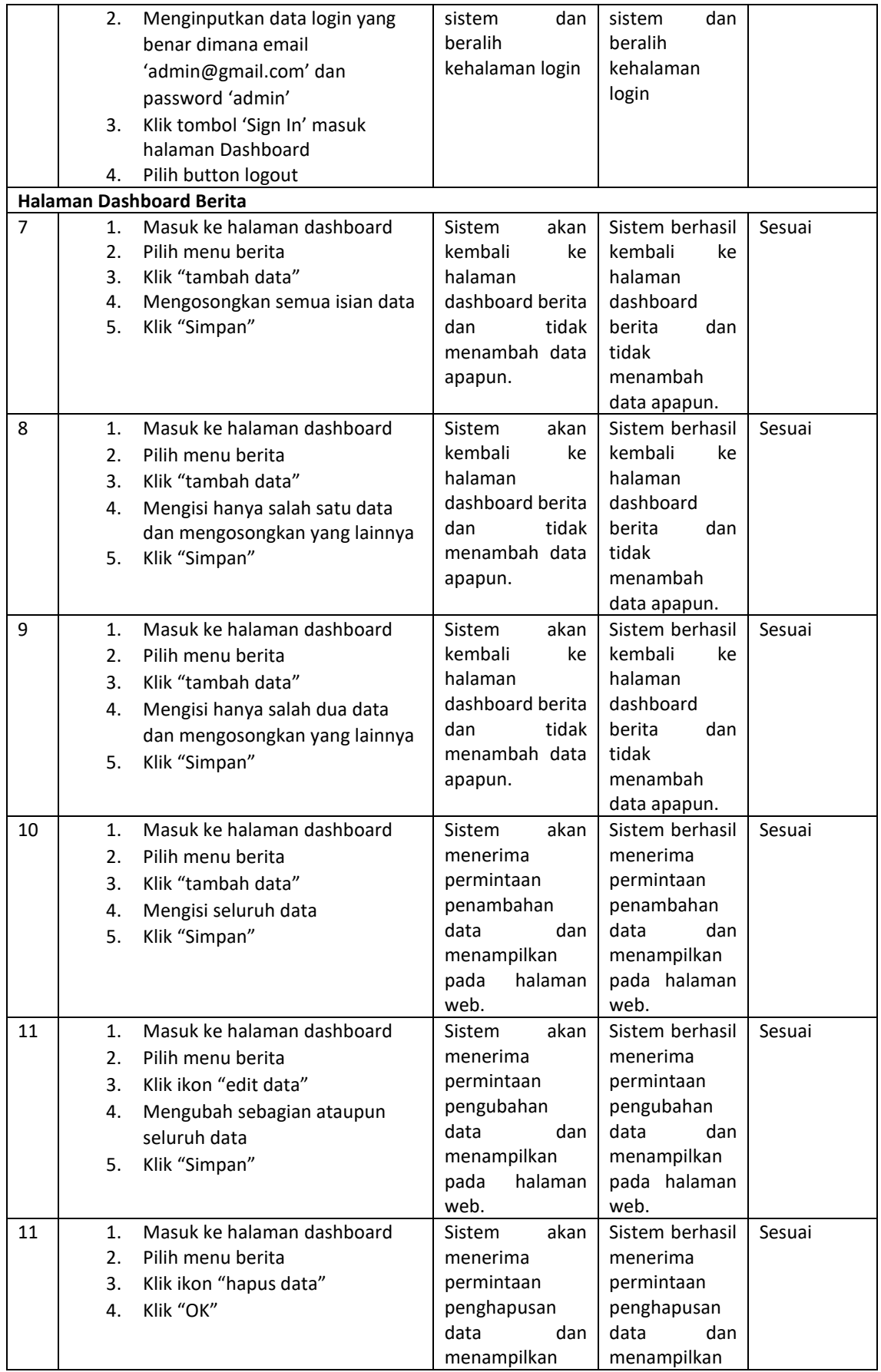

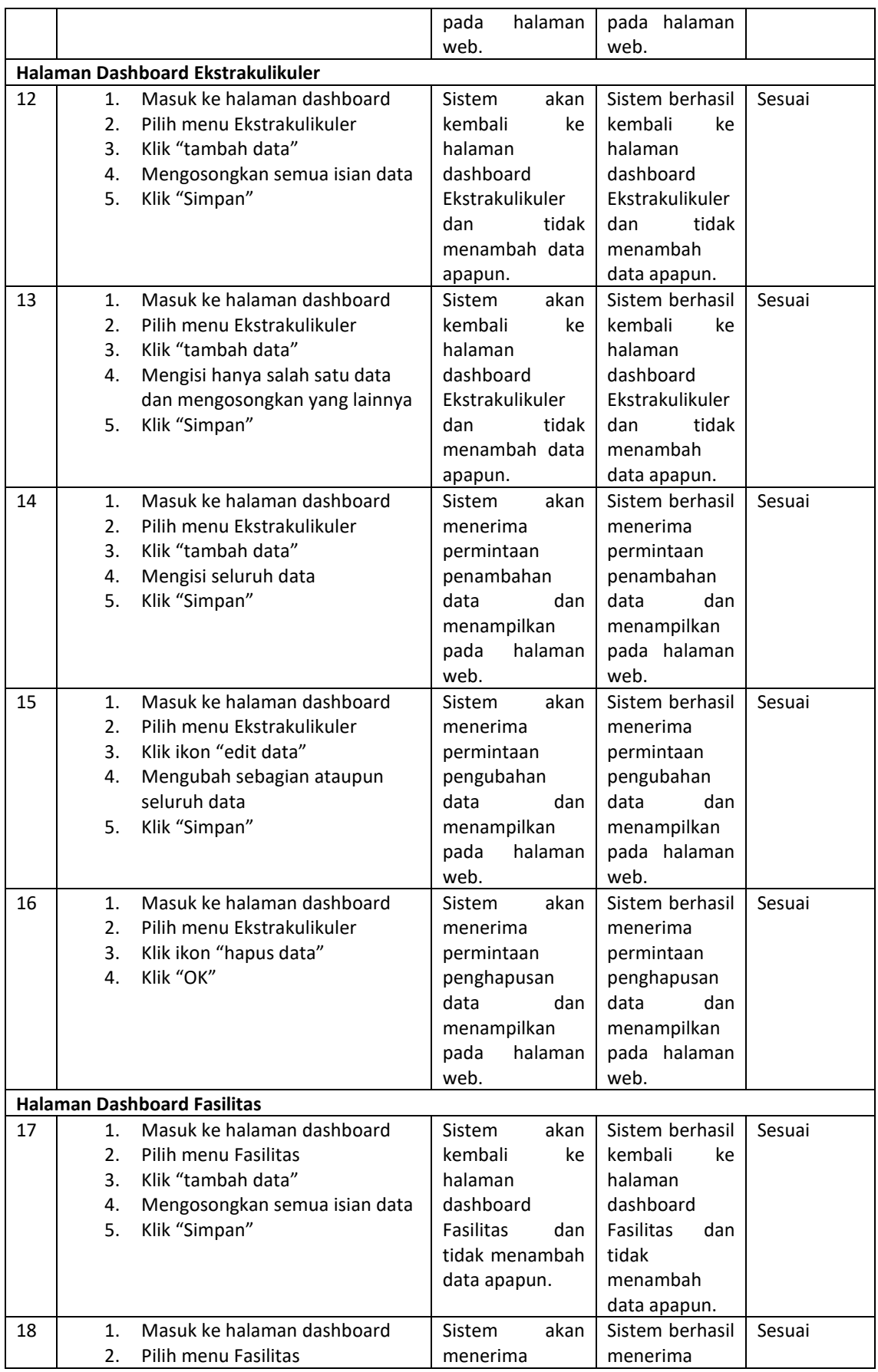

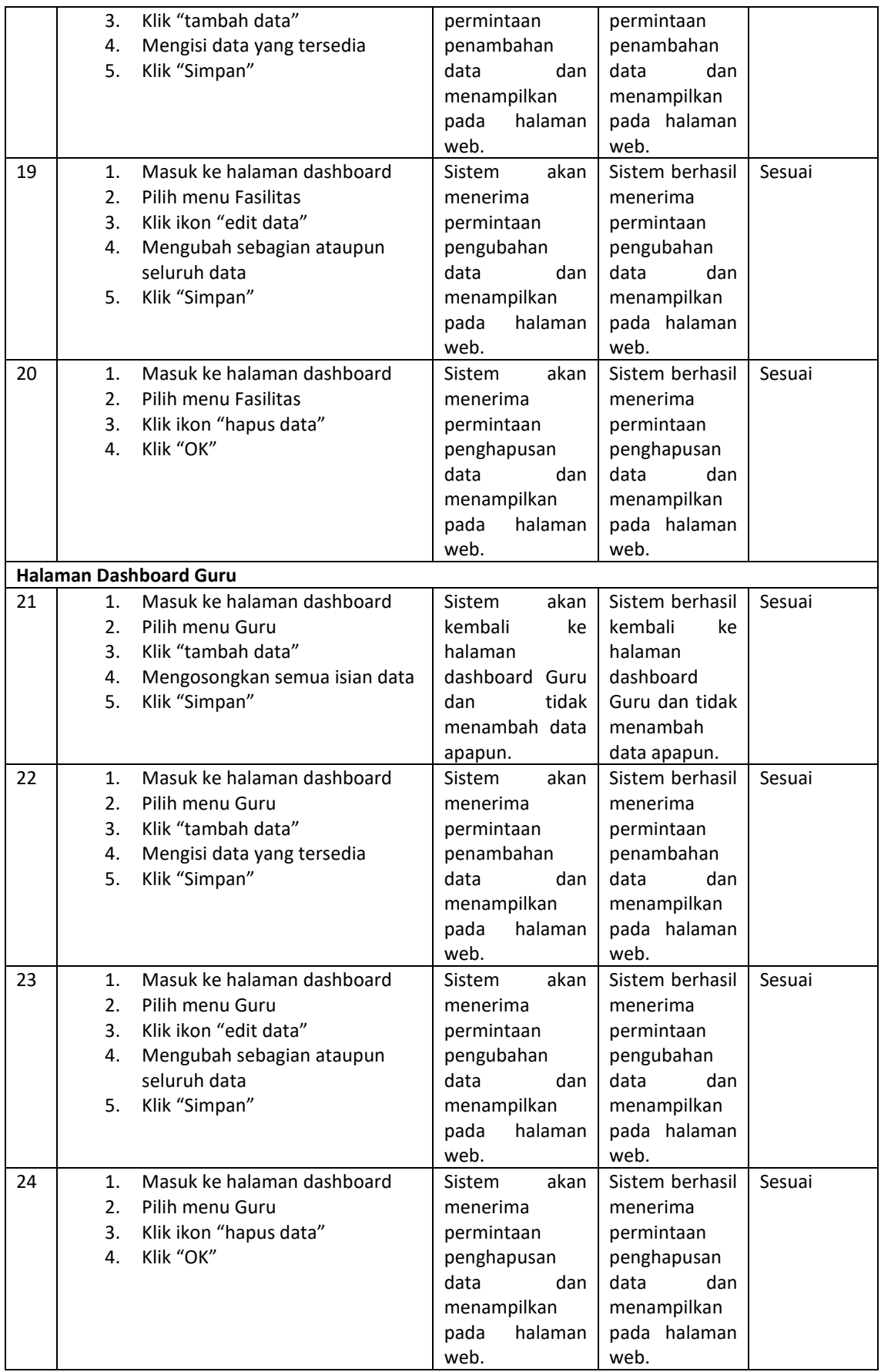

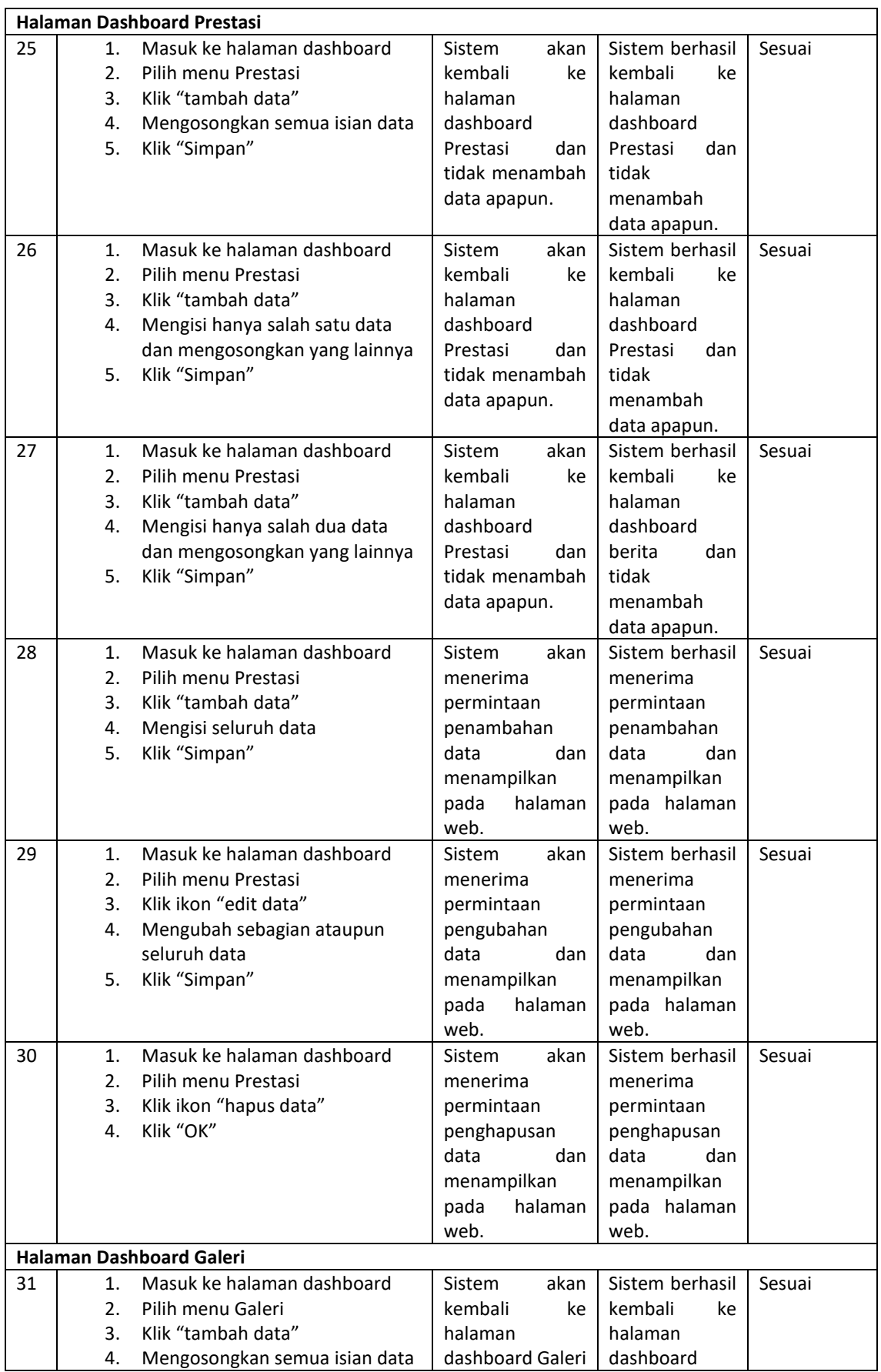

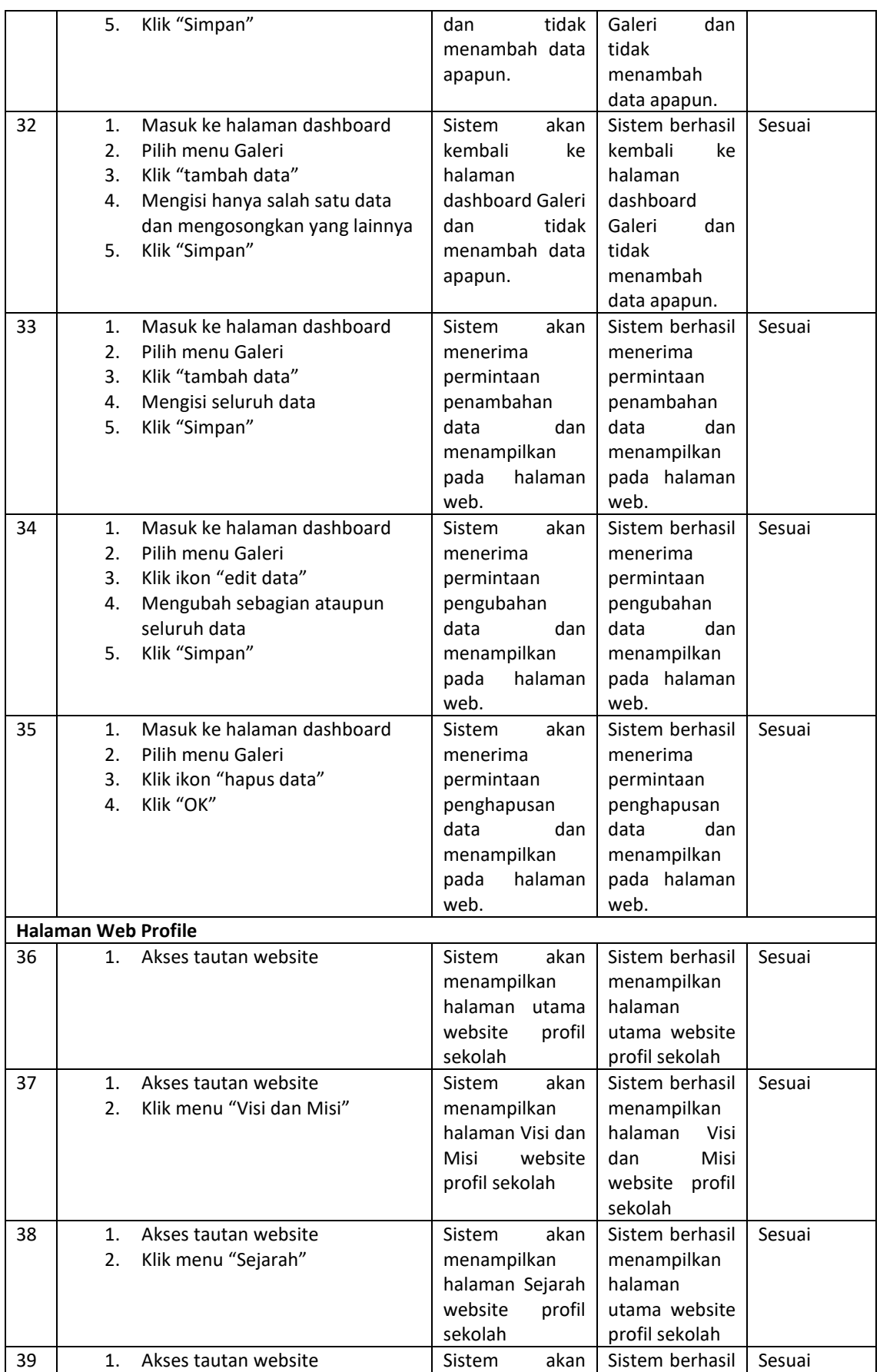

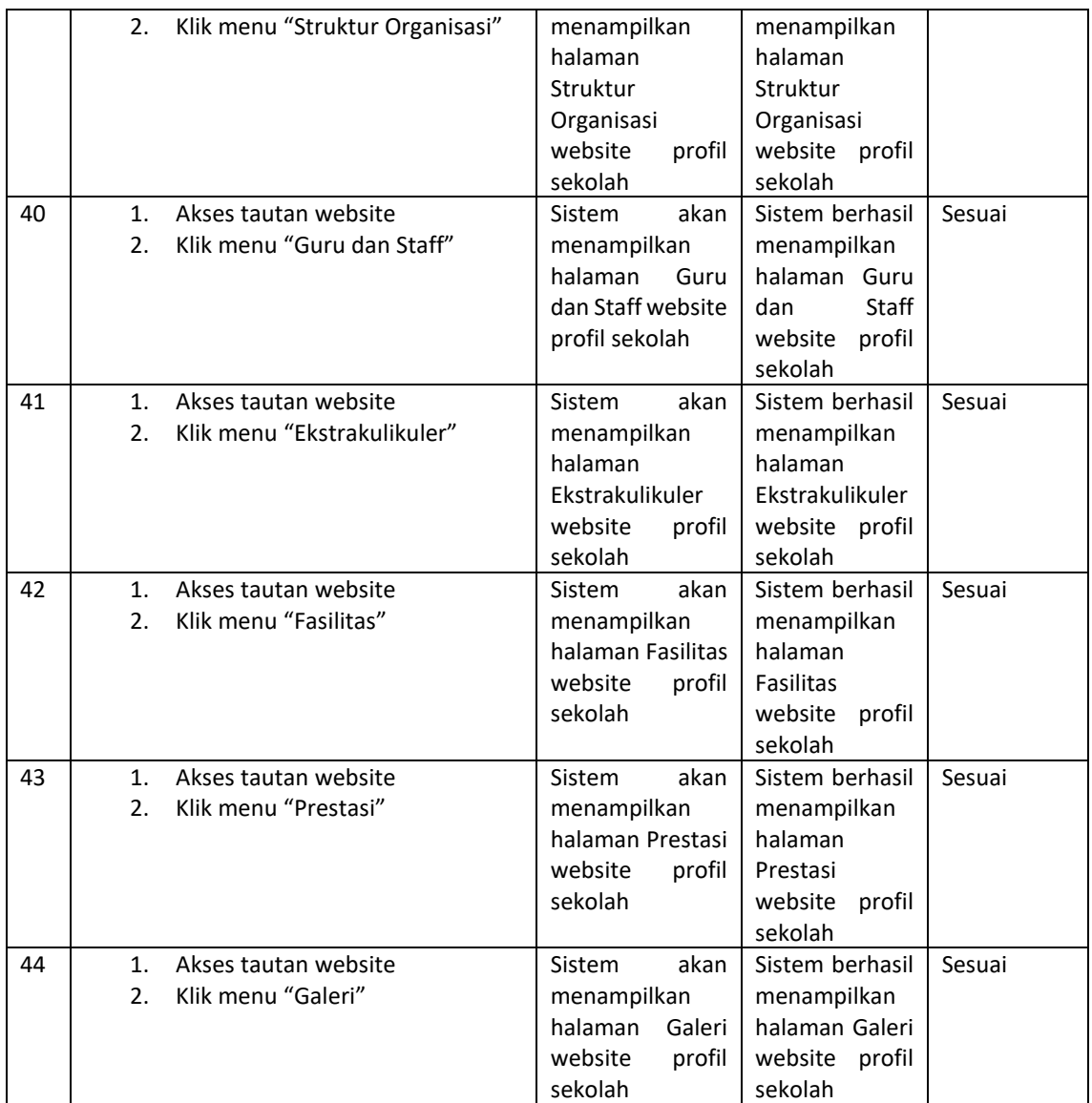